# **SYBASE®**

### ユーティリティ・ガイド

# **Sybase IQ**

15.1

ドキュメント ID: DC00282-01-1510-01

改訂: 2009 年 7 月

Copyright © 2009 by Sybase, Inc. All rights reserved.

このマニュアルは Sybase ソフトウェアの付属マニュアルであり、新しいエディションまたはテクニカル・ノートで特に示 されない限り、後続のリリースにも付属します。このマニュアルの内容は予告なしに変更されることがあります。このマ ニュアルに記載されているソフトウェアはライセンス契約に基づいて提供され、使用や複製はこの契約に従って行う場合 にのみ許可されます。

追加ドキュメントを注文する場合は、米国、カナダのお客様は、カスタマ・フルフィルメント事業部 (電話 800-685-8225、 ファックス 617-229-9845) までご連絡ください。

米国のライセンス契約が適用されるその他の国のお客様は、上記のファックス番号でカスタマ・フルフィルメント事業部 までご連絡ください。上記以外の国のお客様は、Sybase の関連会社または最寄りの販売代理店にお問い合わせください。 アップグレードは定期ソフトウェア リリース日にのみ提供されます。このマニュアルの内容を弊社の書面による事前許可 を得ずに電子的、機械的、手作業、光学的、またはその他のいかなる手段によっても複製、転載、翻訳することを禁じます。

Sybase の商標は、Sybase の商標リスト (http://www.sybase.com/detail?id=1011207) で確認できます。Sybase および上記ページに記 載されている商標は、Sybase, Inc の商標です。® は、米国で登録されていることを示します。

Java および Java 関連の商標は、Sun Microsystems, Inc. の米国およびその他の国における商標または登録商標です。

Unicode と Unicode のロゴは Unicode, Inc. の登録商標です。

このマニュアルに記載されているその他の社名および製品名は、当該各社の商標または登録商標である可能性があります。

Use, duplication, or disclosure by the government is subject to the restrictions set forth in subparagraph (c)(1)(ii) of DFARS 52.227-7013 for the DOD and as set forth in FAR 52.227-19(a)-(d) for civilian agencies.

Sybase, Inc., One Sybase Drive, Dublin, CA 94568.

## 目次

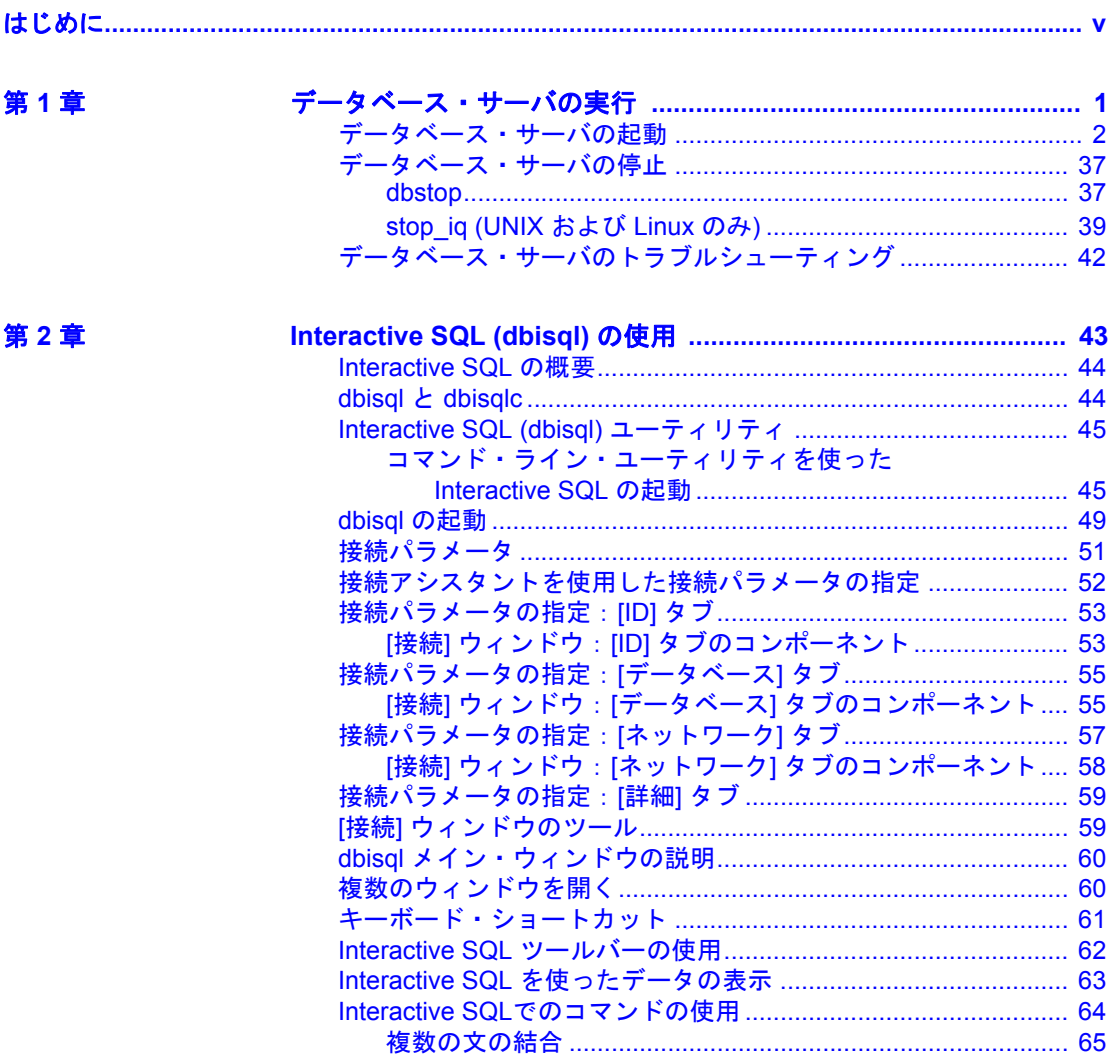

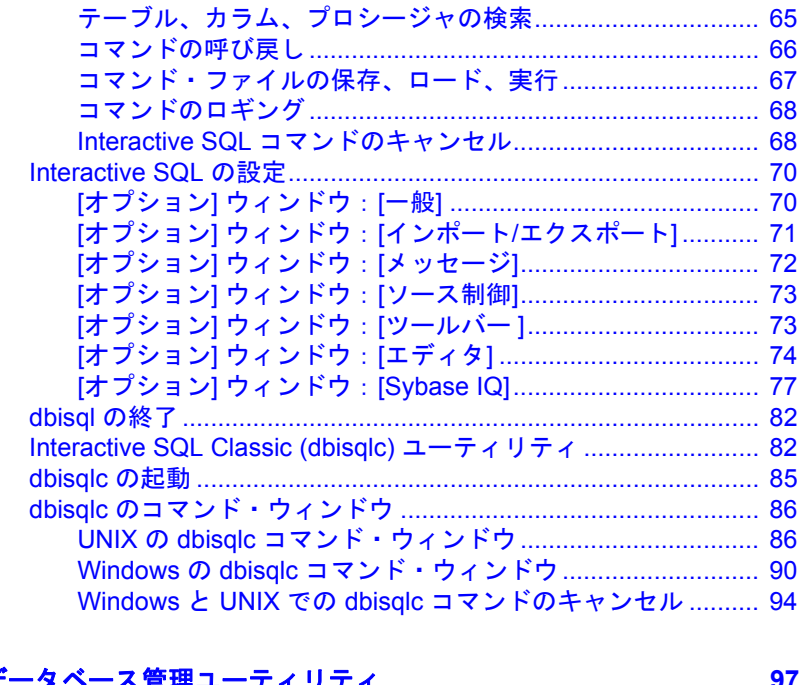

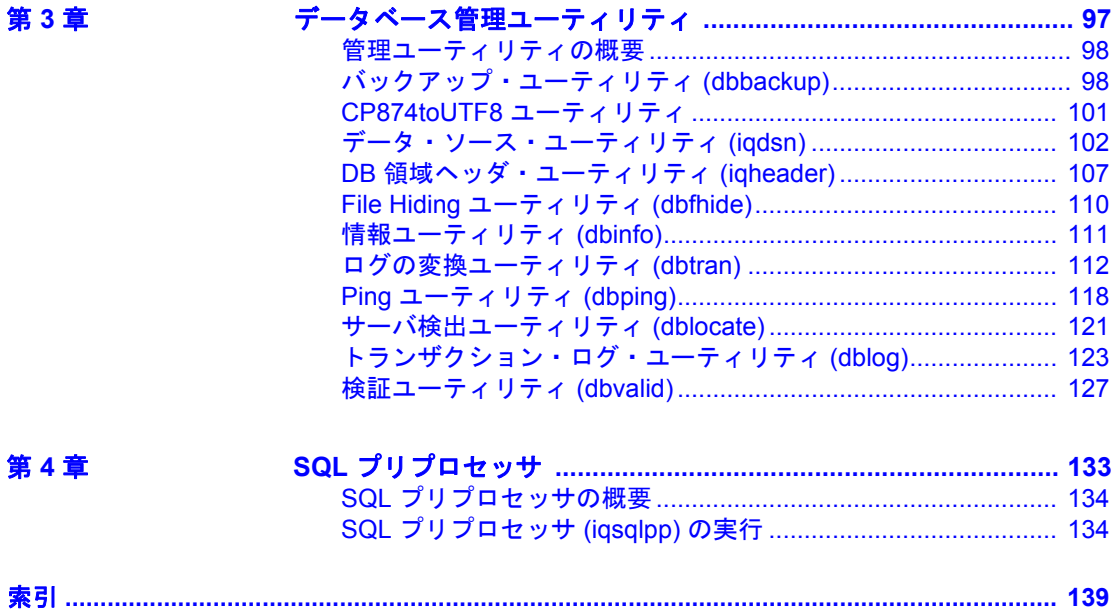

### <span id="page-4-0"></span>はじめに

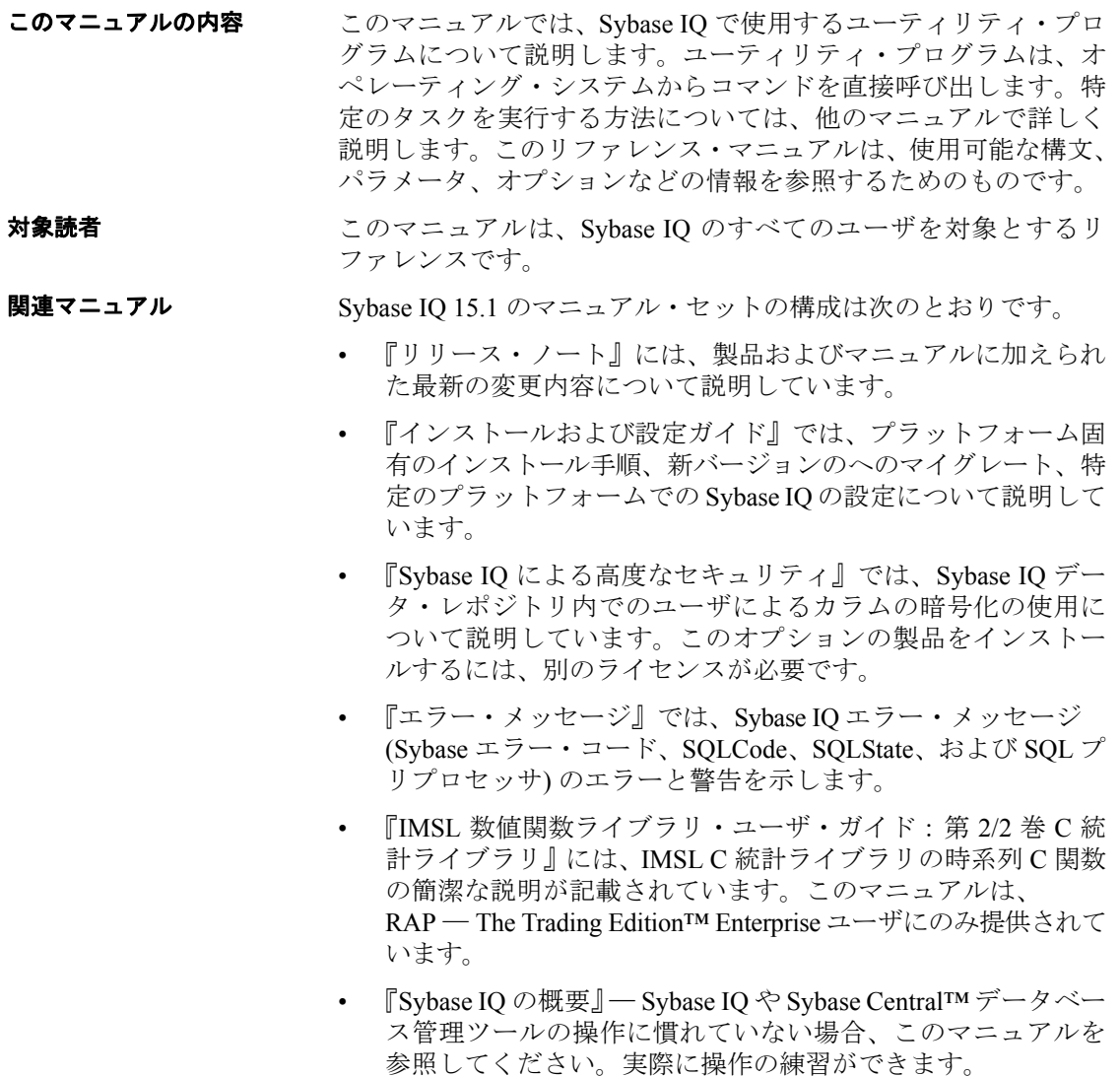

- 『Sybase IQ によるラージ・オブジェクト管理』では、Sybase IQ デー タ・レポジトリ内での BLOB (Binary Large Object) および CLOB (Character Large Object) の格納と取得について説明しています。こ のオプションの製品をインストールするには、別のライセンスが 必要です。
- 『Sybase IQ 15.0 の新機能』には、バージョン 15.0 の新機能と動作 変更が記載されています。
- 『新機能の概要 Sybase IQ 15.1』には、最新バージョンの新機能と 動作変更の概要がまとめられています。
- 『パフォーマンス&チューニング・ガイド』では、巨大なデータ ベースのクエリ最適化、設計、チューニングについて説明してい ます。
- 『クイック・スタート』には、Sybase IQ のソフトウェア・インス トールを検証するために Sybase IQ に付属のデモ・データベースの 構築とクエリを行う手順が記載されています。デモ・データベース をマルチプレックスに変換するための情報も記載されています。
- 『リファレンス・マニュアル』─ Sybase IQ の 2 冊のリファレンス・ ガイドで構成されています。
	- 『リファレンス:ビル ディング・ブロック、テーブル、および プロシージャ』では、Sybase IQ でサポートされる SQL、スト アド・プロシージャ、データ型、およびシステム・テーブルに ついて説明しています。
	- 『リファレンス:文とオプション』は、Sybase IQ でサポートさ れる SQL 文およびオプションについて説明します。
- 『システム管理ガイド』─ 2 巻構成です。
	- 『システム管理ガイド 第 1 巻』では、起動、接続、データベー ス作成、自動入力とインデックス作成、バージョン設定、照合、 システムのバックアップとリカバリ、トラブルシューティン グ、およびデータベースの修復方法について説明しています。
	- 『システム管理ガイド 第 2 巻』では、プロシージャとバッチの 作成および実行、OLAP でのプログラミング、リモート・デー タへのアクセス、Open Server としての IQ の設定、スケジュー リングとイベント処理、XML でのプログラミング、およびデ バッグについて説明しています。
- 『ユーザ定義関数ガイド』には、ユーザ定義関数、パラメータ、お よび考えられる使用事例が記載されています。

• 『Sybase IQ マルチプレックスの使用』では、複数のノードにまた がって発生する大きなクエリの負荷を管理するために設計されて いるマルチプレックス機能の使用方法について説明しています。

#### **Sybase IQ** および **SQL Anywhere**

Sybase IQ は、SQL Anywhere サーバを拡張したものであり、SQL Anywhere® パッケージの 1 コンポーネントです。そのため、Sybase IQ は SQL Anywhere サーバの多くの同じ機能をサポートします。IQ のマ ニュアル・セットは、SQL Anywhere のマニュアルの該当する箇所を参 照しています。

SQL Anywhere には、次のマニュアルがあります。

- 『SQL Anywhere サーバ ─ データベース管理』では、SQL Anywhere データベースの実行、管理、および設定方法について説明していま す。データベース接続、データベース・サーバ、データベース・ ファイル、バックアップ手順、セキュリティ、高可用性、Replication Server® での複写、管理ユーティリティおよびオプションについて も説明します。
- 『SQL Anywhere サーバ ─ プログラミング』では、C、C++、Java、 PHP、Perl、Python、および Visual Basic や Visual C# などの .NET プ ログラミング言語を使用したデータベース・アプリケーションの 構築および展開方法について説明します。このマニュアルでは、 ADO.NET や ODBC などの各種プログラミング・インタフェース についても説明します。
- 『SQL Anywhere サーバ ─ SQL リファレンス』は、システム・プロ シージャおよびカタログ (システム・テーブルおよびビュー)に関 する参照情報を示します。また、SQL 言語の SQL Anywhere の実 装 (検索条件、構文、データ型、関数) についても説明します。
- 『SQL Anywhere サーバ ─ SQL の使用法』では、データベースの設 計/作成方法、データのインポート/エクスポート/変更方法、 データの検索方法、およびストアド・プロシージャとトリガの作 成方法について説明します。

また、Product Manuals (http://www.sybase.com/support/manuals/) の SQL Anywhere 11.01 コレクションの SQL Anywhere マニュアルを参照する こともできます。

Sybase ソフトウェア資産管理 (SySAM) には、次のマニュアルがあり ます。

• 『Sybase ソフトウェア資産管理 (SySAM) 2』では資産管理の概念を 紹介し、SySAM 2 ライセンスの設定および管理方法について説明 します。

- 『SySAM 2 クイック・スタート・ガイド』は、SySAM 対応の Sybase 製品を実行する方法について説明します。
- 『FLEXnet ライセンス・エンド・ユーザ・ガイド』では、管理者お よびエンド・ユーザ向けに FLEXnet ライセンスについて説明し、 Sybase から販売される標準的な FLEXnet ライセンス配布キットに 含まれているツールの使用方法について説明しています。
- その他の情報 Sybase Getting Started CD、SyBooks™ CD、Sybase Product Manuals Web サイトを利用すると、製品について詳しく知ることができます。
	- Getting Started CD には、PDF 形式のリリース・ノートとインストー ル・ガイド、SyBooks CD に含まれていないその他のマニュアルや 更新情報が収録されています。この CD は製品のソフトウェアに 同梱されています。Getting Started CD に収録されているマニュア ルを参照または印刷するには、Adobe Acrobat Reader が必要です (CD 内のリンクを使用して Adobe の Web サイトから無料でダウン ロードできます)。
	- SyBooks CD には製品マニュアルが収録されています。この CD は 製品のソフトウェアに同梱されています。Eclipse ベースの SyBooks ブラウザでは、使いやすい HTML 形式のマニュアルにアクセスで きます。

一部のマニュアルは PDF 形式で提供されています。それらのマ ニュアルは SyBooks CD の PDF ディレクトリに収録されています。 PDF ファイルを開いたり印刷したりするには、Adobe Acrobat Reader が必要です。

SyBooks のインストールと起動の方法については、Getting Started CD の『SyBooks インストール・ガイド』、または SyBooks CD の *README.txt* ファイルを参照してください。

• Sybase Product Manuals Web サイトは、SyBooks CD のオンライン版 であり、標準の Web ブラウザを使ってアクセスできます。また、製 品マニュアルのほか、EBFs/Maintenance、Technical Documents、Case Management、Solved Cases、ニュース・グループ、Sybase Developer Network へのリンクもあります。

Sybase Product Manuals Web サイトは、Product Manuals (http://sybooks.sybase.com) にあります。

**Web** 上の **Sybase**  製品の動作確認情報 Sybase Web サイトの技術的な資料は頻繁に更新されます。

#### ❖ 製品動作確認の最新情報にアクセスする

- 1 Web ブラウザで Technical Documents (http://certification.sybase.com/ucr/search.do) を指定します。
- 2 [Search By Base Product] で製品ファミリとベース製品を選択する か、[Search by Platform] でプラットフォームとベース製品を選択し ます。
- 3 [Search] をクリックして、入手状況と動作確認レポートを表示し ます。

#### ❖ コンポーネント動作確認の最新情報にアクセスする

- Web ブラウザで Availability and Certification Reports (http://certification.sybase.com/) を指定します。
- 2 [Search By Base Product] で製品ファミリとベース製品を選択する か、[Search by Platform] でプラットフォームとベース製品を選択し ます。
- 3 [Search] をクリックして、入手状況と動作確認レポートを表示し ます。

#### ❖ **Sybase Web** サイト **(**サポート・ページを含む**)** の自分専用のビューを作成する

MySybase プロファイルを設定します。MySybase は無料サービスです。 このサービスを使用すると、Sybase Web ページの表示方法を自分専用 にカスタマイズできます。

- 1 Web ブラウザで Technical Documents (http://www.sybase.com/support/techdocs/) を指定します。
- 2 [MySybase] をクリックし、MySybase プロファイルを作成します。

**Sybase EBF** と ソフトウェア・ メンテナンス

#### ❖ **EBF** とソフトウェア・メンテナンスの最新情報にアクセスする

- 1 Web ブラウザで Sybase Support Page (http://www.sybase.com/support) を指定します。
- 2 [EBFs/Maintenance] を選択します。ユーザ名とパスワードの入力が 求められたら、MySybase のユーザ名とパスワードを入力します。
- 3 製品を選択します。
- 4 時間枠を指定して [Go] をクリックします。EBF/Maintenance リリー スの一覧が表示されます。

鍵のアイコンは、自分が Technical Support Contact として登録され ていないため、一部の EBF/Maintenance リリースをダウンロードす る権限がないことを示しています。未登録ではあるが、Sybase 担 当者またはサポート・コンタクトから有効な情報を得ている場合 は、[Edit Roles] をクリックして、「Technical Support Contact」役割 を MySybase プロファイルに追加します。

- 5 EBF/Maintenance レポートを表示するには [Info] アイコンをクリッ クします。ソフトウェアをダウンロードするには製品の説明をク リックします。
- **SQL** 構文の表記規則 このマニュアルでは、構文の説明に次の表記規則を使用します。
	- **キーワード SOL キーワードは大文字で示します。ただし、SOL** キーワードは大文字と小文字の区別がないので、入力するときは どちらで入力してもかまいません。たとえば、SELECT は Select で も select でも同じです。
	- **プレースホルダ** 適切な識別子または式で置き換えられる項目 は、斜体で表記します。
	- **•** 継続 省略記号 (...) で始まる行は、前の行から文が続いているこ とを表します。
	- **•** 繰り返し項目 繰り返し項目のリストは、リストの要素の後ろに 省略記号 (...) を付けて表します。1 つまたは複数の要素を指定でき ます。複数の要素を指定する場合は、各要素間はカンマで区切る 必要があります。
	- **•** オプション部分 文のオプション指定部分は、角カッコで囲みま す。例を示します。

RELEASE SAVEPOINT [ savepoint-name ]

この例では、*savepoint-name* がオプション部分です。大カッコは入 力しないでください。

**•** オプション 項目リストから 1 つだけ選択しなければならない場 合、また何も選択する必要のない場合は、項目間を縦線で区切り、 リスト全体を角カッコで囲みます。例を示します。

[ ASC | DESC ]

この例では、ASC と DESC のどちらか 1 つを選択するか、どちら も選択しないことができます。大カッコは入力しないでください。

**•** その他の方法 オプションの中の 1 つを必ず選択しなければなら ない場合は、選択肢を中カッコ { } で囲みます。次に例を示します。

QUOTES { ON | OFF }

中カッコは、ON か OFF のいずれかを含めなければいけないこと を示します。大カッコは入力しないでください。

書体の[表](#page-10-0)記規則 まりに、このマニュアルで使用している書体の表記規則を示します。

| 項目               | 説明                              |  |
|------------------|---------------------------------|--|
| Code             | SQL およびプログラム・コードは等幅 (固定幅) 文字    |  |
|                  | フォントで表記します。                     |  |
| User entry       | ユーザが入力するテキストには等幅 (固定幅) 文字       |  |
|                  | フォントを使用します。                     |  |
| 「強調」             | 強調する言葉は「」で囲みます。                 |  |
| file names       | ファイル名は斜体で表記します。                 |  |
| database objects | テーブル、プロシージャなどのデータベース・オブ         |  |
|                  | ジェクトの名前は、印刷物では太字の sans serif フォ |  |
|                  | ントで、オンラインでは斜体で表記します。            |  |

<span id="page-10-0"></span>表 **1**:書体の表記規則

デモ・データベース Sybase IQ にはデモ・データベース (*iqdemo.db*) を作成するためのスク リプトが用意されています。このマニュアルで紹介している多くのク エリおよびコード例は、このデモ・データベースをデータ・ソースに 使用しています。

> デモ・データベースは、小規模会社の内部情報 (従業員、部署、財務 データ) に加えて、製品と販売情報 (注文、顧客、担当者) で構成され ています。

> デモ・データベースの詳細については、使用しているプラットフォー ムの『Sybase IQ インストール・ガイド』を参照するか、システム管理 者に相談してください。

アクセシビリティ機能 このマニュアルには、アクセシビリティを重視した HTML 版もありま す。この HTML 版マニュアルは、スクリーン・リーダで読み上げる、 または画面を拡大表示するなどの方法により、その内容を理解できる よう配慮されています。

> Sybase IQ 15.1 の HTML マニュアルは、連邦リハビリテーション法 第 508 条のアクセシビリティ規定に準拠していることがテストにより 確認されています。第 508 条に準拠しているマニュアルは通常、World Wide Web Consortium (W3C) の Web サイト用ガイドラインなど、米国 以外のアクセシビリティ・ガイドラインにも準拠しています。

#### アクセシビリティ・ツールの設定

アクセシビリティ・ツールを効率的に使用するには、設定が必要な場 合もあります。一部のスクリーン・リーダは、テキストの大文字と小 文字を区別して発音します。たとえば、すべて大文字のテキスト (ALL UPPERCASE TEXT など) はイニシャルで発音し、大文字と小文字の混 在したテキスト (MixedCase Text など) は単語として発音します。構文 規則を発音するようにツールを設定することをおすすめします。スク リーン・リーダの使用方法については、使用しているツールのマニュ アルを参照してください。

Sybase のアクセシビリティに対する取り組みについては、Sybase Accessibility (http://www.sybase.com/accessibility) を参照してください。 Sybase Accessibility サイトには、第 508 条と W3C 標準に関する情報の リンクもあります。

Sybase IQ の第 508 条準拠の声明については、Sybase Accessibility (http://www.sybase.com/products/accessibility) を参照してください。

不明な点があるときは サポート契約を購入済みの Sybase 製品のインストールには、定められ た 1 人以上のユーザに対して、Sybase 製品の保守契約を結んでいるサ ポート・センタを利用する権利が付属します。マニュアルやオンライ ン・ヘルプで解決できない問題がある場合は、この担当者を通して最 寄りの Sybase のサポート・センタまでご連絡ください。

## <span id="page-12-0"></span>第 1 章 ブータベース・サーバの実行

この章について この章では、Sybase IQ データベース・サーバの起動と停止に使う ユーティリティ・プログラムと、使用可能な起動スイッチについ て説明します。データベース・サーバの起動と停止は、これらの ユーティリティ・プログラムとは別の方法でも実行できます。デー タベース・サーバを起動または停止するさまざまな方法の詳細と、 各方法の使用に適した状況については、『システム管理ガイド 第 1 巻』の「第 2 章 Sybase IQ の実行」を参照してください。

内容 しょうしゃ トピック しゅうしゃ しゅうしゅん しゅうしゅん しゅうじょう [データベース・サーバの起動](#page-13-1) [2](#page-13-1) [データベース・サーバの停止](#page-48-2) [37](#page-48-2) [データベース・サーバのトラブルシューティング](#page-53-1) [42](#page-53-1)

### <span id="page-13-1"></span><span id="page-13-0"></span>データベース・サーバの起動

データベース起動ユーティリティ start\_iq は、Sybase IQ ネットワーク・ データベース・サーバを起動します。

UNIX バージョンの Sybase IO にはスクリプト start\_iq が、Windows バー ジョンの IO には start\_iq.exe が用意されています。これらのスクリプト は、現在の環境が正しく設定されているか検証し、推奨されるデフォ ルト値にあらかじめ設定されている必須のスイッチ ( および追加設定 したスイッチ) を使用してサーバを起動します。また、start\_iq ユーティ リティは、一部のパラメータは受け取り、その他のパラメータは計算 します。使用しているオペレーティング・システムに固有のスイッチ の詳細については、『インストールおよび設定ガイド』を参照してくだ さい。

注意Sybase Central の Start Database Server ユーティリティには、サー バを起動するために使える簡単なグラフィカル・インタフェースがあ ります。IQ マルチプレックス・サーバを起動する場合は、このインタ フェースを使うことをおすすめします。『システム管理ガイド 第1巻』 の「第 2 章 Sybase IQ の実行」を参照してください。

#### 構文 start\_iq [ *server-options* ] [ *database-file*  [ *database-options* ]*, ...*]

Sybase IQ を効果的に実行するためには、-n スイッチを指定することを おすすめします。-n コマンド・ライン・スイッチは、サーバに名前を付 けるスイッチです。たとえば、start\_iq -n myServer @iqdemo.cfg iqdemo.db のように使用します。-n スイッチを指定すると、間違ったサーバに誤っ て接続することを回避できます。

start\_iq スイッチをリストするには、次のコマンドを使用します。

start iq -?

サーバ・オプション・ パラメータ start\_iq の server options パラメータで使用できるスイッチを次の表に示 します。

表 **1-1**: **start\_iq** の **server options** 

| スイッチ          | 説明                         |
|---------------|----------------------------|
| @filename     | 設定ファイルからスイッチを読み込む。         |
| @envvar       | 環境変数からスイッチを読み込む。           |
| -c cache-size | 初期カタログ・ストアのキャッシュ・サイズを設定する。 |
| $-ca 0$       | カタログ・ストアの動的キャッシュ・サイジングを無効に |
|               | する。                        |

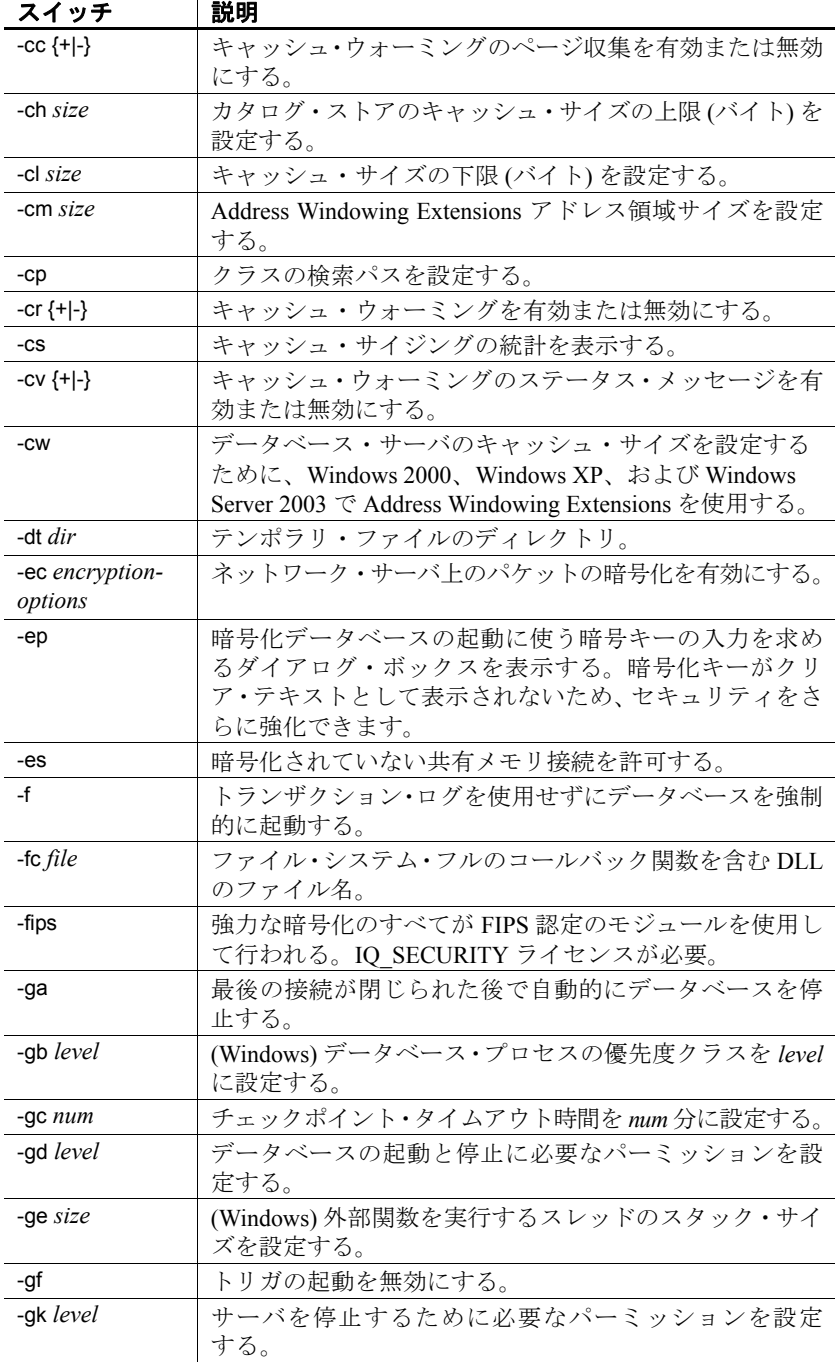

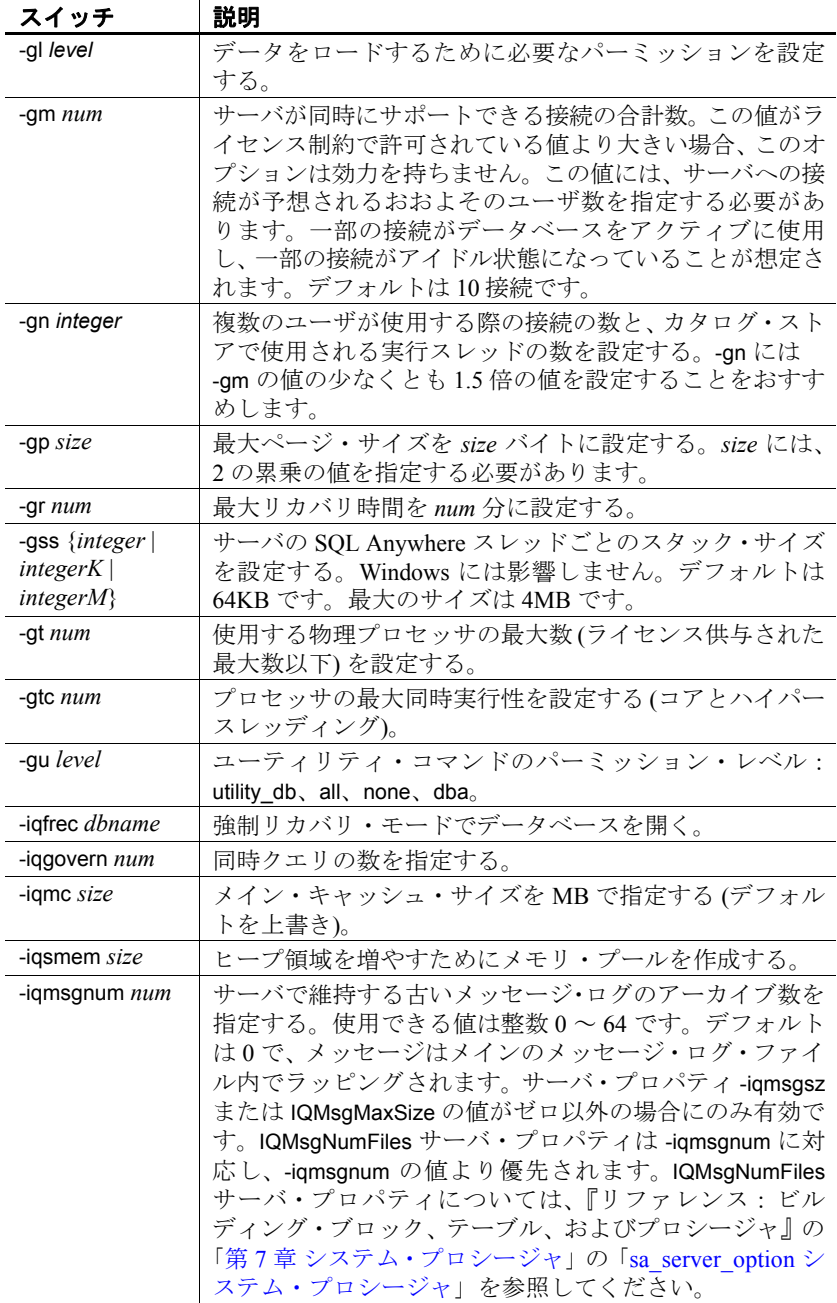

| スイッチ              | 説明                                       |
|-------------------|------------------------------------------|
| -iqmsgsz size     | メッセージ・ログの最大サイズを制限する。使用できる値               |
|                   | は0~2047です(メガバイト)。デフォルトは0で、メッ             |
|                   | セージ・ファイルのサイズの制限がないことを示します。               |
| -igmt num         | IQ がマルチスレッド・システムで使用できるスレッドの数             |
|                   | を指定する。デフォルトは、(60*numCPUS)+(2*num conn)+5 |
|                   | です。最小値は、2*num conn+5 です。                 |
| -iqnotemp size    | 定義されたテンポラリ DB 領域を使用せずにテンポラリ·             |
|                   | ファイルを作成する。このスイッチの引数により、ファイ               |
|                   | ルのサイズ (MB 単位) が指定されます。                   |
| -iqnumbercpus     | 物理 CPU の数を IQ で使用可能な数で上書きする。詳細           |
|                   | については、『システム管理ガイド第1巻』の「第2章                |
|                   | Sybase IQ の実行」を参照してください。                 |
| -iqpartition      | メイン・バッファ・キャッシュとテンポラリ・バッファ・               |
|                   | キャッシュのパーティション数を指定する。                     |
| -iqsmem size      | ヒープ領域を増やすためにメモリ・プールを作成する。                |
| -iqstart $N$      | DB領域に関する起動時診断を実行する。                      |
| -iqtc size        | テンポラリ・キャッシュ・サイズをMB単位で指定する                |
|                   | (デフォルトを上書き)。                             |
| -iqtss size       | スレッド・スタック・サイズをKB単位で指定する。                 |
| -iqwmem size      | HP および Sun の UNIX プラットフォームではページング        |
|                   | できない特別なメモリ・プールのサイズを MB 単位で指              |
|                   | 定する。                                     |
| -k                | パフォーマンス統計を収集しないように Sybase IQ に指示         |
|                   | する。                                      |
| $-kl$ <i>file</i> | Kerberos GSS-API ライブラリのファイル名。            |
| -kr realm         | Kerberos サーバ・プリンシパルのレルム (管理領域)。          |
| -krb              | Kerberos 認証を有効にする。IQ SECURITY ライセンスが     |
|                   | 必要。                                      |
| -ks 0             | パフォーマンス統計共有メモリの作成を無効にする。                 |
| -ksc <i>num</i>   | パフォーマンス統計で追跡する接続の数。デフォルトは2               |
|                   | です。                                      |
| -ksd num          | パフォーマンス統計で追跡するデータベースの数。デフォ               |
|                   | ルトは10。                                   |
| -m                | チェックポイント以降のトランザクション・ログをトラン               |
|                   | ケートする。                                   |

スイッチ 説明

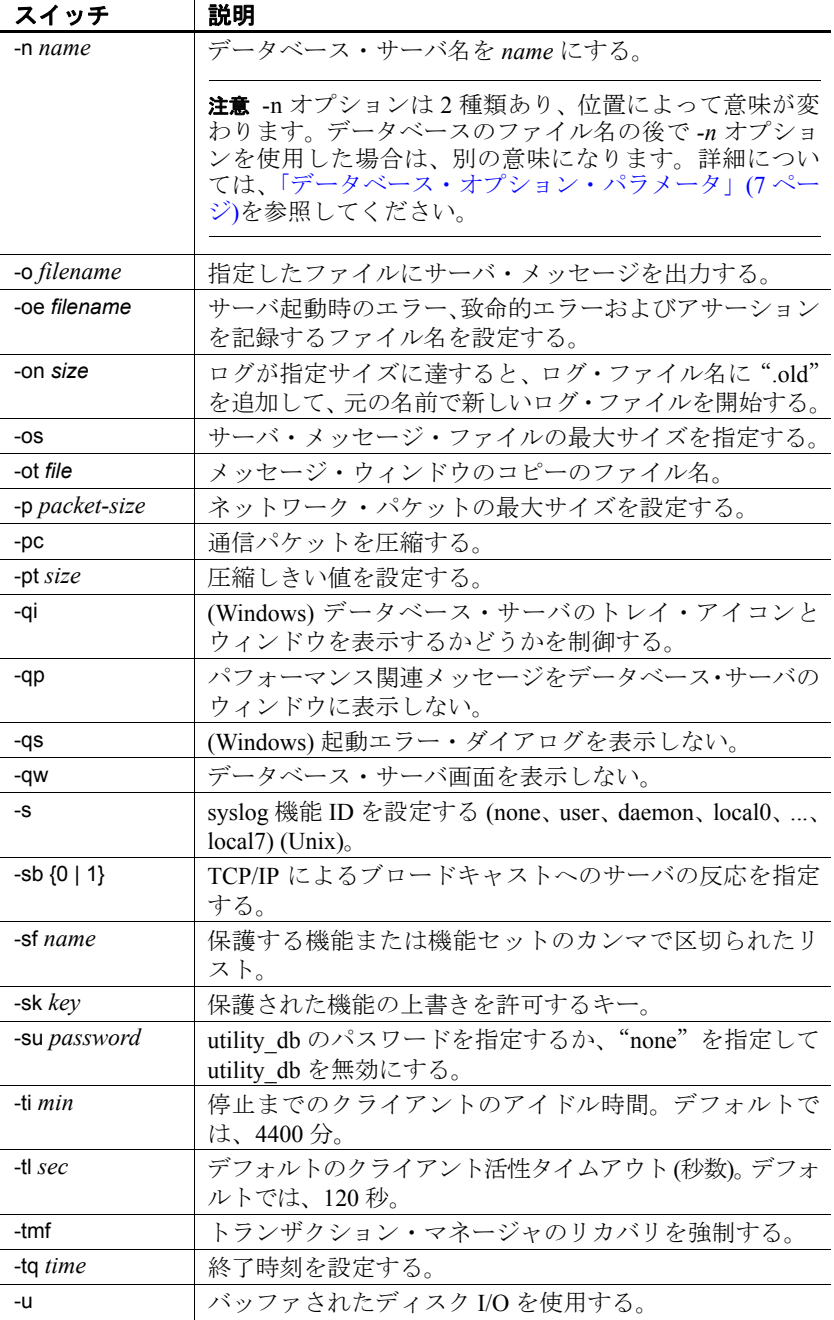

| スイッチ                 | 説明                               |
|----------------------|----------------------------------|
| -ud                  | (UNIX) プロセスをルート・ディレクトリ内でデーモンと    |
|                      | して実行する。                          |
| -uf                  | (UNIX) 致命的エラー発生時の処理を指定する。        |
| -ut $min$            | (UNIX) min 分ごとにテンポラリ・ファイルにタッチする。 |
| -v または -v2           | データベース・サーバのバージョンを表示する。           |
| $\mathsf{I}$ -x list | 試行する通信リンクを、カンマで区切ってリストに表示        |
|                      | する。                              |
| $-xs$                | サーバ側 Web サービス通信プロトコルを指定する。       |
| $-7$                 | 通信リンクに関する診断情報を提供する。              |
| $-ze$                | サーバ環境変数を表示する。                    |
| $-7$                 | サーバ上のデータベースへの各接続のために準備された        |
|                      | 最新の SQL 文を取得する。                  |
| -zn <i>num</i>       | 保存する要求ログ・ファイルの数。                 |
| $-ZO$                | サーバ要求のログを取るファイルを指定する。            |
| -zoc <i>file</i>     | HTTP Web クライアント・プロシージャ・デバッグ・ログ   |
|                      | をファイルに出力する。                      |
| -zr level            | サーバの要求レベル・ログを有効にする。              |
| -zs {integer         | サーバ要求ログ・ファイルの最大サイズを指定する。         |
| integerG             |                                  |
| integerK             |                                  |
| $integerM$ }         |                                  |

サーバの起動で問題がある場合、start\_iq は 0 以外の値を返します。起 動時に -o スイッチの後にログ・ファイルを指定しなかった場合は、以 下の定義されている場所にエラーが書き込まれます。

- (Windows) *%ALLUSERSPROFILE%¥SybaseIQ¥IQ15\_1¥logfiles¥*
- (UNIX / Linux) *\$IQDIR15/logfiles/*

start\_ig の *database options パラメータで*使用できるスイッチを次の表に 示します。これらのオプションは、コマンド構文内の先行するデータ ベースのみに適用されます。

表 **1-2**: **start\_iq** の **database options**

| スイッチ      | 説明                                     |
|-----------|----------------------------------------|
| -dh       | dblocate -d からデータベースを隠す。               |
| -ds $dir$ | すべての DB 領域を含むディレクトリを指定する。              |
| -ek key   | データベースの暗号化キーを指定する。                     |
| -m        | チェックポイント以降のトランザクション・ログをト<br>  ランケートする。 |
|           |                                        |

<span id="page-18-0"></span>データベース・ オプション・ パラメータ

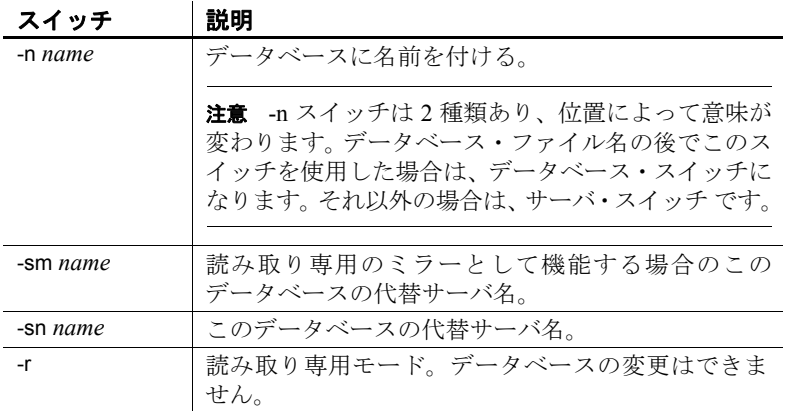

使用法 **-n server-name** データベース・サーバの名前を指定します。

**database-file** データベース・ファイル名を指定します。ファイル拡張 子を付けないで *database-file* を指定した場合、Sybase IQ では *.db* 拡張 子を付けて *database-file* が検索されます。

相対パスを使用すると、パスはサーバの現在の作業ディレクトリから の相対で読み込まれます。フル・パスを指定できます。

Windows では、次のような UNC (Universal Naming Convention) に従っ てパスを指定できます。

¥¥server¥volume¥path¥file.ext

警告! データベース・ファイルは、データベース・サーバと同じマシ ン上にある必要があります。ネットワーク・ドライブにあるデータベー ス・ファイルを操作すると、ファイルが破損することがあります。

サーバのコマンド・ ライン・スイッチ

**@***filename* 指定したファイルからコマンド・ライン・スイッチを読 み込みます。

ファイルには、改行を含めたり、あらゆるコマンド・ライン・スイッ チのセットを格納したりできます。たとえば、次の Windows コマン ド・ファイルの中には、10 件の接続をサポートし、カタログ・ページ の最大サイズを 4096 バイトに設定し、iqdemo データベースをロード する iqdemo というサーバに使用する一連のコマンド・ライン・スイッ チがあります。

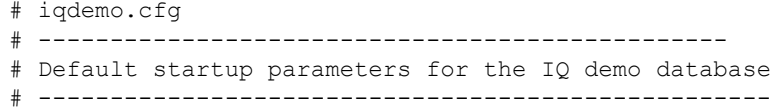

-n iqdemo -x tcpip{port=2638} # The following parameters are also found in the configuration file # %IQDIR!%¥scripts¥default.cfg. Any parameters not specified below # and not in the start up parameter list, will be added by start\_iq # using default.cfg as a guide.  $-c$  48 $m$  $-qc$  20 -gd all -gl all  $-qm 10$ -gp 4096 -iqmc 32 -iqtc 24

この設定ファイルを *c:¥config.txt* として保存した場合、コマンド・ライ ンで次のように使用できます。

start\_iq @c:¥config.txt

**@***environment-variable* 指定した環境変数からコマンド・ライン・ス イッチを読み込みます。環境変数には、あらゆるコマンド・ライン・ スイッチのセットを格納できます。たとえば、次に示した Windows 文 の 1 行目では、コマンド・ライン・スイッチのセットを含んだ環境変 数を設定し、サンプル・データベースをロードします。2 行目の文で、 データベース・サーバを起動します。

set envvar= - qp 4096 - qm 15 c:¥sybase¥IQ-15\_1¥demo¥start\_iq -n myserver @envvar iqdemo.db

注意@filename と @envvar の両方の変数が指定されている場合は、 @envvar 変数が使用されます。これらの方法のいずれか 1 つだけを 使って、特定の @ コマンド・ライン・スイッチを設定してください。

<span id="page-21-0"></span>**-c** *cache-size* カタログ・ストア・ページとその他のサーバ情報の キャッシュに使うために予約する初期メモリを設定します。データ ベース・ページをキャッシュに入れるためのメモリがキャッシュ内に 別途確保されている場合は、そのメモリがデータベース・サーバで使 用されます。10000 より小さいキャッシュ・サイズは KB 単位とみなし ます (1K = 1024 バイト)。10000 以上のキャッシュ・サイズはバイト単 位とみなします。キャッシュ・サイズ nK、nM、または nP (1M = 1024 KB) も設定できます。ここで、P は物理システム・メモリの割合です。

default.cfg ファイルと start\_iq の -c のデフォルト値は、Windows プラッ トフォームの場合に 32MB (-c 32M)、UNIX プラットフォームの場合に 48MB (-c 48M) です。IQ データベースに関しては、このデフォルト値を 使用するか、-c をそれより大きな値に設定することをおすすめします。

P の代わりに % も使用できますが、UNIX 以外のオペレーティング・ システムでは、ほとんどの場合 % を環境変数のエスケープ文字として 使用するため、% 文字をエスケープする必要があります。たとえば、 システムの物理メモリの 20 パーセントを使用するには、次のように指 定します。

start\_iq -c 20%% ...

UNIX オペレーティング・システムでは、-c で指定したキャッシュ・サ イズが使用可能なメモリ量を超える場合、以下のようにして計算され る最大キャッシュ・サイズがデータベース・サーバで使用されます。

-c スイッチが (コマンド・ラインによる指定か start\_iq のデフォルトの 適用により) 指定されていない場合、以下のようにカタログ・ストアの 初期キャッシュ割り付けがデータベース・サーバで計算されます。

- 1 データベース・サーバは、デフォルトの最小キャッシュ・サイズ として 32MB を使用します。
- 2 データベース・サーバは、ランタイムのデフォルト最小キャッ シュ・サイズを計算します。これは、次のうちの小さい方の数値 になります。
	- マシンの物理メモリの 25%。
	- コマンド・ラインで指定されたメイン・データベース・ファイ ルの合計サイズ。メイン・データベース・ファイル以外の DB 領域ファイルは、この計算の対象とはなりません。ファイルを 指定しないと、この値は 0 になります。
- 3 データベース・サーバは、計算された 2 つの値のうち、大きい方 のサイズを割り付けます。

-ch または -cl と同じ設定ファイルやコマンド・ラインで -c を使用しな いでください。関連情報については、下の -ch cache-size オプションを 参照してください。

[-ca 0](#page-22-0) オプションも参照してください。

<span id="page-22-0"></span>**-ca 0** カタログの静的キャッシュ・サイズを強制的に適用します。引 数 0 は必須です。

データベース・サーバは必要に応じてキャッシュを自動的に追加する のが普通です。サーバの負荷が高い場合は、コマンド・ラインで -ca 0 を使用して、自動キャッシュ増加機能を無効にすることもできます。 その場合でも、データベース・サーバで次のエラーが起きるとキャッ シュ・サイズは引き続き増大します。

Fatal Error: dynamic memory exhausted

致命的エラーにつながるようなメモリ要求が Java VM から出された場 合も同様です。

**-cc** データベースを次回起動したときにキャッシュ・ウォーミングに 使用するデータベース・ページに関する情報を収集します。デフォル トでは、ページ収集はオンです。この機能がオンの場合、データベー ス・サーバは要求される各データベース・ページを追跡します。収集 したページ数が最大値に達した場合、データベースが停止した場合、 または収集レートが最小値を下回った場合、収集は停止されます。収 集するページの最大数の設定も、収集レートの値の指定もできません (値はキャッシュ・サイズとデータベース・サイズに基づきます)。収 集が停止すると、要求されたページに関する情報がデータベースに 記録されるので、次回 -cr オプションでデータベースが起動されたとき に、キャッシュに警告するためにこの情報を使用できます。参照ペー ジの収集は、デフォルトではオンになっています。

**-ch** *cache-size* このオプションは データベース・サーバが自動キャッ シュ増加機能を実行するときの、カタログ・ストアのキャッシュ・サ イズ上限を設定します。デフォルトでは、上限値の概算は、256MB と マシンの物理メモリの 90% のうち、いずれか低い方になります。

-c オプションと同様に、K、M、P の単位文字を使ってキャッシュ・サ イズを指定します。キャッシュ・サイズ引数の意味と使用法、および K、M、P の単位文字の詳細については、「[-c cache-size](#page-21-0)」を参照してく ださい。

大量の解析を必要とする特定のクエリに対応する場合など、標準のカ タログ・キャッシュ・サイズでは小さすぎる場合があります。このよ うな場合は、-cl と -ch を設定すると有効なことがあります。たとえば、 32 ビット・プラットフォームでは次の設定を試してください。

-cl 128M -ch 256M

警告! カタログ・ストアのキャッシュ・サイズを明示的に制御するに は、サーバ起動用の設定ファイル (*.cfg*) または UNIX コマンド・ライン で、次のいずれか一方を実行します。両方を実行しないでください。

- -c パラメータを設定する。
- - ch パラメータと -cl パラメータを使用して、カタログ・ストアの キャッシュ・サイズに特定の上限と下限を設定する。

上記のパラメータをこれ以外の組み合わせで指定すると、予期しない 結果が生じることがあります。

**-cl** *cache-size* カタログ・ストアのキャッシュ・サイズを自動的に増 やす場合のサイズの下限を設定します。デフォルトでは、下限は初期 キャッシュ・サイズです。

多数のユーザが接続している場合には特に、カタログ・ストアが使用 できるキャッシュ・メモリの量によってパフォーマンスが変化します。 -c オプションと同様に、K、M、P の単位文字を使ってキャッシュ・サ イズを指定します。キャッシュ・サイズ引数の意味と使用法、および K、M、P の単位文字の詳細については、「[-c cache-size](#page-21-0)」を参照してく ださい。

詳細については、『システム管理ガイド 第1巻』の「第11章 各国語と 文字セット」を参照してください。

**-cm** *size* Windows で Address Windowing Extensions (AWE) キャッシュ に割り付けられたアドレス領域の量を指定します。サイズはバイト単 位のメモリ量です。k、m、または g を使用して、それぞれキロバイト、 メガバイト、またはギガバイトの単位を指定します。

**-cp** クラスを検索する一連のディレクトリまたは jar ファイルを指定 します。このオプションは、Java VM を起動するためにデータベース・ サーバで構築されるクラスパスにディレクトリと jar ファイルを追加 します。ディレクトリと jar ファイルを区切るには ; を使用します。

**-cr** データベースを最後に実行したときに収集された情報を使用した データベース・ページでキャッシュを再ロード (ウォーミング) します。 キャッシュ・ウォーミングは、デフォルトではオンになっています。 データベースの起動時、サーバでは前回データベースを起動したとき に要求されたページのコレクションが含まれているかどうか確認する ためにデータベースをチェックします。データベースにこの情報が含 まれていれば、前に参照されたページがキャッシュにロードされます。 起動するたびにデータベースに対して同じまたは同様なクエリが実行 される場合は、前回のデータベース起動時に参照したページでキャッ シュをウォーミングすることにより、パフォーマンスが向上します。

**-cs** キャッシュ・サイズが変更されるたびにキャッシュ・サイズ情報 を表示します。

**-cv** キャッシュ・ウォーミングに関するメッセージの出現を制御しま す。-cv+ を指定した場合、次のいずれかのキャッシュ・ウォーミング・ アクティビティが発生すると、データベース・サーバのメッセージ・ ウィンドウにメッセージが表示されます。

- 要求されたページの収集の開始または停止 (-cc サーバ・オプショ ンで制御)
- ページの再ロードの開始または停止 (-cr サーバ・オプションで制御)

*-cw* カタログ・ストアのキャッシュ・サイズを設定するために、 Windows 2000、Windows XP、および Windows Server 2003 で Address Windowing Extensions (AWE) を使用します。

Windows 2000、Windows XP、および Windows Server 2003 では Address Windowing Extensions がサポートされるので、-cw オプションを使用し て、システムの最大物理メモリ量に基づく大きなキャッシュ・サイズ を利用できます。ただし、カタログ・ストアのキャッシュ・サイズが IQ データベースのパフォーマンスに与える影響は、IQ のメイン・バッ ファ・キャッシュやテンポラリ・バッファ・キャッシュのサイズによ る影響をはるかに下回ります。

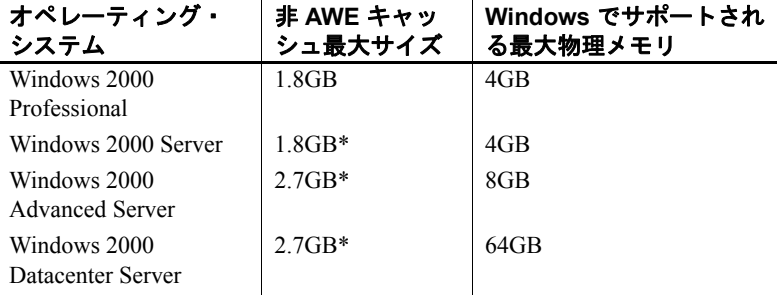

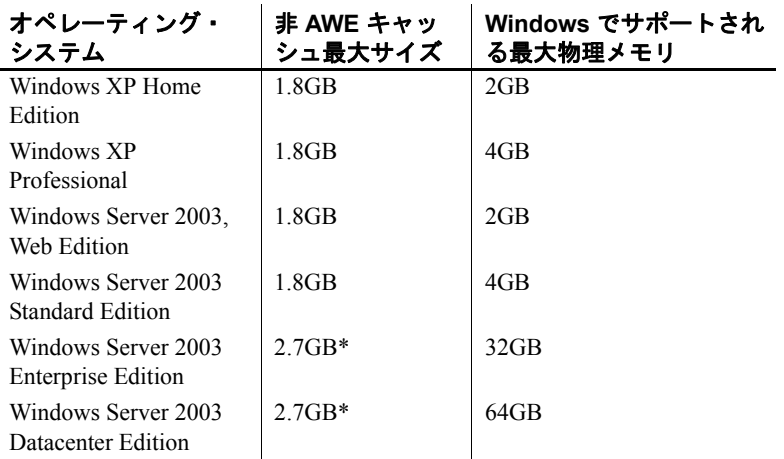

\*このサイズのキャッシュを使用するには、/3GB オプションを指定して オペレーティング・システムを再起動する必要があります。

AWE キャッシュの使用時は、システムで使用可能な物理メモリのほぼ すべてがキャッシュに割り付けられます。

非 AWE キャッシュを使ってカタログ・ストア・キャッシュを目的の サイズに設定できる場合は、そうすることをおすすめします。AWE キャッシュを使うと、カタログ・ストアにしか使用できないメモリが 割り付けられるからです。つまり、データベースサーバの実行中に、 オペレーティング・システムと IQ ストア・キャッシュは、カタログ・ ストア・キャッシュに割り付けられたメモリを使えません。

AWE キャッシュでは、動的キャッシュ・サイジングはサポートされま せん。したがって、AWE キャッシュを使用する場合、-ch オプション または -cl オプションでキャッシュ・サイズの上限や下限を設定して も、その値は無視されます。

AWE キャッシュを使用する設定でデータベース・サーバを起動するに は、次の準備が必要です。

- 最低 130MB の使用可能なメモリをシステムに用意します。
- システムのメモリ量が 2 ~ 16GB の場合は、*boot.ini* ファイル内の [operating systems] セクションにある Windows ブート行に /3GB オ プションを追加します。

システムのメモリ量が 16GB を超える場合は、*boot.ini* ファイル内の [operating systems] セクションにある Windows ブート行に /3GB オ プションを追加しないでください。Windows が、16GB を超えるメ モリをアドレスできなくなるからです。

- システムのメモリ量が 4GB を超える場合は、*boot.ini* ファイル内の [operating systems] セクションにある Windows ブート行に /PAE オ プションを追加します。
- サーバの実行に使用するユーザ ID には、「メモリ内のページのロッ ク」権限を与えます。これを Windows 2000 で実行するには、次の 手順に従います。
	- a 管理者として Windows にログインします。
	- b [スタート] [設定] [コントロール パネル] を選択します。
	- c [管理ツール] フォルダを開きます。
	- d [ローカル セキュリティ ポリシー ] をダブルクリックします。
	- e 左ウィンドウ枠で、[ローカル ポリシー ] を開きます。
	- f 左ウィンドウ枠で、[ユーザー権限の割当] をダブルクリックし ます。
	- g 右ウィンドウ枠で [メモリ内のページのロック] ポリシーをダ ブルクリックします。
	- h [ローカル セキュリティ ポリシーの設定] ダイアログで [追加] をクリックします。
	- i ユーザ ID を選択し、[追加] をクリックします。
	- j [ローカル セキュリティ ポリシーの設定] ダイアログで [OK] をクリックします。
	- k コンピュータを再起動して、設定を有効にします。

コマンド・ラインで -cw オプションと -c オプションを指定した場合、 データベース・サーバは以下のように初期キャッシュを割り付けよう とします。

- 1 AWE キャッシュは、-c オプションで指定されたキャッシュ・サイ ズを超えません。-c オプションで指定された値が 2MB より小さい 場合は、AWE を使用しません。
- 2 すべての使用可能な物理メモリが 128MB より小さい場合、AWE キャッシュはこのサイズを超えません。
- 3 AWE キャッシュは、2MB を下回りません。使用可能な物理メモ リがこの最小サイズに達しない場合、AWE キャッシュを使用しま せん。

-cw オプションを指定し、-c オプションを指定しなかった場合、デー タベース・サーバは以下のように初期キャッシュを割り付けようとし ます。

- 1 AWE キャッシュは、オペレーティング・システムのために 128MB を残し、それ以外のすべての使用可能なメモリを使用します。
- 2 AWE キャッシュは、コマンド・ラインで指定されたメイン・デー タベース・ファイルの合計サイズを超えません。メイン・データ ベース・ファイル以外の DB 領域ファイルは、この計算の対象と はなりません。ファイルを指定しないと、この値は 0 になります。
- 3 AWE キャッシュは、2MB を下回りません。使用可能な物理メモ リがこの最小サイズに達しない場合、AWE キャッシュを使用しま せん。

サーバが AWE キャッシュを使用する場合、カタログ・ストアのキャッ シュ・ページ・サイズは最低でも 4KB となり、動的キャッシュ・サイ ジングは無効に設定されます。64 ビットの Windows プラットフォーム では、キャッシュ・ページ・サイズは最低 8KB です。

動的キャッシュ・サイジングの詳細については、-ch および -cl サーバ・ オプションの項を参照してください。

**-dt** *dir* テンポラリ・ファイルを保存するディレクトリを指定します。

**-ep** 強力に暗号化されたデータベースの実行に使う暗号キーの入力 を求めるダイアログ・ボックスを表示します。暗号化キーがクリア・ テキストとして表示されないため、セキュリティをさらに強化できま す。強力に暗号化されたデータベースの場合、-ep または -ek を指定す る必要があります (両方を同時に指定することはできません)。強力に 暗号化されたデータベースを使用するときにキーを指定しないと、コ マンドはエラーになります。

エンジンとして Windows サービスは使用できません。使用する場合 は、デスクトップと対話するように設定された Windows サービスであ る必要があります。

このオプションをサポートするツールでは、このオプションを指定す ると、暗号キーが不要な場合でもキーの入力がユーザに常に要求され ます。キーが不要だとわかっている場合は、キー入力を求めるダイア ログで [キャンセル] をクリックして先へ進んでください。

**-es** 共有メモリを介した暗号化されていない接続を許可します。

**-f** トランザクション・ログが失われた場合に、データベース・サーバ を強制的に起動します。このオプションは通常リカバリの状況で使用 します。トランザクション・ログがない場合、データベース・サーバ はデータベースのチェックポイント・リカバリを実行した後で停止し ます。つまり、サーバの実行は続行されません。その後は、「オプショ ンを指定せずにデータベース・サーバを再起動し、通常の作業を再開 できます。

データベースと同じディレクトリにトランザクション・ログがある場 合、データベース・サーバはカタログのチェックポイント・リカバリ を実行し、トランザクション・ログを使用してリカバリを実行した後 で終了します。つまり、サーバの実行は続行されません。その後は、-f オプションを指定せずにデータベース・サーバを再起動し、通常の作 業を再開できます。

**-fc** *file* ファイル・システム・フルのコールバック関数を含む DLL (UNIX の場合は共有オブジェクト) のファイル名を指定します。

**-fips** このオプションを指定すると、強力なすべてのデータベース暗 号化で FIPS 認定のアルゴリズムを使用するように強制されます。

**-ga** このスイッチを使用すると、最後のデータベースの終了と同時に データベース・サーバは自動的に停止します。

**-gb** *level* データベース・プロセスの優先度クラスを *level* に設定しま す。レベルは、idle、normal (デフォルト)、high、maximum のいずれかに してください。一般的な設定としては、normal や high を使用します。 idle は完全を期すために用意されており、maximum はコンピュータの実 行に悪影響を及ぼす可能性があります。

**-gc** *num* 各データベースのチェックポイントを設定しないでデータ ベース・サーバを実行する最大時間を分で設定します。デフォルト値 は 20 分です。

**-gd** *level* サーバ上のデータベースの起動または停止に必要なパー ミッション・レベルを設定します。

- **DBA** DBA 権限のあるユーザだけがデータベースを起動または停 止できます。
- **ALL** すべてのユーザがデータベースを起動または停止できます (start iq *と default.cfg のデフォルト*)。この設定を使うと、DBA は START DATABASE コマンドを発行する必要がなくなります (データ ベースを起動した後でデータベースにアクセスするにはパーミッ ションが必要です)。
- **NONE** Interactive SQL からデータベースを起動できないようにし ます。UNIX では stop\_iq を、Windows ではシャットダウンを実行 してサーバとデータベースを停止できます。

オプションには大文字の構文も小文字の構文も使用できます。

**-ge** *size* (Windows) 外部関数を実行するスレッドのスタック・サイ ズをバイト数で設定します。デフォルト値は 16384 (16KB) です。

**-gf** トリガを無効にします。

**-gk** *level* データベース・サーバを停止するために必要なパーミッショ ン・レベルを設定します。

- **DBA** DBA 権限を持つユーザだけが dbstop を使ってサーバを停止 できます (デフォルト)。
- **ALL** すべてのユーザが dbstop を使ってサーバを停止できます。
- **NONE** dbstop を使ってサーバを停止できません。

オプションには大文字の構文も小文字の構文も使用できます。

**-gl** *level* LOAD TABLE を使ってデータをロードするために必要なパー ミッションを設定します。

LOAD TABLE 文で、データベース・サーバ・マシンからファイルを読み 込みます。

これらの文を使ったファイル・システム・アクセスを制御するには、 -gl コマンド・ライン・スイッチを使って、これらの文を使うために必 要なデータベース・パーミッション・レベルを調整します。

- **DBA** DBA 権限を持つユーザだけがデータをロードできます。
- **ALL** すべてのユーザがデータをロードできます。
- **NONE** ユーザはデータをロードできません。

構文には、大文字と小文字のいずれも使用できます。

デフォルト設定は、start\_iq を使って起動されたサーバの場合は all で、 それ以外のサーバの場合は dba です。前のバージョンとの一貫性を維 持するために、すべてのシステムで all 設定を使うことをおすすめしま す。all 設定は、設定ファイル *iqdemo.cfg* および *default.cfg* で使用され ます。『システム管理ガイド 第1巻』の「第2章 Sybase IQ の実行」の 表 2-1 を参照してください。

**-gm** *num* サーバが同時にサポートできる接続の合計数を設定しま す。この値がライセンス制約で許可されている値やメモリ制約より大 きい場合、このスイッチは無効になります。この値には、サーバへの 接続が予想されるおおよそのユーザ数を指定する必要があります。一 部の接続がデータベースをアクティブに使用し、一部の接続がアイド ル状態になっていることが想定されます。デフォルトは、マシンの処 理能力によって異なりますが、推奨値は 15 です。

データベース・サーバでは、非常時に DBA がサーバに接続して、他の 接続を停止できるようにするため、接続の制限より 1 つ多い DBA 接続 を使用できます。

**-gn** *num* 複数のユーザが使用する際の接続の数と、カタログ・ストア で使用される実行スレッドの数を設定します。このパラメータは、す べてのオペレーティング・システムとサーバに適用されます。

各接続では、1 つの要求に対して 1 つのスレッドを使用します。要求 を処理すると、スレッドは他の接続が使用できるようプールに戻りま す。接続は同時に複数の要求を処理できないので、接続が同時に複数 のスレッドを使用することはありません。

この規則の例外となるのは、Java アプリケーションがスレッドを使用 する場合です。Java アプリケーションでは、各スレッドがデータベー ス・サーバで使われる実行スレッドとなります。

Windows を使用している場合は、start\_iq コマンドでこのパラメータを 指定します。その値を計算するには、次の式を使用します。

*gn\_value* >= *gm\_value* \* 1.5

-gn には -gm の値の少なくとも 1.5 倍の値を設定することをおすすめし ます。最小値は 25 です。スレッドの総数は、プラットフォーム固有の 最大スレッド数を超えないようにします。詳細については、「[-iqmt](#page-33-0) num」(22 [ページ](#page-33-0)) を参照してください。

start\_ig ユーティリティを使用してこのパラメータを設定します。詳細 については、使用するプラットフォームに対応した『インストールお よび設定ガイド』を参照してください。

**-gp** *size* カタログ・ストアで使用できる最大ページ・サイズ (バイト) を指定します。指定できるサイズは、1024、2048、4096、8192、16384、 または 32768 です。すべての UNIX プラットフォームで、最小ページ・ サイズは 2048 バイトです。-gp スイッチを少なくとも 4096 に設定する ことを強くおすすめします。

**-gr** *num* データベース・サーバがシステム障害からの回復にかける最 長時間を分単位で設定します。

『リファレンス:文とオプション』の「第 2 章 データベース・オプショ ン」の「RECOVERY TIME オプション」を参照してください。

**-gss { integer | integerK | integerM }** サーバの各 SQL Anywhere スレッ ドに対してスタック・サイズを設定します。Windows オペレーティン グ・システムには影響しません。SQL Anywher スレッドごとのデフォ ルトのスタック・サイズは 64KB です。最大のサイズは 4MB です。

**-gt** *num* 使用する物理プロセッサの最大数 ( ライセンス供与された最 大数以下) を設定します。このオプションは、マルチプロセッサ・シス テムのみで有効です。

**-gtc** *num* データベース・サーバで許可される最大同時実行性 (コアと ハイパースレッディング) を制御します。

**-gu** *level* CREATE DATABASE や DROP DATABASE などのコマンドに対 する、パーミッション・レベルを設定します。レベルを utility\_db、all、 none、dba のいずれかに設定します。

utility\_db レベルは、このコマンドの使用をユーティリティ・データベー スに接続できるユーザだけに許可します。all レベルはユーティリティ・ コマンドの実行をすべてのユーザに許可、none レベルは、すべてのユー ザに禁止、dba レベルは、DBA 権限を持つユーザに対して許可します。

ユーティリティ・データベースに接続するには、データベース名を utility\_db (つまりデータベース・ファイルがない) と指定し、ユーティリ ティ・データベースのパスワード (*util\_db.ini* ファイルに保管されてい るもの) を知っている必要があります。

**-iqgovern** *num* サーバで同時に実行できるクエリの数を設定します。 同時に実行できるクエリの数は、接続の数とは異なります。-iqgovernに より、Sybase IQ はディスクへのバッファ・データのページングを最適 化し、メモリの過剰な割り付けを防止できます。このスイッチのデフォ ルト値は、マシンの CPU 数の 2 倍に 10 を加算した数です。場合によっ ては別の値、たとえば CPU 数の 2 倍に 4 を加算した数などを使うと、 より高いスループットが得られることがあります。接続するユーザが 多い場合、特にこの傾向があります。

**-iqmc** *size* メイン IQ ストアのキャッシュ・サイズを MB で指定します。 このスイッチは、デフォルトの 16MB、または MAIN CACHE\_MEMORY\_MB データベース・スイッチによって設定された値を上書きします。IQ サーバが起動されてから停止されるまでの間に起動されたすべての データベースに適用されます。つまり、サーバの起動時にデータベー スを 1 つ起動し、その後で別のデータベースを 1 つ起動した場合は、 -iqmc の 2 倍のサイズをメイン・キャッシュのために用意する必要があ ります。通常、Sybase IQ サーバでは複数のデータベースを実行しない ことをおすすめします。

**-iqmsgnum** *num* サーバで維持する古いメッセージ・ログのアーカイブ 数を指定します。-iqmsgnum の値は、IQMsgMaxSize サーバ・プロパティ または -iqmsgsz サーバ起動スイッチがゼロ以外の場合にのみ有効で す。IQMsgNumFiles サーバ・プロパティは -iqmsgnum に対応し、 -iqmsgnum の値に優先します。

-iqmsgnum は整数 0 ~ 64 です。デフォルトは値 0 で、メッセージはメ インのメッセージ・ログ・ファイル内でラッピングされます。

-iqmsgnum 値 *n* が 0 より大きい場合は、サーバで *n* 個のメッセージ・ロ グ・アーカイブが保持されることを意味します。たとえば、次のコマ ンドではサーバがメッセージ・ログの 3 つのアーカイブを保持するこ とを指定します。

start ig -n igdemo igdemo.db ... <other options> ... -iqmsgsz 100 -iqmsgnum 3

IQMsgNumFiles サーバ・プロパティについては、『リファレンス:ビル ディング・ブロック、テーブル、およびプロシージャ』の「第7章シ ステム・プロシージャ」の「sa\_server\_option システム・プロシージャ」 を参照してください。

メッセージ・ログの管理の詳細については、『システム管理ガイド 第 1 巻』の「第 1 章 Sybase IQ システム管理の概要」の「メッセージ・ロ ギング」を参照してください。

**-iqmsgsz** *size* メッセージ・ログの最大サイズを制限します。-iqmsgsz は整数 0 ~ 2047 です (メガバイト)。デフォルト値は 0 で、メッセー ジ・ログ・サイズの制限がないことを意味します。IQMsgMaxSize サー バ・プロパティは -iqmsgsz サーバ・スイッチに対応し、-iqmsgsz の値に 優先します。

-iqmsgsz 値 *n* が 0 より大きい場合は、メッセージ・ログが *n* メガバイ トのサイズまで増大できることを意味します。たとえば、次のコマン ドでは、メッセージ・ログが 100MB に制限されます。

start iq -n iqdemo iqdemo.db ... <other options> ... -iqmsgsz 100

IQMsgMazSize サーバ・プロパティについては、『リファレンス:ビル ディング・ブロック、テーブル、およびプロシージャ』の「第7章シ ステム・プロシージャ」の「sa\_server\_option システム・プロシージャ」 を参照してください。

メッセージ・ログの管理の詳細については、『システム管理ガイド 第 1 巻』の「第 1 章 Sybase IQ システム管理の概要」の「メッセージ・ロ ギング」を参照してください。

<span id="page-33-0"></span>**-iqmt** *num* 作成する Sybase IQ スレッドの数を指定します。デフォル トは、最初の 4 CPU に対して CPU あたり 60、残りの CPU に対して CPU あたり 50、それに接続スレッドを加えた数です。たとえば、CPU が 12、接続スレッドが 10 のシステムの場合は、60\*4 + 50\*(numCPUs - 4) + 2\*(numConnections + 2) + 1 = 665 となります。最小値は、 2 \* num\_conn + 1 です。スレッドの総数 (-iqmt と -gn の合計) が、64 ビッ ト・プラットフォームでは 4096、32 ビット・プラットフォームでは 2048 を超えることはできません。デフォルトの -iqtss 設定は、これら のスレッド最大数をサポートするには妥当な数値です。

**-iqnotemp** *size* 定義されたテンポラリ DB 領域を使用せずにテンポラ リ・ファイルを作成します。*size* はファイル・サイズ (MB) です。

**-iqnumbercpus** *num* リソース計画を目的として、IQ で使用できる CPU 数を指定して、物理的な CPU 数を上書きします。-iqnumbercpus のデフォルト値は CPU の総数ですが、指定できる値は 1 ~ 128 の範囲 です。

-iqnumbercpus は、以下の場合にのみ使用することをおすすめします。

- Intel CPU が搭載され、ハイパースレッディングが有効なマシンで、 -iqnumbercpus を、使用可能な CPU 数に設定する場合。
- オペレーティング・システムのユーティリティを使って、Sybase IQ で使用可能な CPU がマシンにある CPU の一部に制限されてい るマシン。

使用可能な CPU 数を超える値を -iqnumbercpus に設定すると、パフォー マンスに影響する可能性があります。

**-iqpartition** IQ メイン・バッファ・キャッシュとテンポラリ・バッ ファ・キャッシュのパーティション数を指定します。この数は 2 の倍 数である必要があります。使用できる値は、0 (デフォルト)、1、2、4、 8、16、32、および 64 です。デフォルトでは、*number\_of\_cpus/8* の結 果を最も近い 2 の倍数に丸め、上限を 64 としてパーティション数を決 めます。キャッシュ・パーティションの数を調整することで、パフォー マンスを向上できる場合があります。 -iqpartition スイッチは、この値を IQ サーバに設定し、Cache Partitions データベース・オプションで設定さ れた値を上書きします。これらのいずれかのオプションを設定する必 要があるかどうかや、それらに影響する要因については『リファレン ス:文とオプション』の「第 2 章 データベース・オプション」の 「CACHE\_PARTITIONS オプション」および『システム管理ガイド 第 1 巻』の「第 10 章 トランザクションとバージョン管理」の「ロック競 合の管理」を参照してください。

**-iqsmem** *size* ヒープ領域を増やすためにメモリ・プール (MB) を作成 します。

**-iqstart** *N* DB 領域に関する起動時診断を実行します。入力パラメータ *N* は、整数ビット・マスクを表す数値です。値を組み合わせて、複数 の機能を実行することもできます。IQ メッセージ・ファイルが生成さ れる前に生成された出力は、コンソールに送られます。-z 起動スイッ チは、起動と接続に関する追加情報を提供します。

使用できる値を次に示します。

- **N=1** ファイル名に関する基本情報を SYSIQFILES から返します。 この情報は、DB 領域を開くときに使用されます。その後、使用さ れる完全修飾名を表示します。このオプションを使用すると、デー タベースで使用されているファイルのレコードを IQ メッセージ・ ファイル内に作成できます。
- **N=2** トランザクション・ログをリプレイした後、RecoveryComplete を実行する前に停止します。これにより、データベースを完全に開 かずに調べることができます。N=2 はその他のオプションと組み合 わせることができます。N=2 は、特定のモードでは commit\_identity を書き換えますが、それ以外の場合はデータベースを永久的に変 更することはありません。これは、リカバリ処理をコミットする チェックポイントを完了できないためです。すべてのリカバリ・ アクションは、次回データベースを開いたときに再実行されます。
- **N=4** SYSIQFILE のすべてのロー、データベースがマルチプレック ス・データベースの場合に選択されているファイル名のサブセッ ト、完全に解決されたファイル名、DB 領域ファイルの個々のヘッ ダ・ブロック、database\_identity、commit\_identity、チェックポイン トの各ログ・エントリ、トランザクションの各ログ・エントリを 含む、完全な診断情報を返します。
- **N=8** SYSIQFILE 内のファイル・パスを上書きできるようにします。 SYSIQFILE 値の代わりに、*iqmsg.iqmsg, iqmain\_1, iqmain\_2, ..., iqtemp\_1, iqtemp\_2,* などのファイル名が使用されます。これらには リンクを使用できます。また、これらは *.db* ファイルと同じディレ クトリ内に存在する必要があります。実際の *.db* ファイルへのリン クを使用できますが、サーバにデータベースに関するトランザク ション・ログを使用する *.db* ファイルへのリンクが指定されている 場合、サーバがデータベースではなくリンクに関するトランザク ション・ログを検索することに注意してください。この場合、ト ランザクション・ログのリンクも作成します。

**-iqtc** *size* IQ テンポラリ・ストアのキャッシュ・サイズを MB で指定 します。デフォルトの 8MB、または TEMP\_CACHE\_MEMORY\_MB デー タベース・オプションによって設定された値があればそれを上書きし ます。IQ サーバが起動されてから停止されるまでの間に起動されたす べてのデータベースに適用されます。つまり、サーバの起動時にデー タベースを 1 つ起動し、その後で別のデータベースを 1 つ起動した場 合は、-iqtc の 2 倍のサイズをテンポラリ・キャッシュのために用意する 必要があります。通常、Sybase IQ サーバでは複数のデータベースを実 行しないことをおすすめします。

**-iqtss** *size* サーバ内の内部実行スレッドのスタック・サイズを設定し ます。デフォルト値は、32 ビットのプラットフォームで 200 KB、 64 ビットのプラットフォームで 512 KB です。これが各プラット フォームの推奨値です。ただし、複雑なクエリを実行すると、スタッ クがこの制限を超えるほど深いというエラーが発生することがありま す。その場合は、DBA 権限を使用してこの値を大きくする必要があり ます。32 ビットのプラットフォームでは、最適な設定値は、使用可能 なメモリ、CPU 数、接続数、および実行するクエリの種類によって異 なります。64 ビットのプラットフォームでは、メモリ・システムが 32 ビットのシステムの場合ほど制約されないので、値は 1000 が妥当 です。デフォルト値より小さい値を設定すると、クエリを実行できな い場合があります。

**-iqwmem** *size* HP および Sun の UNIX システムで使用される"連結" メモリ・プールを作成します。このメモリはロックされているため、 オペレーティング・システムによるページングはできません。メモリ・ サイズを MB 単位で指定します。このスイッチは、連結メモリを追加 するためのメモリを確保できる場合にのみ使用してください。メモリ が十分にないときにこのスイッチを使用すると、パフォーマンスが著 しく低下することがあります。

**-k** パフォーマンス・モニタ統計を収集しないようにデータベース・ サーバ に指示します。

**-kl** *file* Kerberos GSS-API ライブラリ (UNIX の場合は共有オブジェク ト) のファイル名を指定し、データベース・サーバへの Kerberos 認証 による接続を有効にします。

**-kr** *realm* Kerberos サーバ・プリンシパルのレルム (管理領域) を指定 し、データベース・サーバへの Kerberos 認証による接続を有効にしま す。通常は、データベース・サーバで Kerberos 認証のために使用され るプリンシパルは、server-name@default-realm です。ここで、default-realm は Kerberos クライアントに対して設定されたデフォルト・レルムです。 このオプションは、サーバ・プリンシパルで、デフォルトのレルムと は異なるレルムを使用する場合に使用します。デフォルトではサーバ・ プリンシパルは server-name@server-realm を使用します。
**-krb** データベース・サーバへの Kerberos 認証による接続を有効にし ます。

**-ksc** *num* パフォーマンス・モニタで監視できる接続の最大数を指定 します。デフォルトの接続数は 2 です。

**-ksd** *num* パフォーマンス・モニタで監視できるデータベースの最大 数を指定します。デフォルトは 10 です。

**-ks** *0* データベース・サーバからカウンタ値を収集するためにパ フォーマンス・モニタで使用する共有メモリの作成を無効にします。

**-m** 停止時、またはサーバによってスケジュールされたチェックポイ ントの結果として、チェックポイント実行後にトランザクション・ ログを削除します。このスイッチにより、トランザクション・ログ の肥大化が自動的に制限されます。チェックポイントの頻度は、 CHECKPOINT\_TIME オプションと RECOVERY\_TIME オプションで制御 されています。また、コマンド・ラインでも設定できます。

-m サーバ・スイッチは、迅速な対処を必要とする大量のトランザク ションを処理する場合や、トランザクション・ログの内容の信頼性が 低くてリカバリやレプリケーションができない場合に役立ちます。

警告!-m サーバ・スイッチを選択すると、データベース・ファイルを 含むデバイスのメディア障害に対して無防備な状態になります。トラ ンザクション・ログ情報に本質的に依存するレプリケーションとして レプリケートされるデータベースでは、-m スイッチを使用しないでく ださい。この理由から、-m スイッチをマルチプレックス・データベー スで使用しないでください。

データベース・ファイルの断片化を防ぐためには、このスイッチを使 用する場合に、トランザクション・ログをデータベースそのものとは 別のデバイスまたはパーティションに保管してください。

-m スイッチを使ってサーバを起動した場合、データベースは作成でき ません。

『パフォーマンス&チューニング・ガイド』の「第 4 章 システム・リ ソースの管理」の「トランザクション・ログ・ファイル」を参照して ください。

**-n** *name* データベース・サーバの名前を設定します。デフォルトでは、 データベース・サーバは、パスと拡張子を除いたデータベース・ファ イル名を受け取ります。たとえば、ファイル *c:¥sybase¥IQ-15\_1¥demo¥ iqdemo.db* でサーバを起動した場合、-n スイッチを指定しないと、サー バの名前は iqdemo になります。デフォルト名の使用を避けるために、 常にサーバ名を指定してください。

各サーバ名は、ローカル・エリア・ネットワーク (ドメイン) 全体でユ ニークである必要があります。それにより、違うサーバに誤って接続 することが防止されます。ホスト名とポート番号の組み合わせでは、 サーバをユニークに識別できません。

起動時にはデータベースは照合されないので、サーバ名はマシンの文 字セットに基づいて解釈されます。サーバ名は有効な識別子である必 要があります。サーバ名が長い場合は、40 文字にトランケートされま す。NetBIOS では、16 文字が最大長です。マルチプレックス・サーバ 名の場合は、30 文字が最大長です。

サーバ名は、クライアント・アプリケーション接続文字列またはプロ ファイルで使用する名前を指定します。

注意-n スイッチは 2 種類あり、位置によって意味が変わります。デー タベース・ファイル名の後で -n を使用した場合は、スイッチはデータ ベース・オプションになります。それ以外の場合は、サーバ・オプショ ンです。たとえば、次の start\_iq コマンド・ラインでは、最初の -n は サーバ名を示し、2 番目の -n (データベース・ファイル名 *mydb.db* の後 に続く) はデータベース名を示します。

start iq -n svrname mydb.db -n dbname

接続文でサーバ名を使用して、接続先となるサーバを指定する必要が あります。少なくとも 1 つのデータベース・サーバがシステム上で実 行されている場合は、どのような環境でも、サーバ名を指定しなかっ たときに使用されるデフォルトのデータベース・サーバが常に存在し ます。

同じ名前の複数のデータベース・サーバは、たとえポートが違ってい ても、同じネットワーク上で TCP/IP を経由して実行できません。

**-o** *filename* サーバ・メッセージ・ウィンドウの内容を、画面に表示す るだけでなくファイルにも出力します。このオプションを使って、デ フォルトとは違う名前をサーバ・ログ・ファイルに付けると、サーバ の再起動後に同じファイルを使い続けることができます。このファイ ルが満杯にならないように注意してください。

注意-o ファイルが含まれるファイル・システムが満杯になった場合、 IQ サーバは応答しなくなります。この状態が発生すると、サーバを停 止するにはサーバを強制終了するしかありません。

**-oe** サーバ起動時のエラー、致命的エラーおよびアサーションを記録 するファイル名を指定します。出力ログ・ファイルの各行は、日付と 時刻で始まります。

**-on** *size* データベース・サーバ・メッセージ・ログの最大サイズを指 定します。このサイズを超えると、ファイルは .old 拡張子を付けた名 前に変更され、新しいファイルが開始されます。

**-os** *size* -o スイッチが使用するログ・ファイルのサイズを制限します。 デフォルトでは制限はありません。小文字または大文字のいずれかを 使用して、G、K、および M を指定できます。単位を指定しない場合、 10,000 より小さい整数はキロバイト、10,000 以上の整数はバイトと解 釈されます。

**-ot** *file* データベース・サーバ・メッセージ・ログ・ファイルをトラン ケートし、出力メッセージを追加します。

**-p** *packet-size* 通信パケットの最大サイズを設定します。値の範囲は 300 ~ 16,000 バイトで、デフォルトは 1460 バイトです。『システム管 理ガイド 第 1 巻』の「第 4 章 接続パラメータと通信パラメータ」の 「CommBufferSize 接続パラメータ (CBSize)」を参照してください。

**-pc** 同じコンピュータの接続を除き、すべての接続を圧縮します。

**-pt** *size* パケットが圧縮されるサイズの制限値が増大または減少され ます。-pt は、圧縮するパケットの最小バイトサイズを表す整数をとり ます。デフォルトは 120 バイトで、ほとんどの場合に適合します。80 よ り小さい値は使用しないことをおすすめします。

場合によっては、圧縮しきい値を変更すると、圧縮によってパケット 送信速度が上がる場合にのみ、パケッを圧縮することができるので、 圧縮された接続のパフォーマンスが改善される可能性があります。

クライアントとサーバで異なる圧縮しきい値設定が指定された場合 は、クライアント設定が優先されます。

**-qi** (Windows サーバ) データベース・サーバのトレイ・アイコンとウィ ンドウを表示するかどうかを制御します。このオプションを使用した 場合、起動エラー・ダイアログが表示される可能性はありますが、サー バが実行中であることを示すものは表示されません。-o または -oe の ログ (またはこの両方) を使って、エラーを診断できます。

**-qp** パフォーマンスに関するメッセージをデータベース・サーバ・ ウィンドウに表示しないようにします。表示されないメッセージには 次のものがあります。

- No unique index or primary key for table '*table\_name*'
- Database file "*mydatabase.db*" consists of *nnn* fragments

**-qs** (Windows サーバ) 起動エラー・ダイアログを表示しません。起動 エラーには次のものがあります。

• Could not open/read database file: <*database file*>

• A database server with that name has already started

Windows プラットフォームでは、サーバが自動起動されない場合にこ れらのエラーがダイアログに表示されます。サーバを停止する前に、 これらのダイアログを閉じる必要があります。

-qs をコマンド・ラインで指定し、*@environment-variable* 構文または *@filename* 構文に指定しなかった場合、言語 DLL のロードにエラーが 発生してもダイアログが表示されません。このエラーは、Windows ア プリケーション・イベント・ログに記録されます。

使用上のエラーは、-qs をコマンド・ラインで指定し、*@filename* 拡張 または *@environment-variable* 拡張では指定しなかった場合に表示され ません。

**-qw** データベース・サーバ・ウィンドウを表示せず (Windows プラッ トフォーム)、メッセージをコンソールに表示します (非 Windows プラッ トフォーム)。

**-s** *<id>* (UNIX サーバ) syslog 機能へのメッセージで使用されるシステ ム・ユーザ ID を設定します。デフォルトは、user です。これは、デー タベース・サーバ・プロセスのユーザ ID を使用します。値 none を指 定すると、syslog メッセージはロギングされません。

**-sb {0 | 1}** TCP/IP によるブロードキャストへのサーバの反応を指定し ます。

-sb 0 を指定すると、サーバは TCP/UDP ブロードキャスト・リスナを 起動しません。このオプションを使うと、DoBroadcast=NONE オプショ ンおよび HOST= オプションを使ってサーバに接続するようにクライ アントが設定されるほか、-sb 0 オプションにより、サーバは dblocate の使用時にリストに含まれなくなります。

-sb 1 を指定すると、サーバは dblocate からのブロードキャストに応答 しませんが、接続ロジックはそのままです。LINKS=tcpip と ENG=<*name*> を指定してサーバに接続できます。

**-sf** *feature* このオプションを使用すると、データベース・サーバの機 能を有効化および無効化できます。*feature-list* は、データベース・サー バのために確保する機能名、または機能セットのカンマ区切りのリス トです。

**-sk** *key* データベース・サーバで無効になっている機能を有効にする ために使用できるキーを指定します。

**-su** *password* このオプションは、ユーティリティ・データベース (utility db) の DBA ユーザの最初のパスワードを指定します。パスワー ドでは大文字と小文字を区別します。パスワードに none を使用すると、 ユーティリティ・データベースへのすべての接続を無効にできます。

**-ti** *minutes* 指定した分数の要求を送信しなかった接続を切断します。 デフォルトは 4400 (72 時間 ) です。したがって、長いクエリを実行す るユーザは週末から週明けまでログオフされません。データベース・ トランザクション中のクライアント・マシンは、トランザクションが 終了するか、接続が終了するまでロックされます。非アクティブな接 続を切断することにより、-ti はこれらのロックを解放できます。-ti ス イッチを指定しても、共有メモリ通信リンクを使用するクライアント は切断されません。-ti を使用しても、共有メモリを使用するローカル・ サーバへの接続には影響はありません。値を 0 に設定した場合は、非ア クティブ接続のチェックが実行されないので、接続は切断されません。

個々の接続のタイムアウト値を設定するには、IDLE 接続パラメータを 使用します。詳細については、『システム管理ガイド 第 1 巻』の「第 4 章 接続パラメータと通信パラメータ」の「Idle 接続パラメータ (IDLE)」 を参照してください。

**-tl** *seconds* サーバの活性タイムアウト時間を設定します。接続が維持 されていることを確認するため、クライアント/サーバの TCP/IP 通信 プロトコルを介して、定期的に活性パケットが送信されます。活性パ ケットを検出しないで、指定した活性タイムアウト時間 (デフォルトは 2秒)にわたってサーバが実行される場合、通信は切断されます。この とき、サーバによって、対象のクライアントと関連するすべての接続 が切断されます。UNIX の非スレッド化クライアントと TDS 接続では、 活性チェックは実行されません。

サーバで -tl スイッチを指定すると、-tl スイッチを指定していないすべ てのクライアントに対する活性タイムアウトを設定できます。

200 を超える接続がある場合、指定の LivenessTimeout 値に基づいて、 より高い LivenessTimeout 値がサーバで自動的に計算されます。その 結果、より多くの接続がより効率よくサーバで処理できるようになり ます。

クライアントは、アイドル状態にある各接続に LivenessTimeout 値の 3分の1から3分の2の間隔で活性パケットを送信します。大量の活 性パケットが同時に送信されることはありません。活性パケットの送 信に長時間かかる場合 (ネットワーク、マシンのハードウェア、および マシンの CPU やネットワークの負荷による )、活性パケットの送信が LivenessTimeout の 3 分 の 2 より後になる可能性があります。活性パ ケットの送信に長時間かかる場合、サーバ・コンソールに警告が表示 されます。この警告が表示された場合は、LivenessTimeout 値を増やす ことを検討してください。

**-tmf** トランザクション・マネージャのリカバリを強制します。分散ト ランザクション・コーディネータが使用可能でない場合に、分散トラ ンザクションのリカバリで使用します。

**-tq** *time* 指定の時刻にサーバを停止します。時間のフォーマットは HH:MM (24 時間表記) であり、オプションで前に日付を付けることが できます。日付を指定する場合は、日付と時刻を二重引用符で囲み、 "YYYY/MM/DD HH:MM" の形式を使用します。

**-u** データベース・キャッシュのみではなく、オペレーティング・シ ステムのディスク・キャッシュを使用してファイルを開きます。

**-ud** (UNIX サーバ) プロセスをルート・ディレクトリ内でデーモンと して実行します。IQ サーバではこのスイッチを使用しないことをおす すめします。

**-uf** (UNIX サーバ) 致命的エラー発生時の処理を指定します。

- **abort** ─ UNIX のアボート関数が呼び出され、コア・ファイルが生 成されます。
- **default** ─ データベース・サーバは、デバイス・フルの致命的エ ラーが発生した場合を除き、すべての場合 abort と同様に動作しま す。デバイス・フルの場合、defunct と同じになります。これによ り、システムが満杯のデバイスにコア・ファイルに書き込むのを 防ぎます。これはデフォルトの動作です。
- **defunct** ─ データベース・サーバは、実行が継続され、アボートは 呼び出されません。データベース・サーバに新しい接続を試みる と、元の致命的エラーの SQL エラーが返されます。

**-ut min** (UNIX サーバ) *min* で指定された時間の間隔で、サーバがカタ ログ・ストアのテンポラリ・ファイルにタッチします。

**-v** メッセージ・ボックス (Windows)、またはバージョン文字列 (UNIX / Linux) にデータベース・サーバ・バージョンを表示します。

**-x** *list* サーバ側ネットワーク通信プロトコルを指定します。

*list* は、tcpip 設定または namedpipes 設定のカンマで区切られたリスト です。次に例を示します。

例:

-x tcpip,ipx

この場合は、TCP/IP および IPX 通信のみを使用できます。

デフォルトでは、使用しているオペレーティング・システム上で動作 するデータベース・サーバによってサポートされている、すべての設 定が試行されます。

一部のプロトコルについては、次の形式の追加のパラメータを指定で きます。

-x tcpip(PARM1=value1;PARM2=value2;...)

UNIX では、複数のパラメータを指定する場合に二重引用符が必要 です。

-x "tcpip(PARM1=value1;PARM2=value2;...)"

使用できるパラメータの詳細については、『システム管理ガイド 第 1 巻』 の「第 4 章 接続パラメータと通信パラメータ」を参照してください。

**-xs** サーバ側 Web サービス通信プロトコルを指定します。

**-xs** { **all** | **none** | *web-protocols* } …

*web-protocols*: { [ **http** | **https** | **http\_fips** ] *parmlist* },… *parmlist*: **(** *parm*=*value*;…**)**

-xs オプションを使って、クライアント接続ブロードキャストを受信す るために使用する Web プロトコルを指定します。1 つ以上のプロトコ ルを指定した場合、サーバは指定のいずれかのプロトコルを使ってク ライアントからの要求を受信しようとします。

-xs オプションを指定しない場合、サーバは Web 要求を受信しようと しません。

-xs オプションで選択した設定に関係なく、サーバは常に共有メモリ・ プロトコルを使って接続ブロードキャストを受信します。次のいずれ かを指定できます。

- **ALL** このプラットフォームでサーバがサポートするすべての通 信プロトコル (共有メモリを含む) を使ったクライアントからの接 続を受信します。
- **HTTP** HTTP プロトコルを使ったクライアントからの接続を受信 します。リストするデフォルト・ポートは 80 です。
- **HTTPS** HTTPS プロトコルを使ったクライアントからの接続を受 信します。リストするデフォルト・ポートは 443 です。
- **NONE** 共有メモリ・プロトコルのみを使ったクライアントからの 接続を受信します。これがデフォルト値です。

使用できるパラメータの詳細については、『システム管理ガイド第1巻』 の「第 4 章 接続パラメータと通信パラメータ」の「ネットワーク通信 のパラメータ」を参照してください。

UNIX では、複数のパラメータを指定する場合は、次のように二重引 用符を使用する必要があります。

-xs "http(PARM1=value1;PARM2=value2;...)"

次のコマンドでは、共有メモリと TCP/IP の通信だけを許可しています。

```
start iq web.db -xs http(port=80)
```
『システム管理ガイド 第 1 巻』の「第 4 章 接続パラメータと通信パラ メータ」の「CommLinks 接続パラメータ (Links)」を参照してください。

**-z** 起動時に通信リンクに関する診断情報を提供します。このスイッチ は、問題のトラブルシューティングのみで使用してください。

**-ze** データベース・サーバのメッセージ・ウィンドウにデータベース 環境変数を表示します。

**-zl** サーバ上のデータベースへの各接続のために準備された最新の SQL 文を取得します。

また、sa\_server\_option システム・プロシージャの remember\_last\_statement オプションを使用してもこの機能を有効にすることができます。 LastStatement プロパティ関数を使う接続のために準備された最新の SQL 文を取得できます。sa\_conn\_activity ストアド・プロシージャを使っ て、サーバ上のデータベースへのすべての接続のために準備された最 新の SQL 文を取得できます。

ストアド・プロシージャ呼び出しでは、一番外側のプロシージャ呼び 出しのみが表示されます。

**-zn** *num* 保持する要求ログ・ファイルのコピー数を指定します。-zs と 組み合わせて使用します。

<span id="page-43-0"></span>**-zo** *file* 通常のログ・ファイルとは別のファイルに、要求レベル・ロ グ情報をリダイレクトします。要求レベル・ログは、-zr スイッチで有 効にできます。-zo スイッチを指定すると、このファイルからの出力が、 -o スイッチで指定したファイルとは別のファイルに保存されます。こ のスイッチにより、要求レベル・ログをコンソールに表示しないよう にすることもできます。

**-zoc** *file* HTTP Web サービス・クライアント・プロシージャ・デバッ グ・ログをファイルにリダイレクトします。

**-zr** *level* 操作の要求レベル・ログを有効にします。

- **ALL** サーバに送られるすべての SQL 文とその他の要求について ログを取る。
- **NONE** SQL 文のログを取らない。これがデフォルトです。
- **SQL** 次のタイプの要求のみ、ログを取る。
	- CONTROL START DATABASE
	- CONTROL\_STOP\_ENGINE
	- CONTROL\_STOP\_DATABASE
	- STMT\_PREPARE
	- STMT\_EXECUTE
- STMT\_EXECUTE\_IMM
- STMT\_EXECUTE\_ANY\_IMM
- SQL\_OPTION\_SET
- **BACKUP**
- DELETE\_FILE
- **COMMIT**
- **ROLLBACK**
- PREPARE TO COMMIT
- CONNECT
- DISCONNECT
- BEGIN\_TRANSACTION
- STMT\_DROP
- CURSOR\_OPEN
- CURSOR EXPLAIN
- CURSOR\_CLOSE
- CURSOR\_RESUME
- エラー

-zr により、要求レベル・ログをコンソールに表示しないようにする こともできます。『システム管理ガイド 第 1 巻』の「第 14 章 トラブ ルシューティングのヒント」の「サーバ要求のロギング」を参照して ください。 -zr ログ・ファイル内の接続情報を *.iqmsg* ファイル内の情報 と関連付けるには、『システム管理ガイド 第1巻』の「第14章トラブ ルシューティングのヒント」の「接続情報の関連付け」を、-zr ログ出 力の読み取りの詳細については、同章の「要求ログ・ファイルの分析」 を参照してください。

SQL Anywhere ドキュメント (SQL Anywhere 11.0.1 > SQL Anywhere サーバ ─ SQL の使用法 > データベース・パフォーマンスのモニタリ ングと改善 > データベース・パフォーマンスの改善 > その他の診断 ツールと方法) 内の「要求ロギング」も参照してください。

「[-zo file](#page-43-0)」および「[-zs { integer | integerG | integerK | integerM }](#page-45-0) …」コマ ンド・ライン・スイッチも参照してください。

<span id="page-45-0"></span>**-zs {** *integer* **|** *integerG* **|** *integerK* **|** *integerM* **}** … 要 求 レ ベ ル・ロ グ の ファイル・サイズを制限します。要求レベル・ログを有効にするには、 -zr スイッチを使用します。また、-zo スイッチを使って、このログを別 のファイルにリダイレクトできます。ファイルのサイズを制限するに は、-zs スイッチを使用します。

大文字または小文字のいずれかを使用して、G、K、および M を指定で きます。単位を指定しない場合、10,000 より小さい整数はキロバイト、 10,000 以上の整数はバイトと解釈されます。

要求ログ・ファイルのサイズが -zs オプションまたは sa\_server\_option システム・プロシージャで指定したサイズに達した場合、ファイルの 名前に拡張子 *.old* が付加されます ( 同じ名前のファイルが既にある場 合は、それと置き換えられる)。その後、要求レベル・ログ・ファイル は再開されます。

デフォルトでは、サイズに制限はありません。値はキロバイト単位 です。

次の例では、-zs オプションを使ってログ・ファイルのサイズを制御し ています。コマンド・ラインで以下のオプションを使ってデータベー ス・サーバを起動したとします。

-zr all -zs 10 -zo mydatabase.log

新しいログ・ファイル *mydatabase.log* が作成されます。このファイル のサイズが 10K に達した場合、既存のすべての *mydatabase.old* ファイ ルが削除され、*mydatabase.log* の名前が *mydatabase.old* に変更され、新 しい *mydatabase.log* ファイルが起動されます。このプロセスは、 *mydatabase.log* ファイルが 10K に到達するたびに繰り返されます。

**-dh** サーバに対してサーバ検出ユーティリティ (dblocate) が実行され ると、データベースを検知不能にします。

**-ds** データベースの DB 領域のあるディレクトリを指定します。DB 領 域ディレクトリを指定すると、データベース・サーバはこのディレク トリのみで DB 領域を検索します。

**-ec** トランスポート・レイヤ・セキュリティまたは単純暗号を使用し て、すべてのクライアントの間で転送されるすべてのネイティブな Sybase IQ パケット (DBLib、ODBC、および OLE DB) を暗号化します。 TDS™ (Tabular Data Stream) パケットは暗号化されません。

**-ec** *encryption-options* … *encryption-options*: { **NONE** | **SIMPLE** | **TLS** ( TLS\_TYPE=*cipher*; [**FIPS={Y|N};**]

データベース・ オプション

#### **IDENTITY=***server-identity-filename*; **IDENTITY\_PASSWORD=***password* **)** } , …

SQL Anywhere ドキュメント (SQL Anywhere 11.0.1 > SQL Anywhere サーバ ─ データベース管理 > データベースの起動とデータベースへの 接続 > データベース・サーバ > データベース・オプション) 内の「-ec サーバ・オプション」も参照してください。

『システム管理ガイド 第 1 巻』の「第 4 章 接続パラメータと通信パラ メータ」の「Encryption 接続パラメータ (ENC)」も参照してください。

**-ek** 強力に暗号化されたデータベースのファイル名の後に指定しま す。暗号化データベースを起動するためのキー値が引数として必要で す。キー値は文字列で、大文字と小文字、数値、英字、特殊文字が混 在できます。強力に暗号化されたデータベースがある場合は、データ ベースまたはトランザクション・ログを使用するために、暗号化キー を指定する必要があります。暗号化キーを指定しないと、コマンドは 失敗します。強力に暗号化されたデータベースの場合、-ek または -ep を 指定する必要があります (両方を同時に指定することはできません)。

**-m** 停止時、またはサーバによってスケジュールされたチェックポイ ントの結果として、チェックポイント実行後に、トランザクション・ ログをトランケート (削除) します。これでトランザクション・ログ の肥大化が自動的に制限されます。チェックポイントの頻度は CHECKPOINT\_TIME オプションと RECOVERY\_TIME オプションで制御 されています。また、コマンド・ラインでも定義できます。

-m オプションは、大量のトランザクションを高速に処理する必要があ る場合や、トランザクション・ログの信頼性が低くてリカバリやレプ リケーションができない場合に役立ちます。このオプションを選択す ると、データベース・ファイルを含むデバイスのメディア障害に対し て無防備な状態になります。

データベース・ファイルの断片化を防ぐためには、-m オプションを使 用する場合に、トランザクション・ログをデータベースそのものとは別 のデバイスまたはパーティションに保管することをおすすめします。

このオプションは、-m サーバ・オプションと同じですが、現在のデー タベースまたは *database-file* コマンド・ライン変数で指定されたデー タベースにのみ適用されます。

注意トランザクション・ログ情報に本質的に依存するレプリケーショ ンとしてレプリケートされるデータベースでは、-m オプションを使用 しないでください。この理由から、-m オプションをマルチプレックス・ データベースで使用しないでください。

**-n name** データベースの別名またはニックネームを指定します。ニッ クネームを使うと、接続が単純化されます。Open Client の場合、-n のニックネームは *interfaces* ファイル内のエントリと同じである必要 があります。

データベース・サーバは複数のデータベースをロードできるので、デー タベース名を使用して各データベースを区別します。ただし、IQ サー バで実行するデータベースは 1 つだけにすることを強くおすすめしま す。 2 つのデータベースを実行する必要がある場合は、2 つの IQ デー タベース・サーバを別々のポートで起動してください。

デフォルトでは、データベースはパスと拡張子を除いたファイル名を名 前として受け取ります。たとえば、*c:¥sybase¥IQ-15\_1¥demo¥iqdemo.db* でサーバを起動し、-n オプションを指定しなかった場合、データベー スの名前は iqdemo になります。デフォルト名の使用を避けるには、常 にサーバ名を指定してください。

命名規則については、-n サーバ・オプションの項を参照してください。

注意-n オプションは 2 種類あり、位置によって意味が変わります。-n がデータベース・ファイル名の後ではない場合は、サーバ名を指定し ます。データベース・ファイル名の後に -n を使用した場合、スイッチ はデータベース・スイッチになります。

**-sm** 読み取り専用のミラー・データベースにアクセスするために使用 できる代替データベース・サーバ名を指定します。代替サーバ名は、 データベース・サーバがデータベースのミラーとして機能している場 合にのみアクティブです。-sm コマンドと -sn コマンド・ライン・オプ ションを使用することにより、アプリケーションは、どの物理サーバ がプライマリまたはミラーとして実行されているかがわからない場合 も、プライマリ・サーバまたはミラー・サーバ上のデータベースに常 に接続できます。

**-sn** データベース・サーバ上で実行されている単一のデータベースの 代替サーバ名を指定します。データベース・サーバは、特定のデータ ベース・サーバについて複数のサーバ名を受信するように設定できま す。実際のサーバ名以外のサーバ名は、代替サーバ名と呼ばれ、デー タベース・サーバ上で実行されている特定のデータベースに固有のも のです。代替サーバ名を使用して接続するクライアントは、代替サーバ 名を指定したデータベースのみに接続できます。代替サーバ名は、ネッ トワーク上でユニークでなければなりません。重複すると、データベー スは起動できません。データベースがサーバ・コマンドで起動され、代 替サーバ名がユニークでない場合、サーバの起動は失敗します。

**-r** データベース・サーバで起動されるすべてのデータベースを強制的 に読み取り専用にします。データベースに変更を加えることはできま せん。データベース・サーバはデータベース・ファイルを変更しません。

リカバリ・オプション **-iqfrec dbname** 指定したデータベースを使用中であるとマーク付け し、データベースの IQ 部分を一貫性のあった最後の状態に戻します。 通常の操作では、-iqfrec を使用しないでください。データベースの強制 リカバリのみで使用してください。*dbname* は、論理データベース名や ニックネームではなく物理データベース名である必要があります。

> 注意-iqfrec オプションは、カタログ・ストアではなくデータベースの IQ 部分に適用されます。 -iqfrec を使って、データベースの SQL Anywhere 部分 (カタログ・ストア) を強制的にリカバリすることはできません。

> -iqfrec を使用する場合は、正しい手順に従ってください。『システム管 理ガイド 第 1 巻』の「第 13 章 システムのリカバリとデータベースの 修復」を参照してください。

参照 アンステム管理ガイド 第1巻』の「第2章 Sybase IQ の実行」。

# データベース・サーバの停止

データベース・サーバを停止する方法は複数あり、一部は特定のプラッ トフォームでしか使えません。ここでは、オペレーティング・システ ム・レベルの2つのサーバ停止ユーティリティ dbstop と stop\_iq につい て説明します。すべてのサーバ停止手段とデータベース・サーバを停 止する必要がある状況については、『システム管理ガイド 第 1 巻』の 「第2章 Sybase IO の実行」の「データベース・サーバの停止」を参照 してください。

#### **dbstop**

dbstop は、データベース・サーバを停止します。停止ユーティリティ は、コマンド・ラインでのみ使用できます (UNIX と Windows の両方の プラットフォームで使用可能)。

Windows プラットフォームでは、サーバ・ウィンドウで [ シャットダウ ン] をクリックするか、タスクバーのサーバ・アイコンを右クリックし て [終了] をクリックすれば、データベース・サーバをすぐに停止でき ます。

構文 **dbstop** [ *options* ] *server-name* 

パラメータ 表 **1-3**: **dbstop** オプション

| オプション                  | 説明                      |
|------------------------|-------------------------|
| <b>@filename</b>       | 指定した環境変数または設定ファイルからオ    |
|                        | プションを読み込む。              |
| server-name            | 実行中のサーバのサーバ名。           |
| $-c$ "keyword=value; " | 接続パラメータ。                |
| h-                     | データベース・サーバは停止しない。接続文字   |
|                        | 列で指定されたデータベースのみを停止する。   |
| -o filename            | 出力メッセージをファイルに記録する。      |
| -q                     | クワイエット・モード (メッセージ表示なし)。 |
| $-x$                   | アクティブな接続がある場合は停止しない。    |
| $-V$                   | アクティブな接続がある場合でもプロンプト    |
|                        | を表示せずに停止する。             |

使用法 UNIX では、dbstop はネットワーク上のどのノードのサーバでも停止で きます。*server-name* のほか、サーバの起動時に指定した接続パラメー タもすべて指定する必要があります。正しい接続パラメータを指定し ないと、dbstop はサーバへ接続してシャットダウンできません。

> dbstop コマンド・ライン・オプションで、アクティブな接続があると きにでもサーバを停止するかどうかを制御できます。

> **server-name** 停止するサーバの名前。サーバ名を指定する場合、接続 パラメータも一緒に指定しないようにしてください。

> **-c** ネットワーク・サーバを停止する場合は、サーバを停止するパー ミッションのあるユーザ ID を接続文字列に指定する必要があります。 デフォルトでは、ネットワーク・サーバに対して DBA パーミッション が必要になります。また、すべてのユーザがパーソナル・サーバを停 止できますが、 -gk サーバ・コマンド・ライン・オプションを使用する とデフォルトの動作を変更できます。

> 接続パラメータの詳細については、『システム管理ガイド 第 1 巻』の 「第4章 接続パラメータと通信パラメータ」を参照してください。

> アクティブな接続がある場合、dbstop はそのサーバを停止するかどう かをたずねるプロンプトを表示します。unconditional=true をコマン ド・ラインに指定すると、サーバはアクティブな接続があるときでも プロンプトを表示しないで停止します。

**-d** データベース・サーバは停止しません。接続文字列で指定された データベースのみを停止します。

**-o** *filename* 出力メッセージを、指定した名前のファイルに書き込み ます。

**-q** クワイエット・モードで実行します (ウィンドウまたはメッセージ なし)。

**-x** サーバにアクティブな接続がある場合、サーバを停止しません。こ のオプションを含めると、アクティブな接続がある場合に dbstop に よってプロンプトが表示されません。

**-y** サーバにアクティブな接続がある場合でも、サーバを停止します。

例 サーバ myserver 上の iqdemo という名前のデータベースを停止するに は、次のコマンドを入力します。

dbstop -c "uid=DBA;pwd=sql;eng=myserver;dbn=iqdemo"

データベースが実行中であるかどうかにかかわりなく、サーバ myserver を停止するには、次のコマンドを入力します。

dbstop -c "uid=DBA;pwd=sql;eng=myserver;dbn=utility\_db"

参照 アンステム管理ガイド 第1巻』の「第2章 Sybase IO の実行」。

### **stop\_iq (UNIX** および **Linux** のみ**)**

UNIX および Linux のプラットフォームでは、dbstop のほかに stop\_iq コ マンドを使用してもデータベース・サーバを停止できます。stop\_iq を 使う状況の詳細については、『システム管理ガイド第1巻』の「第2章 Sybase IQ の実行」の「データベース・サーバの停止」を参照してくだ さい。

構文 **stop\_iq** [ **-agent** | **-cleanup** ][ **-stop** [ **one** | **all** ]] [ -**user** <*user\_name*>][ **-version** [ **12** | **15** | **all** ]> ] [ **-wait** <*seconds*>]

スイッチ **表 1-4**: stop\_iq ユーティリティのスイッチ

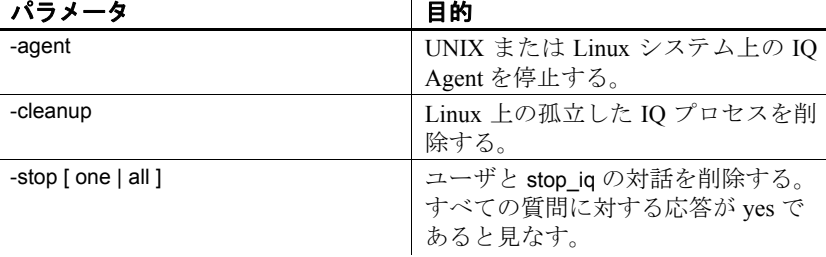

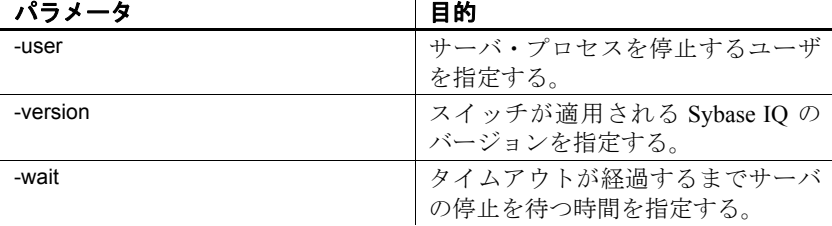

使用法 stop\_iq は、対話型のユーティリティとして動作して、他のユーザが所 有するすべてのサーバや現在のユーザが所有するサーバをリストし、 サーバを停止するかどうかを確認します。これに Y (yes) で応答すると、 stop\_iq はサーバを停止し、そのサーバへのすべてのユーザ接続を閉じ ます。N (no) で応答した場合は、stop\_iq はオペレーティング・システム のコマンド・プロンプトに戻り、サーバの動作は継続されます。

stop\_iq を発行すると、次のメッセージが表示されます。

"Please note that 'stop iq' will shutdown a server completely without regard for users connections or load processes status. For a finer level of detail the utility 'dbstop' has the options to control whether a server is stopped based on active connections."

通常、サーバが 1 つ以上のクライアントに接続している間はサーバを 停止しないでください。この状態でサーバを停止しようとすると、コ ミットされなかったトランザクションが失われることを知らせる警告 が表示されます。すべてのクライアントを切断するか閉じ、再度実行 してください。

-agent オプションを使うと、UNIX および Linux 上の IQ Agent が停止さ れます。

-version スイッチは、使用する Sybase IQ のバージョンを指定します。 -user パラメータは 2 つの機能を実行します。

- 省略や置換が原因で、現在のユーザが所有するサーバやエージェ ントが stop\_iq で見つからない場合、システム・マネージャはプロ セス・テーブルにある名前/ID を -user 引数で指定して、stop\_iq ユー ティリティでサーバやエージェントを停止できます。
- ルート権限があるユーザは、別のユーザのサーバやエージェント を、そのユーザとしてログインしなくても停止できます。stop\_iq ユーティリティにはスーパーユーザ (su) またはルート権限がない ので、権限のないユーザは、別のユーザが所有するサーバを停止 できません。

cron または at ジョブ でのサーバの停止

stop iq を cron または at ジョブで使用するには、ユーティリティに適切 な -stop オプションを指定します。

stop\_iq -stop one

cron または at ジョブを開始するユーザ ID によって起動されている サーバが 1 台しかない場合、-stop one を設定すると、1 台のサーバが停 止します。これによって、複数のサーバが実行されている場合、対象 と異なるサーバを停止することがなくなります。

stop\_iq -stop all

-stop all を設定すると、サーバを起動するユーザ ID によって起動され たすべてのサーバが停止されます。

同じコマンドに両方のオプションを指定できます。次に例を示します。

stop iq -agent -stop all

注意cron 文では、stop\_iq 実行可能ファイルの完全パスを指定する必要 があります。

例 わたい アンの例では、stop\_iq を対話的に使って、実行中のすべてのサーバをリ ストし、1 台を停止する方法を示しています。

```
% stop_iq
Checking system ...
The following 1 server(s) are owned by 'TEST'
## Owner PID Started CPU_Time Additional Information
 -- --------- ----- -------- -------- -----------------------
1: TEST 22399 08:56:39 1:43 SVR:QA_sun7qa DB:iqdemo PORT:8888
/sun7qa1/users/QA/090513/IQ-15_1/bin64/iqsrv15 @iqdemo.cfg iqdemo.db -ti 
4400
--Please note that 'stop iq' will shutdown a server completely
   without regard for users connections or load processes status. 
   For a finer level of detail the utility 'dbstop' has the options 
   to control whether a server is stopped based on active connections.
Do you want to stop the server displayed above <Y/N>? Y
Shutting down server (22399) ...
Checkpointing server (22399) ...
Server shutdown.
```
# データベース・サーバのトラブルシューティング

サーバのオペレーション (起動、停止、応答の途絶、異常終了など) に 問題が発生した場合は、『システム管理ガイド第1巻』の「第14章ト ラブルシューティングのヒント」のトラブルシューティング情報を参 照してください。

# <sup>第</sup> 2 <sup>章</sup> **Interactive SQL (dbisql)** の使用

この章について この章では、Interactive SQL (dbisql) について説明します。構文と パラメータの説明に加え、Sybase IQ の起動、デモ・データベース のオープン、コマンド・ウィンドウの使用、コマンドのキャンセ ル、Interactive SQL の停止などの手順についても説明します。

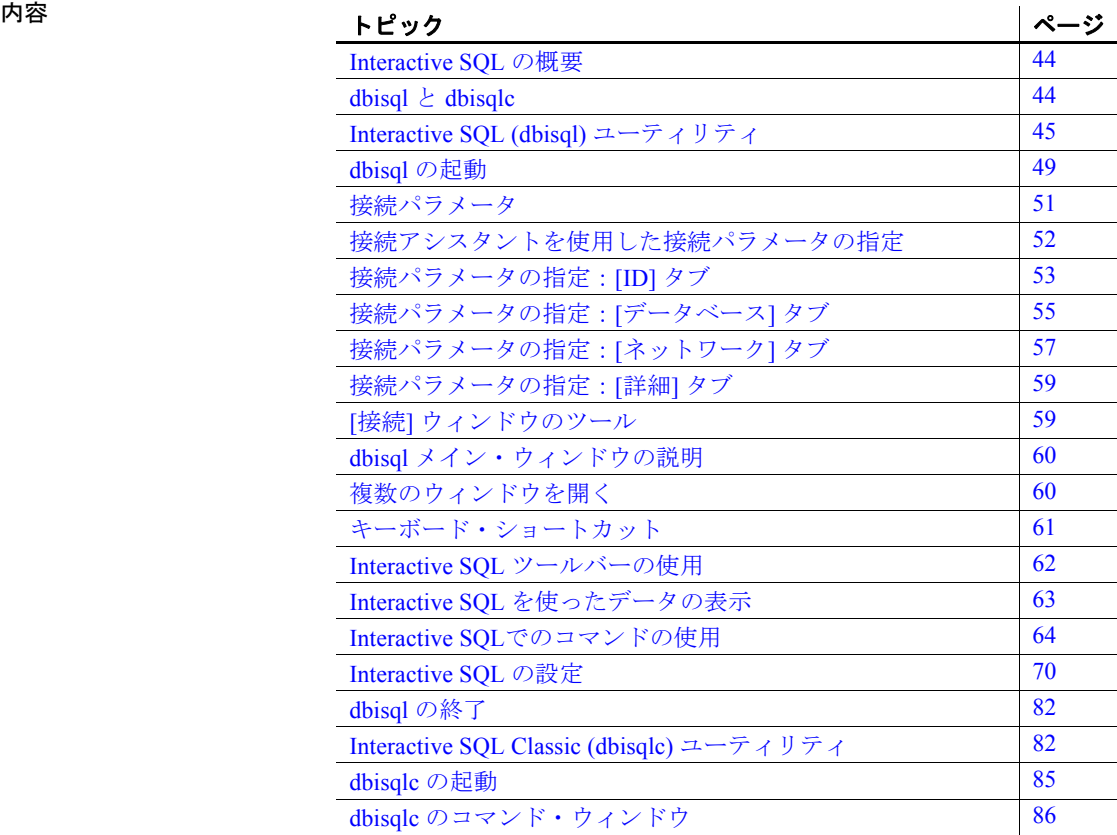

# <span id="page-55-0"></span>**Interactive SQL** の概要

Interactive SQL (dbisql) は、SQL 文をデータベース・サーバに送信する ためのユーティリティです。次の目的に使用できます。

- データベース内の情報をブラウズする。
- アプリケーションで使用する予定の SQL 文の動作を試す。
- データをデータベースにロードするなどの管理タスクを実行する。

また、Interactive SOL はコマンド・ファイルも実行できます。データ ベースに実行する繰り返し可能なスクリプトを作成し、dbisql を使用し てそれらのスクリプトを実行できます。詳細については[、「コマンド・](#page-78-0) [ファイルの保存、ロード、実行」](#page-78-0)(67 ページ) を参照してください。

# <span id="page-55-1"></span>**dbisql** と **dbisqlc**

dbisql は Java ベースのアプリケーションです。このマニュアルで Interactive SQL と呼ぶ場合、それは常に Interactive SQL Java を指しま す。dbisql には、Windows ベースの古い Interactive SQL Classic アプリ ケーション (dbisqlc) にはない、次のような利点があります。

- サーバ機能の検索 [接続] ウィンドウの [データベース] タブにある [サーバ名] ボックスの横に [検索] ボタンが追加されました。このボ タンを使用すると、サーバ名をブラウズし、選択できます。サーバ がリモートの場合は、[ネットワーク上でデータベース・サーバを検索] を 選択します。デフォルトではこのオプションは選択されていません。
- UNIX でのマウス・ボタン マウス・ボタンを使用して dbisql の 各メニューの項目を選択できます。
- カット・アンド・ペースト機能 メインの [ 編集 ] メニューの項 目、または [SQL 文] ウィンドウでテキストを選択して右クリックす ると表示されるメニューから使用できます。

dbisql を起動するには、UNIX のコマンド・プロンプトで dbisql と入力す るか、Windows の場合には [ プログラム ] - [Sybase] - [Sybase IQ 15.1] - [Interactive SQL Java] の順に選択します。

Interactive SQL Java でまだ実装されていない機能が必要な場合、下位 互換性を保つために、Sybase IQ には現在も Interactive SQL Classic (dbisqlc) が含まれています。dbisqlc 構文については、「[Interactive SQL](#page-93-1) Classic (dbisqlc) [ユーティリティ」](#page-93-1)(82 ページ) を参照してください。

Interactive SQL Classic を起動するには、UNIX のコマンド・プロンプト で dbisqlc と入力するか、Windows の場合には [プログラム] - [Sybase] - [Sybase IQ 15.1] - [Interactive SQL Classic] の順に選択します。

### <span id="page-56-0"></span>**Interactive SQL (dbisql)** ユーティリティ

dbisql は、データベースをブラウズし、SQL 文をデータベース・サーバ へ送信するための対話型環境をユーザに提供します。

dbisql を使用すると、SQL コマンドを入力したり、コマンド・ファイル を実行したりできます。また、dbisql は、影響を受けたローの数、各コ マンドに必要な時間、クエリの実行計画、エラー・メッセージに関す るフィードバックも提供します。

dbisql を正しく機能させるには、\$HOME が存在し、ユーザが \$HOME に書き込みできるようになっている必要があります。

dbisql を起動するには[、「コマンド・ライン・ユーティリティを使った](#page-56-1) [Interactive SQL](#page-56-1) の起動」(45 ページ) および 「dbisql [の起動」](#page-60-0)(49 ページ) を参照してください。

### <span id="page-56-1"></span>コマンド・ライン・ユーティリティを使った **Interactive SQL** の起動

構文 **dbisql** [ *options* ] [ *dbisql-command* | *command-file* ]

### パラメータ 表 **2-1**: **dbisql** のオプション

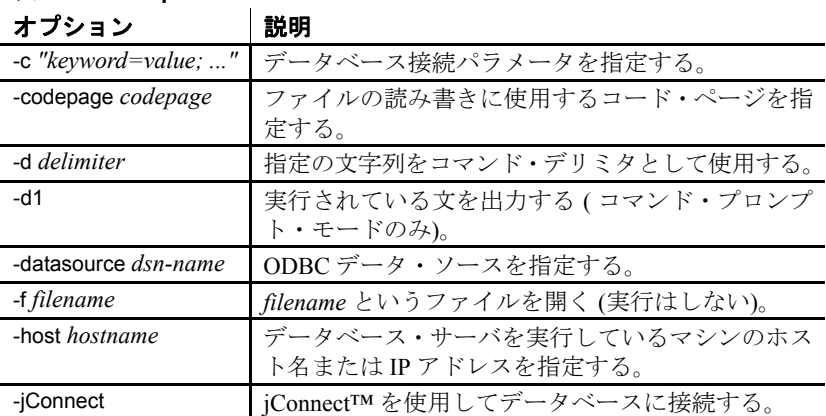

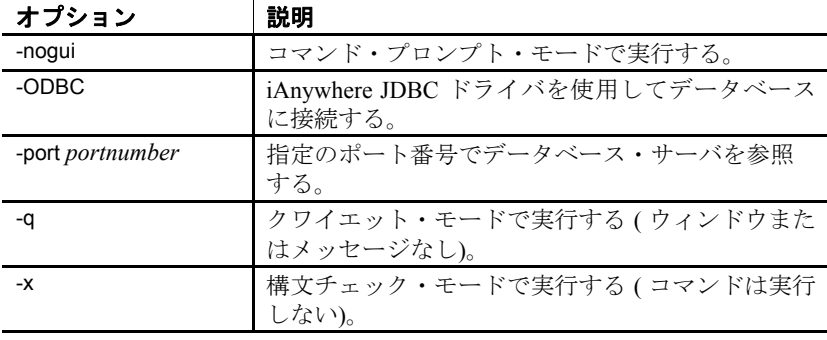

使用法 まんじゃ 終了コードは、0 (正常) または0 以外 (エラー) です。

Interactive SQL を使用するには、QUOTED\_IDENTIFIER データベース・ オプションが ON に設定されている必要があります。一部の文を含む 多くのデータベース機能は、この設定になっていなければ機能しませ ん。Interactive SQL は、データベースに接続するときにこのオプション を自動的に ON に設定します。

Interactive SQL は、@filename パラメータを受け付けません。

**dbisql-command | command-file** *dbisql-command* を指定すると、dbisql がそのコマンドを実行します。コマンド・ファイル名を指定すること もできます。*dbisql-command* が指定されていないと、dbisql は対話型 モードになります。このモードでは、コマンドをコマンド・ウィンド ウに入力できます。Windows の [スタート] メニューから対話型モード に入ることができます。[プログラム] - [Sybase] - [Sybase IQ 15.1] - [Interactive SQL Java] を選択します。

**-c "keyword=value; ..."** 接続パラメータを指定します。接続パラメータ については、『システム管理ガイド 第 1 巻』の「第 4 章 接続パラメー タと通信パラメータ」を参照してください。このオプションが指定さ れていない場合、環境変数 SQLCONNECT が使用されます。Interactive SQL が接続できない場合は、接続パラメータを入力できるダイアログ・ ボックスが表示されます。

注意わかりやすくするために、デフォルトのパラメータではなく常に dbisql の接続パラメータを指定することをおすすめします。たとえば、 サーバ上で複数のデータベースが起動されている場合は、データベー ス名を指定し、サブネットが設定されているネットワークの場合は、 通信プロトコル・パラメータとホスト番号を指定します。『システム管 理ガイド 第1巻』の「第3章 Sybase IQ の接続」を参照してください。 **-codepage** ファイルの読み書きに使用するコード・ページを指定しま す。デフォルトのコード・ページは、実行中のプラットフォームのコー ド・ページです。

たとえば、英語版の Windows マシンの場合、Interactive SQL は 1252 (ANSI) コード・ページを使用します。297 (IBM France) コード・ペー ジを使用して作成したファイルを Interactive SQL に読み込ませるに は、次のオプションを指定します。

-codepage 297

**-d** コマンド・デリミタを指定します。デリミタを囲む引用符は省略 可能ですが、コマンド・シェル自体によってデリミタが特別な意味に 解釈される場合は省略できません。

コマンド・デリミタは、データベースに保存された設定 (ユーザのため の設定、つまり PUBLIC 設定) にかかわらず、Interactive SQL セッショ ンのすべての接続に使用されます。

**-d1** (最後の文字は英字 L の小文字ではなく数字の 1)。Interactive SQL は、実行するすべての文をコマンド・ウィンドウ (STDOUT) にエコー します。このフィードバックは、SQL スクリプトをデバッグする場合 や、Interactive SQL で大きな SQL スクリプトを処理する場合に役立ち ます。

**-datasource** 接続する ODBC データ・ソースを指定します。このオプ ションを使用するために iAnywhere JDBC ドライバを使用する必要はあ りません。ただし、接続先のデータ・ソースが TCP/IP 対応に設定され ていない場合は、接続するために iAnywhere JDBC ドライバを使用する 必要があります。Sybase IQ データ・ソースは、デフォルトで TCP/IP を 使用するように設定されます。

**-f** *filename filename* というファイルを開きます (実行はしない)。ファ イル名にスペースが含まれる場合は、引用符で囲む必要があります。 それ以外の場合、引用符はオプションです。ファイルが存在しない場 合、またはファイルではなくディレクトリだった場合、Interactive SQL はエラー・メッセージをコンソールに出力し、終了します。ファイル 名に完全なドライブとパスの指定が含まれない場合、現在のディレク トリからの相対パスであると見なされます。

**-host** データベース・サーバを実行しているコンピュータのホスト名 または IP アドレスを指定します。現在のマシンを表すためには localhost という名前を使用できます。

**-jConnect** jConnect JDBC ドライバを使用してデータベースに接続し ます。ほとんどの場合、このドライバをおすすめします。

**-nogui** Interactive SQL をコマンド・プロンプト・モードで実行します。 ウィンドウを使用するユーザ・インタフェースは表示されません。バッ チ・オペレーションに便利なオプションです。*dbisql-command* または *command-file* を指定した場合は、-nogui が指定されたと見なされます。

-nogui モードでは、Interactive SQL はプログラム終了コードを設定して、 成功または失敗を示します。Windows オペレーティング・システム の場合、環境変数 ERRORLEVEL にプログラム終了コードが設定さ れます。

| プログラム終了コード | 説明                                                                                                    |
|------------|----------------------------------------------------------------------------------------------------|
| $\Omega$   | 成功。                                                                                                    |
|            | 一般的な失敗。 いずれかの段階で、 SOL 文または<br>Interactive SQL 文が正常に実行されず、ユーザが<br>SQL 文の実行を停止した。または、Interactive SQL                                                        |
|            | で内部エラーが検出された。                                                                                                    |
| 5          | ユーザが Interactive SQL を終了した。実行時にエ<br>ラーが発生した場合、エラーを無視するか、<br>Interactive SQL を停止または終了するかをユーザ<br>に問い合わせるメッセージが表示される。 ユーザ<br>が終了を選択した場合は、終了コードとして5が<br>返される。 |
| 9          | 接続できない。                                                                                                    |
| 255        | 不正なコマンド・ライン。コマンド・ラインに不<br>完全または不正なスイッチが含まれている。                                                                                                    |

表 **2-2**: **dbisql** のプログラム終了コード

**-ODBC** iAnywhere JDBC ドライバを使用して接続します。iAnywhere JDBC ドライバは、以前は JDBC-ODBC ブリッジと呼ばれていました。 **-onerror** コマンド・ファイルから文を読み込んでいる最中にエラーが 起こった場合の処理を制御します。

**-port** データベース・サーバが実行されているポート番号を指定しま す。Sybase IQ のデフォルトのポート番号は 2638 です。

**-q** 出力メッセージを表示しません。このオプションは、コマンドま たはコマンド・ファイルを使用して Interactive SQL を起動したときに のみ役立ちます。このオプションを指定しても、エラー・メッセージ の出力は抑止されません。

**-x** コマンドをスキャンしますが、実行はしません。このオプション は、長いコマンド・ファイルの構文エラーをチェックする場合に有用 です。

- <span id="page-60-1"></span>例 次に使用する例は、dbisql をシステム・コマンド・プロンプトのレベル で使用する方法を示します。この章の dbisql に関する残りの項では、 dbisql を対話式に使用する方法を説明します。
	- システム・プロンプトで次のコマンドを入力すると、ユーザ ID dba とパスワード sql を使用して、現在のデフォルト・サーバに対して コマンド・ファイル *mycom.sql* が実行されます。コマンド・ファイ ル内でエラーが発生した場合は、処理が終了します。

dbisql -c "uid=DBA;pwd=sql" -onerror exit mycom.sql

• 次のコマンドは、システム・プロンプトで 1 行に入力した場合、現 在のデフォルト・データベースに 1 人のユーザを追加します。

dbisql -c "uid=DBA;pwd=sql" grant connect to joe identified by passwd

参照 SQL 文と dbisql コマンドの詳細については、『リファレンス:文とオプ ション』の「第1章 SOL 文」を参照してください。

### <span id="page-60-0"></span>**dbisql** の起動

Interactive SQL を起動する方法には、Sybase Central を使う方法とスタ ンドアロン・モードで起動する方法の 2 つがあります。Interactive SQL を単体で起動する手順は、使用するオペレーティング・システムによっ て異なります。

データベースに接続する方法の詳細については、『Sybase IQ の概要』の 「第 3 章 サーバの起動と接続」を参照してください。

#### ❖ **Sybase Central** から **Interactive SQL** を起動するには

- 1 左側のウィンドウ枠で Sybase IQ プラグインを選択します。
- 2 [ツール] [Sybase IQ 15] [Interactive SQL を開く] を選択します。
- 3 [接続] ウィンドウで[、「接続パラメータ」](#page-62-0)(51 ページ) の説明に従っ てパラメータを指定します。

#### ヒント

Interactive SQL には、次の方法で Sybase Central からもアクセスでき ます。

- 左側のウィンドウ枠でデータベースを選択し、[ファイル] [Interactive SQL を開く] を選択する。
- 目的のデータベースを右クリックし、[Interactive SQL を開く] を選 択する。
- ストアド・プロシージャを右クリックし、[Interactive SOL から実 行] を選択する。Interactive SQL が起動されると同時に [SQL 文] ウィ ンドウ枠でそのストアド・プロシージャに CALL が発行されて実 行されます。

#### ❖ **Windows** で **Interactive SQL** をスタンドアロン・モードで起動するには

- 1 [スタート] [プログラム] [Sybase] [Sybase IQ 15.1] [Interactive SQL Java] を選択します。
- 2 [接続] ウィンドウで[、「接続パラメータ」](#page-62-0)(51 ページ) の説明に従っ てパラメータを指定します。

#### ❖ **UNIX** で **Interactive SQL** をスタンドアロン・モードで起動するには

1 サンプル・データベース・サーバがまだ動作していない場合は、 *demo* ディレクトリに変更して次のコマンドを実行します。

**%** start\_iq -n *servername* iqdemo.db

*servername* は、ユニークなサーバ名 (たとえば使用するシステム名、 データベース名、およびポート番号をアンダースコアで区切った 文字列) で置き換えます。

次に例を示します。

cd \$SYBASE/IQ-15\_1/demo start\_iq -n *fiona\_iqdemo\_1870* iqdemo.db

注意*dbname* なしで -n *servername* を指定した場合は、現在のサー バのデフォルト・データベースに接続します。*servername* なしで -n *dbname* を指定した場合は、Sybase IQ は現在のサーバにある指 定のデータベースに接続します。

2 dbisql を起動するには、システム・プロンプトでコマンド dbisql を 入力します。

データベース・サーバが実行された後、コマンド・プロンプトで dbisql と入力するか、Sybase Central でサーバ名を右クリックし、ポップアッ プ・メニューから [Interactive SQL] を選択しても、dbisql を起動でき ます。

# <span id="page-62-0"></span>接続パラメータ

データベースが接続されていない場合、Sybase IQ は接続パラメータを 要求するために [接続] ウィンドウを表示します。[接続] ウィンドウに入 力した情報はセッション間で維持されません。

[接続] ウィンドウで指定する接続パラメータは、データベース・サーバ で実行されているデータベースの数によって異なります。1 つのデー タベースに接続するには、[ユーザ ID] フィールドと [パスワード] フィー ルドに入力します。データベース・サーバで複数のデータベースが実 行されている場合は、サーバ名やデータベース名などの追加のパラ メータを指定する必要があります。

次のいずれかの方法を使用して、[接続] ウィンドウに接続パラメータを 入力します。

- 接続アシスタントを使用する。詳細については[、「接続アシスタント](#page-63-0) [を使用した接続パラメータの指定」](#page-63-0)(52 ページ)を参照してください。
- 次のタブを使用して接続パラメータを手動で入力する。
	- [ID] タブ ─ 詳細については[「接続パラメータの指定:](#page-64-0) [ID] タ ブ」(53 [ページ](#page-64-0)) を参照してください。
	- [データベース] タブ 詳細については 「接続パラメータの指定: [[データベース](#page-66-0)] タブ」(55 ページ) を参照してください。
	- [ネットワーク] タブ ─ 詳細について[は「接続パラメータの指定:](#page-68-0) [[ネットワーク](#page-68-0)] タブ」(57 ページ) を参照してください。
	- 「詳細」タブ 一 詳細については[「接続パラメータの指定:](#page-70-0) [詳細] [タブ」](#page-70-0)(59 ページ) を参照してください。

[接続] ウィンドウをスキップするには、「例」(49 [ページ](#page-60-1)) に示すように、 -c オプションを使用してコマンド・ラインで接続パラメータを指定し ます。

また、[キャンセル] をクリックすれば、データベースに接続しないで Interactive SQL を起動できます。その後で、[SQL 文 ] ウィンドウで CONNECT コマンドを入力できます。たとえば、ローカル・サーバ上の サンプル・データベースに接続するには、次のように使用します。

CONNECT USING 'UID=DBA;PWD=sql'

情報不足のために [接続] ウィンドウまたはエラー・メッセージが表示 された場合は、-host と -port を入力するか、[詳細] タブで不足情報を入 力します。目的のデータベースがリモート・サーバ上にある場合は、 次のように -host パラメータと -port パラメータをそれぞれ別々の行に 入力します。

-host fiona -port 1870

接続パラメータの完全なリストについては、『システム管理ガイド 第 1 巻』の「第 4 章 接続パラメータと通信パラメータ」を参照してください。 データベースに接続すると、Interactive SQL ユーティリティが表示され ます。

# <span id="page-63-0"></span>接続アシスタントを使用した接続パラメータの指定

接続アシスタントは、データベースに接続するためのウィザードです。

[接続] ウィンドウには、データベースへの接続に役立つ接続アシスタント があります。接続アシスタントの表示と非表示を切り替えるには、ウィ ンドウの右上隅にある矢印をクリックします。

接続アシスタントを実行するには、[接続] ウィンドウの接続アシスタ ント領域にある [次へ] ボタンをクリックし、画面の指示に従います。

注意接続に ODBC ソースを使用している場合は、接続アシスタント は使用しないでください。接続アシスタントを閉じ、[ID] タブをク リックします。詳細については[、「接続パラメータの指定:](#page-64-0) [ID] タブ」 (53 [ページ](#page-64-0)) を参照してください。

# <span id="page-64-0"></span>接続パラメータの指定: **[ID]** タブ

データベースが接続されていない場合、Sybase IQ では接続の詳細を要 求する [ID] タブが表示されます。

#### ❖ 識別情報の指定

- 1 Windows で統合化ログインを使用していない場合は、[ユーザ ID と パスワードの指定] を選択します。
	- [ユーザ ID] フィールドに iqdemo データベースのユーザ ID とし て dba を入力します。ユーザ ID の大文字小文字は区別されま せん。
	- [パスワード] フィールドに iqdemo データベースのパスワードと して sql を入力します。パスワードでは大文字と小文字を区別 します。
- 2 ユーザ ID とパスワードを指定する代わりに、必要に応じて [統合化 ログインの使用] を選択します。
- 3 次のデフォルト接続プロファイルのいずれかを選択します。
	- なし
	- ODBC データ・ソース名
	- ODBC データ・ソース・ファイル
- 4 指定が完了したら [データベース] タブをクリックします。

[ID] タブに表示されるフィールド、ボタン、およびオプションの詳細に ついては、「[接続] ウィンドウ: [ID] [タブのコンポーネント」](#page-64-1)(53 ペー [ジ](#page-64-1)) を参照してください。

### <span id="page-64-1"></span>**[**接続**]** ウィンドウ: **[ID]** タブのコンポーネント

[ID] タブには、次のコンポーネントがあります。

**[**ユーザ **ID** とパスワードを指定**]** 接続に使用するユーザ ID とパスワード を指定するには、このオプションを選択します。

• [ユーザ ID] ─ 接続に使用するユーザ ID を入力します。デフォルト のユーザ ID は、dba です。このユーザ ID は、データベースに接続 するパーミッションを持っている必要があります。

• [パスワード] ─ 接続時のパスワードを指定します。デフォルトのユー ザ dba で接続するときの iqdemo データベースのデフォルトのパス ワードは sql です。パスワードでは大文字と小文字を区別します。

**[**統合化ログインの使用**]** Windows で統合化ログインを使用してデータ ベースに接続するには、このオプションを選択します。このオプショ ンを使用するには、DBA で統合化ログインが定義されている必要があ ります。『システム管理ガイド 第1巻』の「第3章 Svbase IO の接続」 の「統合化ログインの使用」を参照してください。

**[**なし**]** 接続に ODBC データ・ソースを使用しない場合には、このオプ ションを選択します。

**[ODBC** データ・ソース名**]** データベース接続用のデータ・ソース (保管 された接続パラメータのセット) を選択するには、このオプションを選 択します。このフィールドは、DSN 接続パラメータと同等です。この パラメータは、レジストリにあるデータ・ソースを参照します。[参照] をクリックしてデータ・ソースのリストを表示することも、最近使用 した ODBC データ・ソースをリストから選択することもできます。

• [データ・ソース・アドミニストレータを開く] ボタン ─ [ODBC アドミニ ストレータ] ウィンドウを開きます。このウィンドウで、使用可能 なデータ・ソースのリストから ODBC データ・ソースを選択でき ます。接続に使用する新しいデータ・ソースを作成したり、既存 のデータ・ソースを設定したりすることもできます。

ヒント

ODBC データ・ソースを使用すると、接続情報を保管できます。接 続情報をODBC データ・ソースに保管した場合、その同じ情報を [ 接続 ] ウィンドウで繰り返さないでください。たとえば、ODBC データ・ソースにユーザ ID が既に存在する場合、ユーザ ID を [接 続] ウィンドウの [ユーザ ID] フィールドに入力しないでください。

[接続] ウィンドウに入力する情報 (ユーザ ID やデータベース名など) は、ODBC データ・ソースや ODBC データ・ソース・ファイルに 保管されたパラメータより優先されます。

**[ODBC** データ・ソース・ファイル**]** 接続用のデータ・ソース・ファイル を選択するには、このオプションを選択します。[参照] をクリックして ファイルを検索することも、最近使用した ODBC データ・ソース・ファ イルをリストから選択することもできます。ODBC データ・ソース・ ファイルは、UNIX システムでよく使用されます。

# <span id="page-66-0"></span>接続パラメータの指定: **[**データベース**]** タブ

データベース・サーバとデータベースを識別するには、[データベース] タ ブを使用します。

#### ❖ データベース情報の指定方法

- 1 サーバを起動するときに使用したサーバ名を入力します。
- 2 現在実行されていないローカル・データベース・サーバに接続す るため、およびデフォルトではなく独自の起動パラメータを設定 するには、開始行を入力します。
- 3 データベース・サーバで複数のデータベースが実行されている場合 は、サフィックスなしのデータベース・ファイル名を入力します。
- 4 接続先のデータベースが、データベース・サーバ上で現在実行さ れていない場合は、データベース・ファイルを指定します。
- 5 データベース・サーバの暗号キーを入力します。「データベース・ファ イル] フィールドに入力しないと、[暗号化キー] フィールドは有効に なりません。
- 6 [データベース・ファイル] フィールドで指定されたデータベースを起動 してから接続するには、[自動的にデータベースを起動] を選択します。
- 7 最後のユーザが接続を切断した後に自動的に自動的に停止するに は、[最終切断後にデータベースを停止] を選択します。
- 8 接続の準備が完了している場合は [OK] をクリックします。また必 要なネットワーク・オプションを指定するには、[ネットワーク] タ ブをクリックします。

[データベース] タブに表示されるフィールド、ボタン、およびオプショ ンの詳細については、「[接続] ウィンドウ: [[データベース](#page-66-1)] タブのコン [ポーネント」](#page-66-1)(55 ページ) を参照してください。

### <span id="page-66-1"></span>**[**接続**]** ウィンドウ: **[**データベース**]** タブのコンポーネント

[データベース] タブには、次のコンポーネントがあります。

**[**サーバ名**]** 接続先のデータベースの名前を入力します。リモート・サー バの場合は、*host name*:*port number* という形式でサーバを指定します。

ドロップダウンリストから最近使用したデータベース・サーバ名を選 択することも、[検索] をクリックしてサーバを検索することもできます。 [検索] をクリックすると、実行中のローカル・パーソナル・サーバおよ びネットワーク・サーバのリストが表示されます。リストからデータ ベース・サーバを選択し、[OK] をクリックします。データベース・サー バ名が [データベース] タブの [サーバ名] フィールドに表示されます。

**[**開始行**]** 開始行とは、コンピュータ上でパーソナル・データベースま たはネットワーク・データベース・サーバを起動するコマンドです。 現在実行されていないローカル・データベース・サーバに接続し、し かも独自の起動パラメータを設定する場合のみ、開始行を入力します。 データベース・サーバのフル・パスを入力してください。または、ド ロップダウン・リストから最近使用した開始行を選択することもでき ます。

**[**データベース名**]** データベース・サーバ上で実行されている各データ ベースは、データベース名で識別されます。接続先のデータベースの 名前を入力します。データベース名が必要になるのは、データベース・ サーバ上で実行されているデータベースが 2 つ以上の場合のみです。 データベースがサーバ上でまだ実行されていない場合、代わりにデー タベース・ファイルを指定してください。最近使用したデータベース 名を選択することも、[参照] をクリックしてデータベース・ファイルを 検索することもできます。

注意既に実行中のデータベースに接続しようとして、データベース名 とデータベース・ファイルの両方を指定した場合、データベース・ファ イルは無視されます。

**[**データベース・ファイル**]** 接続先データベースが、データベース・サー バ上で現在実行されていない場合、データベース・ファイルを指定し ます。データベース・ファイルのフル・パスと名前を入力することを おすすめします。そうしない場合、ファイルのパスは、データベース・ サーバの作業ディレクトリを基準とする相対パスとなります。ドロッ プダウンリストから最近使用したデータベース・ファイルを選択する ことも、[参照] をクリックしてデータベース・ファイルを検索すること もできます。

• 「暗号化キー1–データベース・ファイルが暗号化されている場合、 データベース・サーバがデータベースを起動するたびにデータ ベース・サーバのキーを指定してください。[データベース・ファイル] フィールドに入力しないと、[暗号化キー] フィールドは有効になり ません。[開始行] フィールドで暗号化オプションを指定することも できます。

**[**自動的にデータベースを起動**]** [データベース・ファイル] フィールドで指定 されたデータベースを起動してから接続するには、このオプションを 選択します。実行中のデータベースのみに接続するようにするには、 このオプションをオフにします。

**[**最終切断後にデータベースを停止**]** 最後のユーザが切断したらデータ ベースを自動的に停止するには、このオプションを選択します。

# <span id="page-68-0"></span>接続パラメータの指定: **[**ネットワーク**]** タブ

ネットワーク・オプションを指定するには、[ネットワーク] タブを使用 します。

#### ❖ ネットワーク情報の指定方法

- 1 同一コンピュータ通信を使用する場合は、[共有メモリ]プロトコル を選択します。
- 2 別のコンピュータ上のサーバに接続する場合は、[TCP/IP] プロトコ ルを選択します。
	- [ホスト] ─ データベース・サーバが実行されているコンピュー タの名前を指定します。

所定のホスト名を持つコンピュータがネットワーク上に見つ かるかどうかをテストするには、[ping] をクリックします。

- [ポート] ─ データベース・サーバによって使用されているポー トを指定します。
- [その他] ─ その他のネットワーク・プロトコル・オプションを 指定します。[編集] をクリックして [TCP プロパティ ] ウィンドウ を開きます。
- 3 次のいずれかのセキュリティ・オプションを選択します。[なし]、 [単純]、または [tls]。
- 4 接続の準備が完了している場合は [OK] をクリックします。また高 度な接続ネットワーク・オプションを指定するには、[詳細] タブを クリックします。

[ネットワーク] タブに表示されるフィールド、ボタン、およびオプショ ンの詳細については、「[接続] ウィンドウ: [[ネットワーク](#page-69-0)] タブのコン [ポーネント」](#page-69-0)(58 ページ) を参照してください。

### <span id="page-69-0"></span>**[**接続**]** ウィンドウ: **[**ネットワーク**]** タブのコンポーネント

[ネットワーク] タブには、次のコンポーネントがあります。

**[**共有メモリ**]** このプロトコルは、同一コンピュータ通信用であり、常 に使用できる状態にあります。すべてのプラットフォームで使用でき ます。

**[TCP/IP]** 別のコンピュータ上で実行されているサーバに接続する場 合には、このプロトコルを選択します。このプロトコルは、すべての プラットフォームでサポートされます。

- [ホスト] ─ データベース・サーバが実行されているコンピュータの 名前を指定します。
- [ping] ─ クリックして、所定のホスト名を持つコンピュータがネッ トワーク上に見つかるかどうかをテストします。
- [ポート] ─ データベース・サーバでデフォルト・ポートを使用して いない場合は、使用しているポートを指定します。
- [その他] ─ その他のネットワーク・プロトコル・オプションを指定 します。
- [編集] ITCP プロパティ1 ウィンドウを開きます。このウィンドウ には、指定できる TCP プロパティのリストが表示されます。

**[**セキュリティ **]** 次のいずれかを選択します。[なし]、[単純]、または [tls]。 [セキュリティ] オプションとして [tls] を選択すると、暗号化接続パラメー タ・テーブルが有効になります。

- certificate\_company 証明書の [組織] フィールドがこの値と一致す る場合にのみ、アプリケーションでサーバ証明書が承認されます。
- certificate\_name 証明書の [通称] フィールドがこの値と一致する 場合にのみ、アプリケーションでサーバ証明書が承認されます。
- certificate\_unit 証明書の [組織単位] フィールドがこの値と一致す る場合にのみ、アプリケーションでサーバ証明書が承認されます。
- fips ─ TLS 暗号化とエンドツーエンド暗号化に FIPS 認定の暗号化 実装を使用するかどうかを指定します。
- tls type 同期に使用する暗号化の暗号として [ecc] か [rsa] のいず れかを指定します。
- trusted certificates セキュアな同期に使用する信頼できるルート証 明書のリストがあるファイルを指定します。

### <span id="page-70-0"></span>接続パラメータの指定: **[**詳細**]** タブ

高度な接続パラメータを設定するには [詳細] タブを使用します。[詳細] タブで設定した接続パラメータよりも、[ 接続 ] ウィンドウのその他のタ ブで設定されたパラメータが優先されます。たとえば、[ID] タブでユー ザ ID として dba を入力した場合、[ 詳細 ] タブで接続パラメータを "UID=bsmith"に設定すると、Sybase IQ ではユーザ ID として dba を使 用して接続が試みられます。

#### ❖ 高度なネットワーク接続パラメータの指定方法

- 1 [値] カラムで、変更する高度なネットワーク接続パラメータ値をク リックします。[接続] ウィンドウの下部にパラメータの説明が表示 されます。
- 2 パラメータ値を変更します。
- 3 その他の高度なネットワーク接続パラメータを変更します。Sybase IQ では、[値] カラムで別のセルをクリックすると、変更内容が記憶 されます。
- 4 接続の準備が完了したら [OK] をクリックします。

### <span id="page-70-1"></span>**[**接続**]** ウィンドウのツール

[ 接続] ウィンドウの下部にある [ ツール] をクリックすると、次のオプ ションにアクセスできます。

**[**接続テスト**]** 入力された情報で正しく接続されるかどうかをテストし ます。このツールは、SQL Anywhere データベースに接続する場合にの み使用可能です。

**[**接続文字列をクリップボードにコピー **]** [ 接続 ] ウィンドウで指定したオ プションから接続文字列を作成し、その文字列をクリップボードにコ ピーします。

**[ODBC** データ・ソースとして保存**]** 指定された情報を基に ODBC デー タ・ソースを作成します。

# <span id="page-71-0"></span>**dbisql** メイン・ウィンドウの説明

Interactive SQL には、次のウィンドウ枠があります。

- [SQL 文] は、SQL 文を入力するための領域です。入力したコード がウィンドウ枠のサイズを超えた場合は、スクロール・バーが自 動的に表示されます。
- [メッセージ] には、実行に関する情報が表示されます。[ツール] [ オプション ] ダイアログでメッセージのオプションを選択できま す。これには、メッセージを独立したウィンドウ枠として表示す るか、[結果] ウィンドウ枠のタブとして表示するか (デフォルト) な どの指定が含まれます。
- [結果] には、実行したコマンドの結果が表示されます。たとえば、 特定のデータを取得するために SQL 文を使用する場合、[結果] ウィ ンドウ枠には、検索条件に一致するカラムとローが表示されます。 情報の量がウィンドウ枠のサイズを超えた場合は、スクロール・ バーが自動的に表示されます。

注意クエリを実行すると、Interactive SQL の [プラン] ウィンドウ枠に SQL Anywhere のクエリ・プランも表示されます。IQ ストアのクエリ に関してこれらのプランを無視し、*.iqmsg* ファイルの IQ クエリ・プラ ン、または HTML クエリ・プランを使用することができます。

また、認証ユーザは、サーバ上の *.iqmsg* ファイルまたはクエリ・プラ ン・ファイルにアクセスしなくても、クエリ・プランを dbisql から表 示、保存、出力できます。SQL 関数 GRAPHICAL\_PLAN と HTML\_PLAN を使用して、IQ クエリ・プランを文字列結果セットとしてそれぞれ XML フォーマットと HTML フォーマットで取得できます。

『パフォーマンス&チューニング・ガイド』の「クエリ・プラン」と 「クエリ・プランの使用」を参照してください。

# <span id="page-71-1"></span>複数のウィンドウを開く

Interactive SQL のウィンドウを複数開いて、それぞれで別のデータベー ス接続を扱うことができます。複数のウィンドウを使用して異なる サーバにある 2 つ以上のデータベースに同時に接続したり、1 つのデー タベースに対して同時接続を開きます。
### ❖ 新しい **Interactive SQL** ウィンドウを開くには

- 1 [ウィンドウ] [新しいウィンドウ] を選択します。
- 2 表示される [接続] ウィンドウで接続オプションを入力し、[OK] を クリックして接続します。

また、[SQL] メニューの [接続] コマンドと [切断] コマンドを使用する か、CONNECT 文または DISCONNECT 文を実行することにより、デー タベースに接続したり接続を切断したりすることができます。

# キーボード・ショートカット

Interactive SQL が提供するキーボード・ショートカットを表 [2-3](#page-72-0) に示し ます。

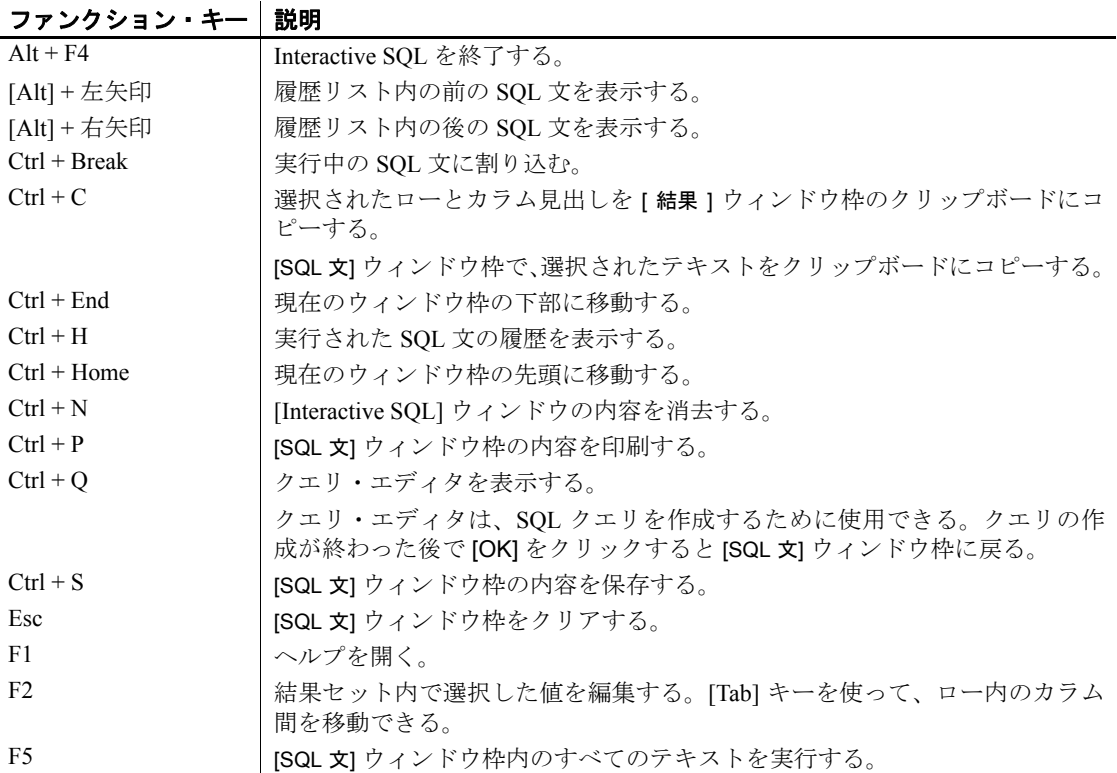

### <span id="page-72-0"></span>表 **2-3**: **dbisql** のキーボード・ショートカット

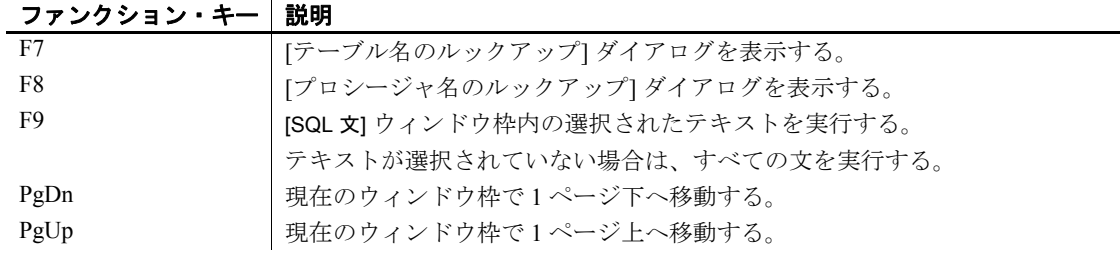

表 [2-4](#page-73-0) に示したキーボード・ショートカットは、[SQL 文] ウィンドウ枠 にフォーカスがあるときにだけ使用できます。

<span id="page-73-0"></span>表 **2-4**: **[SQL** 文**]** ウィンドウ枠で使用できる **dbisql** のキーボード・ショート カット

ファンクション・キー 説明

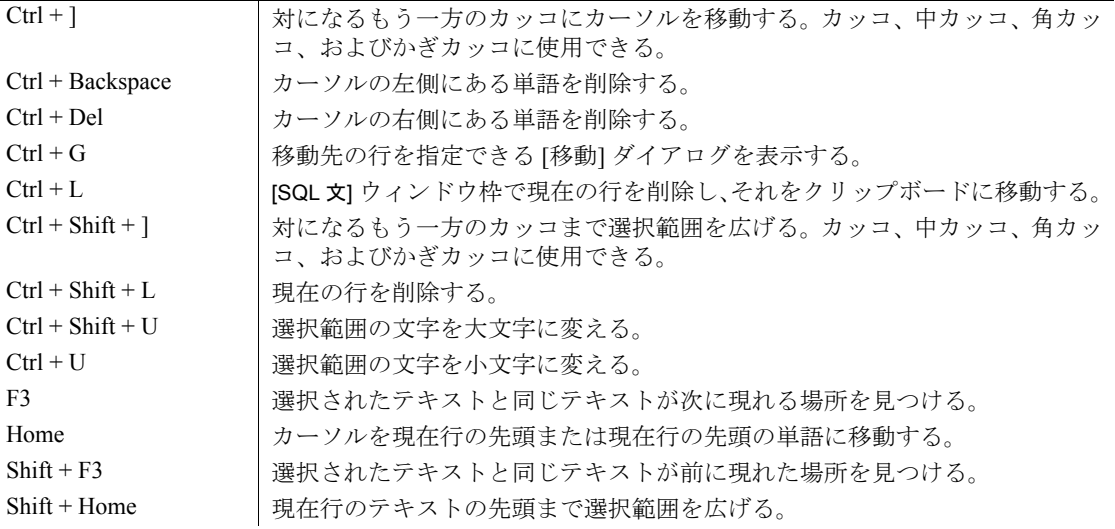

# **Interactive SQL** ツールバーの使用

Interactive SQL ツールバー (図 [2-1](#page-74-0) を参照) は、[Interactive SQL] ウィン ドウの上部に表示されます。

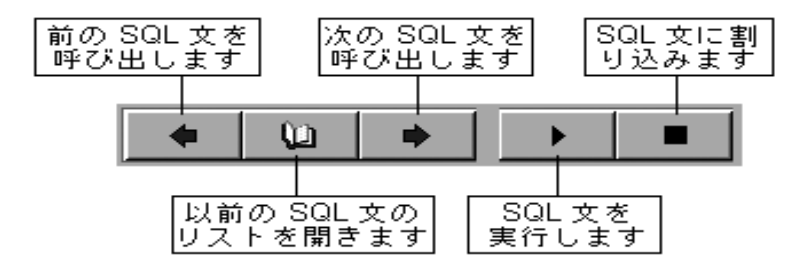

#### <span id="page-74-0"></span>図 **2-1**: **Interactive SQL** ツールバー

このツールバーのボタンを使って、次の操作を実行できます。

- 履歴リストの現在位置の直前にある実行済みの SQL 文を呼び出す。
- 前に実行した SQL 文を最高 50 件まで表示する。
- 履歴リストの現在位置の直後にある実行済みの SQL 文を呼び出す。
- [SQL 文] ウィンドウ枠に現在表示されている SQL 文を実行する。
- 現在の SQL 文の実行に割り込む。

説明を表示するには、カーソルで各ボタンをポイントします。

## **Interactive SQL** を使ったデータの表示

データベース内の情報を参照するには、Interactive SQL を使用します。 ここでは、デモ・データベース内の情報をクエリする方法について説 明します。

Interactive SQL で SELECT 文を使って、データベース情報を表示できま す。次の例は、[SQL 文] ウィンドウ枠に入力するコマンドを示していま す。コマンドの入力後、そのコマンドを実行するには、ツールバーの [すべての SQL 文を実行] ボタンをクリックします。

文の実行後、データ (結果セットと呼ばれる) が [結果] ウィンドウ枠に 表示されます。現在のウィンドウ枠のビューからはみ出した部分を表 示するには、スクロール・バーを使用します。

#### ❖ **Employees** テーブルのすべてのカラムとローをリストするには

1 Interactive SOL を起動し、デモ・データベースに接続します。

```
2 [SQL 文] ウィンドウ枠で次のように入力します。
```

```
SELECT *
FROM Employees
```
3 ツールバーから [SQL 文の実行] を選択します。

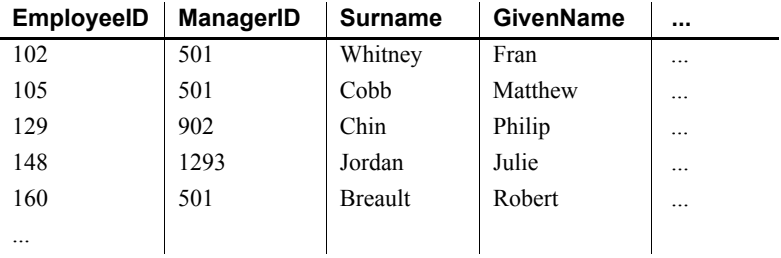

SELECT 文の詳細については、『パフォーマンス&チューニング・ガイ ド』の「第 1 章 データベース・テーブルからのデータの選択」を参照 してください。

# **Interactive SQL**でのコマンドの使用

この項では、Interactive SQL でコマンドを使用するための共通の手順に ついて説明します。

すべての SQL 文は、Interactive SQL ビューアの上部ウィンドウ枠にコ マンドとして入力できます。入力が終わったら、文を実行します。

- [SQL 文] ウィンドウ枠にコマンドを入力します。
- コマンドを実行するには、[SQL 文の実行] をクリックするか、[SQL] [実行] を選択するか、[F5] キーを押します。
- [SOL 文] ウィンドウ枠をクリアするには、[編集] [SOL のクリア] を選択するか、[ESCAPE] キーを押します。

[SQL 文] ウィンドウ枠内の選択されているテキストだけを実行するに は、[F9] キーを押します。

実行した文に関するその他のメッセージ (実行時間など) は、[メッセー ジ] ウィンドウ枠に表示されます。メッセージ情報の概観と内容を変更 するには、[ツール] - [オプション] - [メッセージ] を使用します。

### 複数の文の結合

Interactive SQL には複数の文を入力できます。各文を区切るにはセミコ ロン (;) を使用します。

#### ❖ **[SQL** 文**]** ウィンドウ枠への複数の文の入力

1 [SQL 文] ウィンドウ枠に次のコマンドを入力します。

```
UPDATE Employees
SET DepartmentID = 400,
     ManagerID = 1576
WHERE EmployeeID = 467;
UPDATE Employees
SET DepartmentID = 400,
    ManagerID = 1576WHERE EmployeeID = 195;
SELECT *
```
FROM Employees WHERE EmployeeID IN ( 195, 467 );

2 ツールバーの ISQL 文の実行1をクリックします。3 つの文がすべて 実行されます。実行後も、コマンドは [SQL 文] ウィンドウ枠にその まま残ります。ウィンドウ枠をクリアするには、[Esc] キーを押し ます。

## テーブル、カラム、プロシージャの検索

Interactive SQL でコマンドを入力するときに、現在のデータベースにあ るテーブル、カラム、またはプロシージャの名前を検索し、それをカー ソル位置に挿入できます。

#### ❖ データベース内のテーブルの名前を検索するには

- 1 [ツール] [テーブル名のルックアップ] を選択します。
- 2 テーブルを探し、選択します。
- 3 IOKI をクリックして、テーブル名を [SQL 文] ウィンドウ枠に挿入し ます。

#### ❖ データベース内のカラムの名前を検索するには

- 1 [ツール] [テーブル名のルックアップ] を選択します。
- 2 カラムを含むテーブルを探し、選択します。
- 3 [カラムを表示] をクリックします。
- 4 カラムを選択し、[OK] をクリックして、カラム名を [SQL 文] ウィン ドウ枠に挿入します。

### ❖ データベース内のプロシージャの名前を検索するには

- 1 [ツール] [プロシージャ名のルックアップ] を選択します。
- 2 プロシージャを探し、選択します。
- 3 [OK] をクリックして、プロシージャ名を [SQL 文] ウィンドウ枠に挿 入します。

テーブルとプロシージャを検索するダイアログでは、検索対象のテー ブルやプロシージャの名前を最初の 2、3 文字だけ入力できます。これ により、リストが絞り込まれ、ダイアログには入力したテキストで始 まる項目のみが含まれます。

SQL の標準ワイルド・カード % を使って「任意の文字」を指定できま す。たとえば、名前が order で終わるテーブルだけをリストするには、 検索フィールドに %order と入力します。単語 java を含むすべての項目 をリストするには、%java% と入力します。検索フィールド内の検索条 件を消去すると、フィルタリングがリセットされ、すべての項目が表 示されます。

### コマンドの呼び戻し

Interactive SQL では、コマンドを実行すると、そのコマンドは、最近使 用したコマンドを最大 50 まで保存する履歴リストに保存され、現在の セッションが終わるまで記憶されます。

コマンドの完全なリストは、[コマンド履歴] ダイアログで参照できま す。[コマンド履歴] ダイアログを表示するには、[CTRL + H] を押すか、 ツールバーで本の描かれたボタンをクリックします。

最新のコマンドが、リストの下部に表示されます。コマンドを呼び出 すには、コマンドを強調表示にし、[OK] をクリックします。[SQL 文 ] ウィ ンドウ枠にコマンドが表示されます。

Windows では、[コマンド履歴] ダイアログを使わずにコマンドを呼び 出す方法もあります。ツールバーの矢印ボタンを使って、前方または 後方のコマンドに移動するか、[ ALT + 右矢印] または [ALT + 左矢印] を 押します (UNIX の場合は、[ALT + 右矢印 ] および [ALT + 左矢印 ] の キーの組み合わせでは、コマンドをスクロールできません)。

コマンドはテキスト・ファイルにも保存できるので、後続の Interactive SQL セッションでコマンドを使うこともできます。詳しくは、次の項 で説明します。

### コマンド・ファイルの保存、ロード、実行

将来の Interactive SQL セッションで使用できるように、[SQL 文] ウィン ドウ枠のコマンドを保存できます。コマンドを保存するファイルは、 コマンド・ファイルまたはスクリプトと呼ばれます。

注意Interactive SQL アプリケーションなどの ODBC アプリケーション は、ODBC 仕様で要求されるデータベース・オプションの値を自動的 に設定します。これらの設定は、LOGIN PROCEDURE データベース・ オプションによる設定を上書きします。詳細と対処方法については、 『リファレンス:文とオプション』の「第 2 章 データベース・オプショ ン」の「LOGIN\_PROCEDURE オプション」を参照してください。

新しいセッションを開始するときに、コマンド・ファイルの内容を [SQL 文] ウィンドウ枠にロードしたり、内容をすぐに実行したりでき ます。

#### ❖ **[SQL** 文**]** ウィンドウ枠内のコマンドを保存するには

- 1 [ファイル] [名前を付けて保存] を選択します。
- 2 [保存] ダイアログで、ファイルの場所、名前、および形式を指定し ます。作業が終了したら、[保存]をクリックします。
- ❖ コマンドをファイルから **[SQL** 文**]** ウインドウ枠にロードするには
	- 1 [ファイル] [開く] を選択します。
	- 2 [開く] ダイアログで、ファイルを探し、選択します。選択したら、 [開く] をクリックします。
- ❖ コマンド・ファイルをすぐに実行するには
	- 1 [ファイル] [スクリプトの実行] を選択します。
	- 2 [開く]ダイアログで、ファイルを探し、選択します。選択したら、 [開く] をクリックします。

コマンド・ファイルをコマンド・ライン引数として Interactive SQL に 指定できます。

[スクリプトの実行] メニュー項目は、READ 文と同等の機能を持ちま す。たとえば、[SQL 文] ウィンドウ枠で次のように入力してコマンド・ ファイルを実行することもできます。

```
READ 'c:¥filename.sql'
```
*c:¥filename.sql* には、ファイルのパス、名前、および拡張子が入ります。 この例のように文字列を一重引用符で囲むことができますが、パスに スペースが含まれる場合を除き、省いてかまいません。

## コマンドのロギング

Interactive SQL のロギング機能を使うと、コマンドを実行したとおりに 記録できます。Interactive SQL では、ロギング・プロセスを停止する か、現在のセッションを終了するまで記録が続けられます。記録され たコマンドは、ログ・ファイルに保存されます。

### ❖ **Interactive SQL** コマンドをログに記録するには

- 1 [SQL] [ロギングの開始] を選択します。
- 2 [保存] ダイアログで、ログ・ファイルの場所と名前を指定します。
- 3 作業が終了したら、[保存] をクリックします。
- 4 [SQL] [ロギングの停止] を選択します。

[SQL 文] ウィンドウ枠に入力してもロギングを開始または停止できま す。ロギングを開始するには、START LOGGING *'c:¥filename.sql'* を入力 し、実行します。*c:¥filename.sql* は、ログ・ファイルのパス、名前、お よび拡張子です。ログ・ファイルには、*.sql* 拡張子を付ける必要があ ります。パスにスペースが含まれる場合にのみ、一重引用符を使用す る必要があります。ロギングを停止するには、STOP LOGGING を入力 し、実行します。

ロギングを開始すると、実行しようとしたすべてのコマンドが、正し く実行されなかったものを含め、ログに記録されます。

### **Interactive SQL** コマンドのキャンセル

割り込みまたは停止のオペレーションを実行すると、現在の処理が停 止し、次のコマンドやアクションを求めるプロンプトが表示されます。

- ❖ **Interactive SQL** コマンドに割り込むには
	- Interactive SQL コマンドに割り込むには、ツールバーで [SQL 文の中 断] を選択するか、[SQL] - [停止] を選択します。

コマンド・ファイルが処理中の場合は、[停止]、[続行]、または [終了] を選択します。

レポートされるエラー アボートが検出されると、その時点で実行されていた処理に応じて 3 種類のエラーのいずれかがレポートされます。

> 1 アボートが検出された時点で Interactive SQL が (データベース・エン ジンを相手として ) 要求の処理中だった場合、次のメッセージが表 示されます。

> > ISQL command terminated by user

Interactive SQL は、すぐに処理を停止し、データベース・トランザ クションは放棄されます。

2 キャンセルが、標準データ操作コマンド (SELECT、INSERT、およ び DELETE) の処理中にデータベース・エンジンによって検出され、 データベース・エンジンがバルク・オペレーション・モードで実 行されていない場合、次のメッセージが表示されます。

Statement interrupted by user

現在のコマンドの作用は取り消されますが、トランザクションの 残りの部分は取り消されません。

3 データ定義コマンド (CREATE、DROP、ALTER など) の処理中に、 データベース・エンジンでアボートが検出された場合、次のメッ セージが表示されます。

Terminated by user -- transaction rolled back

データ定義コマンドはすべて、コマンドを開始する前に自動的に COMMIT を実行するので、ROLLBACK には現在のコマンドをキャン セルする効力しかありません。

このメッセージは、バルク・オペレーション・モードにあるデータベー ス・エンジンがデータベースを変更するコマンド (INSERT、UPDATE、 および DELETE) を実行している場合にも表示されます。この場合、 ROLLBACK は、現在のコマンドだけでなく最後の COMMIT の後で実行 されたすべての操作をキャンセルします。場合によっては、データ ベース・エンジンによる自動 ROLLBACK 実行に長時間かかることもあ ります。

# **Interactive SQL** の設定

[オプション] ウィンドウで、さまざまな Interactive SQL ビューア・オプ ションを設定できます。このウィンドウには、コマンド、ビューアの 表示、インポートおよびエクスポートの機能、およびメッセージのた めの設定値があります。

これらのオプションは、Interactive SQL GUI、または SET OPTION 文を 使用して設定できます。『リファレンス:文とオプション』の「第 1 章 SQL 文」の「SET OPTION 文 [DBISQL]」を参照してください。

### ❖ **[**オプション**]** ウィンドウを表示するには

- 1 [ツール] [オプション] を選択します。
- 2 左のウィンドウ枠でオプションを選択します。

[オプション] ウィンドウのオプションについては、以降の各項で説明し ます。

注意一部の Interactive SQL オプションは、SQL Anywhere でしか使用 できません。それらのオプションについては、ここでは説明しません。

### **[**オプション**]** ウィンドウ: **[**一般**]**

[オプション] ウィンドウの [一般] ページには、次のコンポーネントがあ ります。

- **[**コマンド・ファイル**]** 以下のオプションは、コマンド・ファイル実 行時の Interactive SQL の動作を制御します。
	- **[**エラー発生時**]** 文の実行時にエラーが発生した場合に Interactive SQL がどう反応するかを制御するために、次のいずれかのオ プションを選択します。
		- [停止] ─ Interactive SQL で文の実行が停止されます。
		- Iプロンプト1 Interactive SOL で続行するかどうかが確認さ れます。これがデフォルトです。
		- [続行] ─ エラーは無視され、Interactive SQL で文の実行が 続行されます。
		- [終了] Interactive SOL が停止されます。
- 「通知して続行1 エラーがレポートされ、ユーザは [Enter] キーを押すか [OK] をクリックして続行するよう求められ ます。
- [通知して停止] ─ エラーがレポートされ、ユーザは [Enter] キーを押すか [OK] をクリックして文の実行を停止するよ う求められます。
- 「通知して終了1 エラーがレポートされ、ユーザは [Enter] キーを押すか [OK] をクリックして Interactive SQL を停止 するよう求められます。

注意*.sql* ファイルを実行している場合は、値 STOP と EXIT は 同義です。これらの値のいずれかを指定すると Interactive SQL は停止します。

- **[**コマンド・ファイルをログに出力**]** 実行した SQL 文をログ・ファ イルに記録するには、このオプションを選択します。このオプ ションは、READ 文を使用して Interactive SQL コマンド・ファ イルを実行する場合や、Interactive SQL で [ファイル] - [スクリ プトの実行] を選択して コマンド・ファイルを実行する場合に 便利です。このオプションを有効にするには、ロギングがオン になっている必要があります。デフォルトでは、コマンド・ ファイルはログにコピーされます。
- **[**フォルダ**]** ファイルを参照するときに Interactive SQL で最初に使 用されるディレクトリを指定するには、次のオプションを使用し ます。
	- **[**最後に使用したフォルダ**]** このオプションを選択した場合は、 最後にファイル・ブラウザを使用したディレクトリが最初にブ ラウズされます。これがデフォルトです。
	- **[**現在のフォルダ**]** このオプションを選択した場合は、オペレー ティング・システムで定義されたとおり、現在のフォルダが最 初のディレクトリとしてブラウザで使用されます。

### **[**オプション**]** ウィンドウ: **[**インポート**/**エクスポート**]**

[オプション] ウィンドウの [インポート/エクスポート] ページには、次の コンポーネントがあります。

**• [**デフォルトのエクスポート・フォーマット**]** ファイル形式を選択しま す。デフォルトのエクスポート形式はテキストです。この形式は、 OUTPUT 文で FORMAT 句を指定しなかった場合にのみ使用され ます。

**• [**デフォルトのインポート・フォーマット**]** このオプションの Sybase IQ データベースでの使用はサポートされません。

『システム管理ガイド 第 1 巻』の「第 7 章 データベースへのデー タの入出力」を参照してください。

- **[**テキスト・オプション**]** データをテキスト形式でインポートまた はエクスポートする場合にフィールド・セパレータ、文字列引用 符、およびエスケープ文字として使うデフォルトの記号を指定し ます。
	- **[**デフォルトのフィールド・セパレータ**]** テキスト・ファイルで値 を区切るために使用される記号です。デフォルト値は、カンマ (,) です。
	- **[**デフォルトの引用符**]** テキスト・ファイルで文字列を囲むため に使用される記号です。デフォルト値は、一重引用符 (') です。
	- **[**デフォルトのエスケープ文字**]** テキスト・ファイルで、印刷で きない文字の代わりに使用される文字です。エスケープ文字 は、シングルバイトの 1 文字でなければなりません。デフォル ト値は、円記号 (¥) です。
	- **[**デフォルト・エンコード**]** ファイルのインポート時やエクス ポート時に使用するコード化です。この値の変更は、現在の Interactive SQL セッションにのみ効力を及ぼします。新しい Interactive SQL セッションを開始すると、値はデフォルト値に 戻ります。デフォルト値は [(デフォルト)] です。[(デフォルト)] を選択した場合は、コード化は次のように決定されます。
		- INPUT 文、OUTPUT 文、READ 文のいずれかの ENCODING 句で指定されたコード・ページ。
		- Interactive SOL が実行されているコンピュータのデフォル トのコード・ページ。

# **[**オプション**]** ウィンドウ: **[**メッセージ**]**

Interactive SQL の [オプション] ウィンドウの [メッセージ] ウィンドウ枠 には、次のコンポーネントがあります。

**• [ SQL** 文の実行時間を計測**]** Interactive SQL で文の実行にかかった 時間を測定する場合は、このオプションを選択します。時間は [メッ セージ] タブに表示されます。このオプションは、デフォルトで選 択されています。

- **[**個別のメッセージ・ウィンドウ枠を表示**]** データベース・サーバから 実行時間などの情報を、[結果] ウィンドウ枠の [メッセージ] タブ上 ではなく、[SQL 文] ウィンドウ枠と [結果] ウィンドウ枠の間の [メッ セージ ] ウィンドウ枠上に表示する場合は、このオプションを選択 します。デフォルトでは、データベース・サーバ情報は [結果] ウィ ンドウ枠の [メッセージ] タブに表示されます。
- **[[**メッセージ**]** ウィンドウ枠のデフォルトの行数**]** [ メッセージ ] ウィン ドウ枠に返す情報の行数を入力します。デフォルトの行数は 7 で す。[個別のメッセージ・ウィンドウ枠を表示] を選択した場合は、 この値が [メッセージ] ウィンドウ枠の高さ (行数) にもなります。

## **[**オプション**]** ウィンドウ: **[**ソース制御**]**

Interactive SQL の [オプション] ウィンドウの [ソース制御] ページには、 次のコンポーネントがあります。

- **[**ソース制御の統合を有効にする**]** ファイルを操作する際に、Interactive SQL をコンピュータ上のソース制御システムと統合する場合は、 このオプションを選択します。
	- **[**設定**]** コマンド・ライン・アクションの表示と編集ができる [カスタム・ソース制御オプション] ウィンドウを表示します。
- **[**エディタの内容が変更されたときにファイルを自動的にチェック・アウト する**]** エディタの内容が変更されたときにソース制御プログラム からソース・ファイルを自動的にチェック・アウトする場合は、こ のオプションを選択します。

# **[**オプション**]** ウィンドウ: **[**ツールバー **]**

Interactive SQL の [オプション] ウィンドウの [ツールバー ] ページには、 次のコンポーネントがあります。

- **[**すべての文の実行**]** [SQL 文] ウィンドウ枠内のすべてのテキストを 実行します。これがデフォルトです。この操作は、[F5] キーを押 すか、[SQL] - [実行] を選択しても実行できます。
- **[**選択した文の実行**]** [SQL 文] ウィンドウ枠内の選択されたテキスト を実行します。テキストが選択されていない場合は、すべての文 を実行します。この操作は、[F9] キーを押すか、[SQL] - [実行] を 選択しても実行できます。

## **[**オプション**]** ウィンドウ: **[**エディタ**]**

Interactive SQL の [オプション] ウィンドウの [エディタ] ページでは、[SQL 文] ウィンドウ枠に入力するテキストの外観を設定できます。このペー ジには複数のタブがあります。

### **[**エディタ**]** タブ

[エディタ] タブでは、[SQL 文] ウィンドウ枠に入力するテキストの外観 を設定できます。

- **[**垂直スクロール・バー **]** ウィンドウがすべてのテキストを表示す るには小さすぎる場合に、垂直スクロール・バーを表示または非 表示にします。
- **[**水平スクロール・バー **]** ウィンドウがすべてのテキストを表示す るには小さすぎる場合に、水平スクロール・バーを表示または非 表示にします。

### **[**タブ**]** タブ

[タブ] タブには、次のコンポーネントがあります。

- **[**タブ・サイズ**]** タブ・サイズをスペースの数で設定できます。
- **[**インデント・サイズ**]** インデントのサイズをスペースの数で設定 できます。
- **[**スペースの挿入**]** [Tab] キーを押したときに、1 つのタブ文字を挿 入する代わりに、*n* 個のスペースを挿入します。*n* の値は、最小で 1、最大でインデント・サイズのスペースの数と同じです。この数 は、カーソルを次のタブ・ストップに移動するのに必要なスペー スの数に左右されます。
- **[**タブの保持**]** タブ文字をドキュメントに挿入し、[Tab] キーを押し たときにカーソルを次のタブ・ストップに移動します。
- **[**自動インデント**]** 自動インデント機能を設定します。以下のオプ ションを使用できます。
	- **[**なし**]** 自動インデントを無効にします。
	- **[**デフォルト**]** 設定されたタブとインデントのサイズを使用し ます。
	- **[**スマート**]** 前のコード行に揃えて、右カッコと左カッコをイ ンデントします。

**•[**左大カッコをインデント**]** 左カッコをインデントする場合は このオプションを選択します。このオプションが有効なのは、 [スマート] オプションを選択した場合です。

**•[**右大カッコをインデント**]** 右カッコをインデントする場合は このオプションを選択します。このオプションが有効なのは、 [スマート] オプションを選択した場合です。

### **[**フォーマット**]** タブ

[フォーマット] タブには、次のコンポーネントがあります。

- **[**テキストの強調表示**]** メインの編集ウィンドウに表示する各種の テキストの色とスタイルを指定します。テキストの種類を選択 し、その種類に使用する前景色、背景色、およびスタイルを選択 します。
- **[**フォント**]** [SQL 文] ウィンドウ枠に表示されるフォントを指定でき ます。
- **[**フォント・サイズ**]** [SQL 文] ウィンドウ枠に表示されるテキストの フォントのポイント・サイズを指定できます。
- **[**キャレットの色**]** 画面上で点滅するカーソル・インジケータの色を 指定します。
- **[**サンプル**]** これらの設定に基づいて表示されるテキストの例を示 します。
- **[**すべてリセット**]** すべての設定をデフォルト値に戻します。

### **[**印刷**]** タブ

[印刷] タブには、次のコンポーネントがあります。

- **[**ヘッダ**]** [SQL 文] ウィンドウ枠の内容を出力した場合に、ヘッダに 表示する情報やその情報のフォーマットを指定できます。ヘッダ・ テキストは、デフォルトで左詰めで配置されます。[>] ボタンを押 すと、使用できるオプションのリストが表示されます。
- **[**フッタ**]** [SQL 文] ウィンドウ枠の内容を出力した場合に、フッタに 表示する情報やその情報のフォーマットを指定します。フッタ・ テキストは、デフォルトで左詰めで配置されます。[>] ボタンを押 すと、使用できるオプションのリストが表示されます。
	- **[>]** ボタン 次のオプションをヘッダおよびフッタに選択でき ます。
- [ファイル名]
- [ファイルの時刻]
- [ファイルの日付]
- [ページ番号]
- [ページ数]
- [現在の時刻]
- [現在の日付]
- [左揃え]
- [中央揃え]
- [右揃え]

選択する項目は、すべてが同じ配置で統一されている必要はあ りません。たとえば、ヘッダ内でファイル名を左詰めにし、日 付を右詰めにすることができます。デフォルトでは、ヘッダと フッタ内のすべてのテキストは左詰めで配置されます。テキス トの種類の前に、配置を指定する必要があります。たとえば、 ヘッダ内にファイル名を中央寄せで表示する場合は、[ヘッダ] フィールドに &C&F と入力するか、[>] ボタンを押して [中央揃 え] オプションを選択し、[>] ボタンをもう一度押して[ファイ ル名] オプションを選択します。

また、ヘッダおよびフッタ・フィールドに表示するテキストを 入力することもできます。たとえば、[フッタ] フィールドに Page &P of &p と入力すると、出力したドキュメントのフッタに は Page 1 of 1 が表示されます。

**• [**フォント・サイズ**]** 印刷されるテキストのフォント・ポイント・サ イズを選択します。

### **[**テキスト補完**]** タブ

[テキスト補完] タブを使用してテキスト補完リストを設定します。

- **[**リストに含めるオブジェクトを指定してください。**]** [ テキスト補完 ] ウィンドウに表示するオブジェクトを選択します。デフォルトで は、すべてのデータベース・オブジェクトの名前がテキスト補完 リストに表示されます。
	- **「テーブルとビュー1** テキスト補完リストにテーブルとビュー が表示されるようにするには、このオプションを選択します。
- **[**カラム**]** テキスト補完リストにカラムが表示されるようにす るには、このオプションを選択します。
- **[**ストアド・プロシージャ **]** テキスト補完リストにストアド・プ ロシージャが表示されるようにするには、このオプションを選 択します。
- **[SQL** 関数 **(ABS**、**COUNT**、**SUBSTRING** など**)]** テキスト補完リ ストに組み込み SQL 関数が表示されるようにするには、この オプションを選択します。
- **[**システム・オブジェクトを表示**]** テキスト補完リストにシステム・ オブジェクトが表示されるようにするには、このオプションを選 択します。
- **[**所有者名を表示**]** このオプションは、オブジェクトの所有者がオブ ジェクトのリストに表示されるかどうかを制御します。ただし完 了テキストに所有者名が表示されるかどうかは制御しません。
- **[**ヒントを表示**]** テキスト補完ウィンドウにヒントが表示されるよ うにするには、このオプションを選択します。
- **[**引用符付きの識別子**]** 識別子を二重引用符で囲む場合は、このオプ ションを選択します。識別子は、次のいずれかの条件に当てはま る場合、二重引用符で囲む必要があります。
	- 識別子にスペースが含まれている。
	- 識別子の最初の文字がアルファベット文字ではない。
	- 識別子に予約語が含まれている。
	- 識別子にアルファベット文字と数字以外の文字が含まれている。
- **[**テキストを自動補完する**]** 識別子名を自動的に完了する場合 (複数 の一致がない場合) は、このオプションを選択します。複数の識別 子が入力したテキストと一致する場合は、リストから 1 つを選択 できます。

### **[**オプション**]** ウィンドウ: **[Sybase IQ]**

注意SUN プラットフォームでは、Sybase Central を使用して [オプション] ウィンドウにアクセスした場合、[Sybase IQ] ページには [SQL Anywhere] というラベルが付いています。[オプション] ウィンドウにアクセスした 場合、SUN プラットフォームではこのオプションに [Sybase IQ] という ラベルが付いています。

SQL 結果のオプション、SQL コマンドのオプション、クエリ・エディ タの設定、および Sybase IQ のソフトウェア更新の確認のためのオプ ションの設定には [Sybase IQ] ページを使用します。このページには複 数のタブがあります。

### **[**結果**]** タブ

[結果] タブの [表示] 領域には、次のコンポーネントがあります。

- **[NULL** 値の代替文字**]** null をテーブル・カラムにどのように表示す るかを指定します。任意の文字列をこの値に使用できます。デフォ ルト値は (NULL) です。このフィールドが空の場合、null 値は空の 文字列として表示されます。
- **[**表示できるローの最大数**]** [結果] ウィンドウ枠に表示される最大ロー 数を指定します。デフォルトは 500 です。
- **[**トランケーションの長さ**]** [結果] ウィンドウ枠の各カラムに表示で きる文字数を指定します。値 0 を入力すると、カラムはトランケー トされません。デフォルトは 256 です。

[結果] タブの [スタイル] 領域には、次のコンポーネントがあります。

- **[**スクロール可能なテーブル**]** 結果セットをスクロール可能なテーブ ルに表示します。この形式では結果セットを編集できます。これ がデフォルトです。[スクロール可能なテーブル] を選択すると、次の オプションが有効になります。
	- **[**結果の自動再フェッチ**]** INSERT 文、UPDATE 文、または DELETE 文を実行した後、結果セットを自動的に再生成する場合は、こ のオプションを選択します。このオプションは、デフォルトで はオンになっています。
	- **[**ロー番号の表示**]** [結果] ウィンドウ枠の結果セットの横にロー 番号を表示する場合は、このオプションを選択します。このオ プションは、デフォルトで選択されています。
	- **[**編集の無効化**]** 結果セットを読み取り専用にする場合は、この オプションを選択します。このオプションを選択してから実行 するクエリの結果セットに適用されます。
	- **[**データベース・ロックの自動解放**]** トランザクション時に作成 されたロックを解放する場合は、このオプションを選択します。

このオプションが選択されている場合、結果セットを返す文を 実行すると、Interactive SQL では、コミットされていないデー タベースの変更が接続にないかがチェックされます。コミット されていない変更がない場合は、スキーマ・ロックが解放され ます。コミットされていない変更が見つかった場合は、スキー マ・ロックは解放されません。つまり、コミットされていない データベース変更がある場合は、スキーマ・ロックは解放され ません。

**• [**フォント**]** Interactive SQL の [結果] ウィンドウ枠でテーブル・ データの表示に使用するフォントを指定するには、次のいずれ かのオプションを選択します。

**•[**システム**]** コンピュータの標準テキスト・フォントを使うに は、このオプションを選択します。これがデフォルトです。

**•[**エディタ**]** [SQL 文] ウィンドウ枠と同じフォントを使用する 場合は、このオプションを選択します。

**•[**カスタム**]** 使用するフォント、フォント・スタイル、および ポイント・サイズを指定するには、このオプションを選択しま す。[参照] をクリックし、[フォント] ウィンドウで設定を選択し ます。

**• [**テキスト**]** 等幅フォントを使用して結果セットをテキストとして 表示します。この形式では結果セットは編集できません。

[結果] タブの [処理中の結果] 領域には、次のコンポーネントがあります。

- **[**最後の文の結果を表示**]** 最後の文の結果セットを出力します。これ がデフォルトです。
- **[**各文の結果を表示**]** 各文の結果セットを出力します。
- **[**最初の結果セットだけを表示**]** 返された最初の結果セットを出力 します。これがデフォルトです。
- **[**すべての結果セットを表示**]** すべての結果セットを出力します。こ のオプションは、複数の SELECT 文を返すプロシージャを実行し たときに、[結果] ウィンドウ枠に複数の結果セットを表示する場合 に選択します。ウィンドウ・モードでの実行中は、各結果セット は [ 結果 ] ウィンドウ枠内の別々のタブに表示されます。このオプ ションの設定は、Interactive SQL をコマンド・ライン・プログラム として実行している場合にも適用されます。デフォルトでは、 Interactive SQL は複数の結果セットを表示しません。

注意Interactive SQL では、次の操作のいずれかを実行した場合、大型 の結果セットの表示でメモリ不足が発生する可能性があります。

- [表示できるローの最大数] オプションを [すべてのロー ] に設定する。
- [各文の結果を表示] を選択する。
- [すべての結果セットを表示] を選択する。

Interactive SQL でメモリ不足になると、問題はレポートされますが、結 果セットは表示されません。

### **[**コマンド**]** タブ

次のオプションを使って、変更をデータベースにいつコミットするか を指定できます。また、適切な時点で COMMIT コマンドを明示的に入 力すれば、手動でコミットすることもできます。

- **[**各文の後にコミット**]** 各 SQL 文の実行後に変更がデータベースに コミットされます。
- **[**終了時または切断時にコミット**]** Interactive SQL セッションの終了 時に変更がデータベースにコミットされます。これがデフォルト です。

### **[**クエリ・エディタ**]** タブ

[クエリ・エディタ] タブには、次のコンポーネントがあります。

- **[**完全修飾テーブル名と完全修飾カラム名**]** クエリ・エディタでクエ リを作成するときに、テーブルやカラムの名前にその所有者名を 付けて完全に修飾する場合は、このオプションを選択します。
- **[**引用符名**]** クエリ・エディタでクエリを作成するときに識別子の 名前を二重引用符で囲む場合は、このオプションを選択します。
- **[**起動時にテーブルのリストを取得**]** クエリ・エディタを開くときに、 テーブルを投入する場合は、このオプションを選択します。これ がデフォルトです。多数のテーブルを含むデータベースに接続し ている場合や通信リンクが低速の場合は、これをオフにするとク エリ・エディタが開くときに時間を節約できます。

### **[**更新のチェック**]** タブ

Sybase IQ でソフトウェアの更新情報を確認するかどうか、およびその 頻度を設定できます。更新情報の確認は、Interactive SQL、Sybase Central、または Sybase IQ を開くときに実行されます。

更新情報の確認は、Interactive SQL の [ヘルプ] メニューからいつでも 行うことができます。

このタブには、次のコンポーネントがあります。

- **[**更新をチェックする頻度を指定してください。**]** 次のいずれかのオ プションを選択して、Sybase IQ で更新を確認する頻度を指定しま す。デフォルトは [まったくない] です。
	- **[**アプリケーションの起動時**]** Interactive SQL、Sybase Central、ま たは Sybase IQ を起動するたびに更新情報を確認します。
	- **「毎日**】 Interactive SOL、Sybase Central、または Sybase IO を起 動するたびに毎日更新情報を確認します。
	- **[**週 **1** 回**]** Interactive SQL、Sybase Central、または Sybase IQ を 起動するたびに毎週更新情報を確認します。
	- **[**月 **1** 回**]** Interactive SQL、Sybase Central、または Sybase IQ を 起動するたびに毎月更新情報を確認します。
- **[**チェックする項目を指定してください。**]** 次のオプションの任意の 組み合わせを選択して、Sybase IQ で確認する更新情報の種類を指 定します。デフォルトでは、次のオプションが選択されます。
	- **[Express Bug Fix]** Express Bug Fix を確認します。

Express Bug Fix は、1 つ以上のバグ修正を含むソフトウェアの サブセットです。バグ修正は、更新プログラムのリリース・ ノートにリストされています。バグ修正の更新情報は、同じ バージョン番号のインストール済みソフトウェアのみに適用 できます。ソフトウェアで部分的なテストは実行されています が、全面的テストは行われていません。ソフトウェアの適合性 を各自で確認した場合を除き、これらのファイルはアプリケー ションとともに配布しないでください。

**• [**メンテナンス・リリース**]** ソフトウェアのメンテナンス・リ リース情報を確認します。

メンテナンス・リリースは、インストールされたソフトウェア を同じメジャー番号 (バージョン番号の形式は "メジャー番 号.マイナー番号.パッチ番号.ビルド番号" です) の古いバー ジョンからアップグレードするソフトウェアの完全セットで す。バグ修正およびその他の変更は、アップグレード・プログ ラムのリリース・ノートにリストされています。

**• [**その他の情報 **(**製品やその他のお知らせなど**)]** 新製品のリリース や将来のイベントなど、他の情報を確認します。

# **dbisql** の終了

dbisql の使用が終わった場合は、EXIT コマンドを使ってオペレーティ ング・システムに戻ります。

# **Interactive SQL Classic (dbisqlc)** ユーティリティ

注意dbisqlc ではなく dbisql ユーティリティを使用することをおすすめ します。dbisqlc ユーティリティは、今後のリリースでサポートされな い可能性があります。

dbisql コマンドは Interactive SQL Java を実行します。Java バージョンに は、複数のデータベース接続をそれぞれ別のウィンドウで開けるなど、 多くの利点とより多くの機能があります。この項で説明している Interactive SQL Classic ユーティリティは、Java バージョンと区別する ために現在は dbisqlc と呼ばれます。Java バージョンについては、 「[Interactive SQL \(dbisql\)](#page-56-0) ユーティリティ」(45 ページ) を参照してくだ さい。

dbisqlc は、データベースをブラウズしたり、SQL 文をデータベース・ サーバへ送信したりするための対話型環境をユーザに提供します。 SQL コマンドを入力するか、コマンド・ファイルを実行することがで きます。また、dbisqlc は、影響を受けたローの数、各コマンドに必要 な時間、クエリの実行計画、エラー・メッセージに関するフィードバッ クも提供します。

dbisql を正しく機能させるには、\$HOME が存在し、ユーザが \$HOME に書き込みできるようになっている必要があります。

構文 **dbisqlc** [ *options* ] [ *dbisqlc-command* | *command-file* ]

パラメータ dbisqlc で使用できるオプションを表 [2-5](#page-94-0) に示します。

<span id="page-94-0"></span>表 **2-5**: **dbisqlc** のオプション

| オプション                  | 説明                       |
|------------------------|--------------------------|
| $-c$ "keyword=value; " | データベース接続パラメータを指定する。      |
| -d delimiter           | コマンド・デリミタを指定する。          |
| -q                     | クワイエット・モード (ウィンドウまたはメッ   |
|                        | セージなし)。                  |
| $-r$                   | ストアド・プロシージャの定義済み結果セット    |
|                        | が実際の結果セットに一致しない場合は、      |
|                        | "SQLDA 中のフィールドが足りません"という |
|                        | エラーが返されます。               |
| -х                     | 構文チェックのみ(コマンドは実行されない)。   |

使用法 dbisqlc をカスタマイズする場合は、ホーム・ディレクトリ (\$HOME) に 移動し、次のコマンドを発行して *default.tix* ファイルをホーム・ディレ クトリにコピーします。

**%** cp \$IQDIR15/tix/default.tix .

このファイルは、dbisqlc のキー・シーケンスを制御し、コマンド・ウィ ンドウの外観を改善します。詳細については、「[\[SHIFT\]](#page-100-0) キーと [CTRL] キー」(89 [ページ](#page-100-0)) を参照してください。

*dbisqlc-command* **|** *command-file dbisqlc-command* を指定すると、dbisqlc がそのコマンドを実行します。コマンド・ファイル名を指定することも できます。*dbisql-command* が指定されていないと、dbisqlc は対話型モー ドになります。このモードでは、コマンドをコマンド・ウィンドウに入 力できます。Windows では、[スタート] - [プログラム] - [Sybase] - [Sybase IQ 15.1] - [Interactive SQL Classic] を選択すると、対話型モードに入る ことができます。

**-c "***keyword=value***; ..."** 接続パラメータを指定します。『システム管理 ガイド 第1巻』の「第4章 接続パラメータと通信パラメータ」を参照 してください。接続パラメータが指定されていない場合、環境変数 SQLCONNECT が使用されます。Interactive SQL で接続できない場合 は、表示されたダイアログ・ボックスで適切なパラメータを入力します。

注意あいまいさを避けるために、設定をデフォルトのまま使用するの ではなく、dbisqlc の接続パラメータを指定することをおすすめします。 接続パラメータは、コマンド・ラインまたは初期化ファイル (UNIX で は *.odbc.ini*、Windows では *odbc.ini* など)で指定します。たとえば、サー バ上で複数のデータベースが起動されている場合は、データベース名 を指定し、サブネットが設定されているネットワークの場合は、通信 プロトコル・パラメータとホスト番号を指定します。『システム管理ガ イド 第 1 巻』の「第 3 章 Sybase IQ の接続」を参照してください。

**-d** コマンド・デリミタを指定します。デフォルトでは、デリミタは セミコロンです。

**-q** 出力メッセージを表示しません。このオプションは、コマンドま たはコマンド・ファイルを使用して Interactive SQL を起動したときに のみ役立ちます。

**-r** ストアド・プロシージャの定義済み結果セットが実際の結果セット に一致しない場合は、"SOLDA 中のフィールドが足りません。"というエラー が返されます。このオプションは、ストアド・プロシージャをクエリ するときに便利です。

**-x** コマンドをスキャンしますが、実行はしません。このオプション は、長いコマンド・ファイルの構文エラーをチェックする場合に有用 です。

例 この項で使用する例は、dbisqlc をシステム・コマンド・プロンプトか ら使用する方法を示します。この章の dbisqlc に関する残りの項では、 dbisqlc を対話式に使用する方法を説明します。

> • 次のコマンドをシステム・プロンプトで入力すると、ユーザ ID dba とパスワード sql で、現在のデフォルト・サーバに対してコマン ド・ファイル *mycom.sql* が実行されます。デフォルトのパスワード は大文字と小文字を区別しますが、ユーザ ID は区別しないことに 注意してください。

dbisqlc -c "uid=DBA;pwd=sql" mycom.sql

• 次のコマンドは、システム・プロンプトから入力されるもので、現 在のデフォルト・データベースにユーザを追加します。

dbisqlc -c "uid=DBA;pwd=sql" grant connect to joe identified by passwd

参照 SQL 文と dbisql コマンドの詳細については、『リファレンス:文とオプ ション』の「第 1 章 SQL 文」を参照してください。

## <span id="page-96-0"></span>**dbisqlc** の起動

データベース・サーバが実行されていれば、dbisqlc からサーバに接続 できます。次の例は、デモ・データベース iqdemo に接続する方法を示 します。

#### ❖ コマンド・プロンプトから **dbisqlc** を起動し、データベースに接続するには

- 1 『Sybase IQ の概要』の「第 3 章 サーバの起動と接続」の「データ ベース・サーバの起動」に説明された手順に従って、実行中のサー バにサンプル・データベースをロードします。
- 2 UNIX または Windows システムのコマンド・プロンプトで、次の ように入力します。

dbisqlc -c "uid=dba;pwd=sql"

-c パラメータは、接続パラメータを指定します。『システム管理ガ イド 第1巻』の「第4章 接続パラメータと通信パラメータ」を参 照してください。

注意iqdemo データベースとその他の IQ データベースのデフォル トのユーザ ID とパスワードは、"dba"と "sql"です。データベー スに接続できない場合は、ユーザ ID とパスワードを大文字または 小文字に変えて入力します。

#### ❖ **Windows** で **dbisqlc** を起動し、データベースに接続するには

- 1 『Sybase IQ の概要』の「第 3 章 サーバの起動と接続」の「データ ベース・サーバの起動」の説明に従って、サーバを起動します。
- 2 [スタート] [プログラム] [Sybase] [Sybase IQ 15.1] [Interactive SQL Classic] を選択します。

dbisqlc の [接続] ウィンドウが表示されます。

3 [ログイン] タブで、次のユーザ ID を入力します。

dba

次のパスワードを入力します。

sql

これは、Sybase IQ データベースの作成時に設定されるデフォルト のユーザ ID とパスワードです (パスワードは入力時には表示され ません)。大文字と小文字が区別されるデータベースでは、デフォ ルトでパスワードの大文字と小文字が区別されますが、ユーザ ID にこの区別はありません。

- 4 [データベース] タブをクリックし、サーバ名を入力します (たとえ ば、このデモ・データベースの場合は"*hostname*\_*iqdemo*")。サー バがリモート・マシン上にある場合は必ず、[ネットワーク上でデー タベース・サーバを検索] チェック・ボックスをオンにします。
- 5 [ネットワーク] タブで、[TCP/IP] を選択します。

データベースがリモート・マシン上にある場合、TCPIP の横の領域 にホスト情報を追加する必要があります。「host=*servername*:*nnnn*」と 入力します。その場合、*servername* はご使用のシステムの名前で、 *nnnn* はポート番号です (デフォルトのポート番号は 2638 ですが、 ホストが別の番号を使って開始されている場合、代わりにその番 号を使用します)。

6 [OK] をクリックしてデータベースに接続します。

# **dbisqlc** のコマンド・ウィンドウ

dbisqlc コマンドを入力し、データベースに接続すると、dbisqlc のコマ ンド・ウィンドウが表示されます。このウィンドウの外観と機能は、 UNIX システムと Windows システムで異なります。

## **UNIX** の **dbisqlc** コマンド・ウィンドウ

Interactive SQL Classic を Windows で使用している場合は、「[Windows](#page-101-0) の dbisqlc [コマンド・ウィンドウ」](#page-101-0)(90 ページ) にスキップしてください。

UNIX の dbisqlc ウィンドウは、次の 3 つのセクションに分かれてい ます。

- 上部の [データ] セクション
- 中央の [統計情報] セクション
- 下部の [コマンド] セクション

「dbisqlc [の起動」](#page-96-0)(85 ページ) の手順に正しく従うと、[統計情報] セク ションに"メッセージ データベースに接続しました。"というメッセー ジが表示されます。

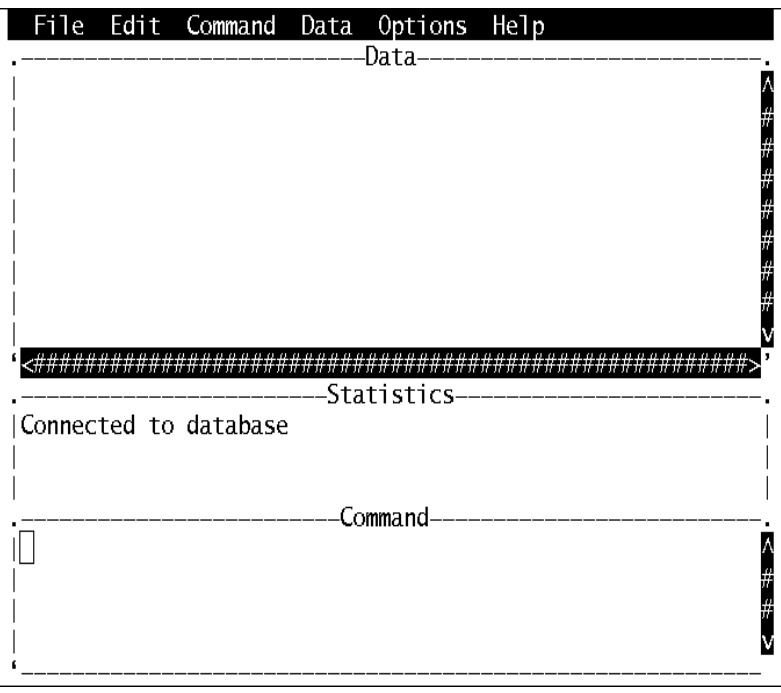

<span id="page-98-0"></span>図 **2-2**: **UNIX** の **dbisqlc** ウィンドウ

UNIX の dbisqlc コマンド・ウィンドウは、オペレーティング・システ ムによって異なります。たとえば、Solaris システムの場合、Common Desktop Environment ウィンドウは、OpenWindows の場合と異なります。 dbisqlc コマンド・ウィンドウは、3 つのサブウィンドウに分かれてい ます。図 [2-2](#page-98-0) に示したとおり、上部のセクションは [データ]、中央の セクションは [統計情報]、下部のセクションは [コマンド] と呼ばれます。

この章の手順では、プルダウン・メニューから項目を選択するよう指 示する場合があります。これらのメニューは、画面の上部に配置され ています。

### コマンドの実行

[コマンド] セクションにコマンドを入力し、[F9] ファンクション・キー を押して実行します。

注意使用している端末がファンクション・キーをサポートしていない 場合は、[CTRL + F] キーを押した後で目的のファンクション・キーの番 号を押します。たとえば、[F9] ファンクション・キーの場合、[CTRL + F] と [9] を押します。それでもコマンドを実行できない場合は、 「[SHIFT] キーと [\[CTRL\]](#page-100-0) キー」の説明に従って端末情報拡張ファイル を設定します。

複数のコマンドは、セミコロンで区切って入力します。

コマンドを ASCII ファイルに保存するには、[Ctrl + A + F] を押して [ファイル] メニューを呼び出し、下矢印キーを使ってメニュー・バー から [ファイル] - [保存] を選択します。

ASCII ファイルからロードするには、[Ctrl + A+F] を押し、メニュー・ バーから [ファイル] - [開く] を選択します。

### ファンクション・キー

dbisqlc では、表 [2-6](#page-99-0) に示したように、UNIX で一部のファンクション・ キーと特殊キーを使用します。

### <span id="page-99-0"></span>表 **2-6**: **UNIX** で使用される **dbisqlc** のファンクション・キーと特殊キー ファンクション・キー 説明

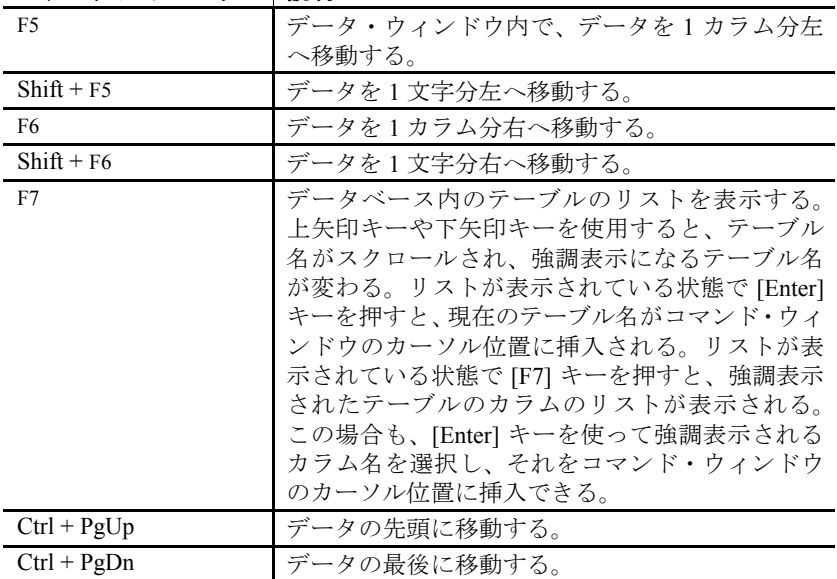

#### <span id="page-100-0"></span>**[SHIFT]** キーと **[CTRL]** キー

[Shift] や [Ctrl] を後のキーに適用するために、キー・シーケンスを定義 する必要がある場合があります。これにより、たとえば、[Shift + <ファ ンクション・キー >] や [Ctrl + PgDn] などのキー・シーケンスを使用で きるようになります。

一部の端末では、dbisqlc で [Alt] キーの使用を認識できません。dbisqlc で [Alt] キーの機能を利用するには、[Ctrl + A] キーを押した後、[Alt] キーを適用するキーを押します。たとえば、[ファイル] メニューを開 くには、[CTRL + A] と [f] を押します。VT100 エミュレータなどのリ モート端末から dbisqlc を使用する場合は、"emacs モード"を使用する ように端末を設定すると [ALT] <キー >を [ESC] <キー >として送信で きる場合があります。dbisqlc では、このようなエスケープ・シーケン スが認識されます。[Esc] <キー >を自分で入力することもできますが、 すばやく続けて入力しないと、それぞれが別々のキー入力として解釈 されてしまいます。

これらのシーケンスは、端末情報拡張 (*.tix*) ファイルによって制御され ます。dbisqlc は、*\${TERM}.tix* をまず *\${HOME}*、*/opt/IQ-15\_1/tix*、*/opt/IQ-15\_1/bin*、で探し、その後 *\${PATH}* で探します。*\${TERM}.tix* が見つか らない場合、dbisqlc はこれらのディレクトリ内で *default.tix* を探します。 サンプルの *default.tix* ファイルが Sybase IQ に付属しています。

### **dbisqlc** でのデータ表示

データベース内の情報を参照するには、dbisqlc を使用します。

この項の手順と例では、架空の会社のデータベースを使用しています。 サンプル・データベースには、従業員、部署、発注などに関する情報 があります。

これらのすべての情報は、ローとカラムから構成される複数のテーブ ルに編成されています。

#### データベース内のテーブルをリストする

Sybase IQ では、システム・ストアド・プロシージャという組み込み関 数が複数提供されています。これらのプロシージャを使用して、デー タベースに関する情報を表示します。

たとえば、サンプル・データベース内のテーブルをリストするには、 sp\_iqtable ストアド・プロシージャを使用します。ストアド・プロシー ジャを実行するには、その名前 (および任意のパラメータ) をコマンド・ ウィンドウに入力します。

『リファレンス:ビル ディング・ブロック、テーブル、およびプロシー ジャ』の「第7章 システム・プロシージャ」を参照してください。

### **employees** テーブルのすべてのカラムとローのリストを表示する

データベース・テーブルに保存されたデータをリストするには、dbisqlc コマンド・ウィンドウに SELECT コマンドを入力し、[F9] (サポートさ れる場合) を押すか、メニューから [コマンド] - [実行] を選択して、コ マンドを実行します。以下に示す出力例は、クエリ結果に含まれるカ ラムとローの最初の数行です。この情報は、dbisqlc のデータ・ウィン ドウに表示されます。

次のように入力します。

```
SELECT *
FROM Employees
```
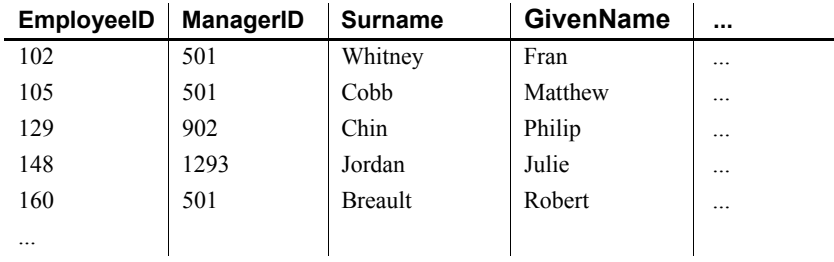

- 注意 例では、SQL キーワードは大文字で示されていますが、SQL 文で は大文字と小文字が区別されません。
	- 例の多くでは、SQL 文の各句は、読みやすいように別の行に配置 されています。SQL 文では、すべての文を 1 行に入力することも、 好みに応じて複数行に分けて入力することもできます。

### <span id="page-101-0"></span>**Windows** の **dbisqlc** コマンド・ウィンドウ

dbisqlc を起動すると、Interactive SQL Classic のウィンドウが開かれます。 このウィンドウは、3 つのサブウィンドウに分かれています。図 [2-3](#page-102-0) に 示したとおり、上部のセクションは [データ]、中央のセクションは [統 計情報]、下部のセクションは [コマンド] と呼ばれます。

#### <span id="page-102-0"></span>図 **2-3**: **Windows** の **dbisqlc** ウィンドウ

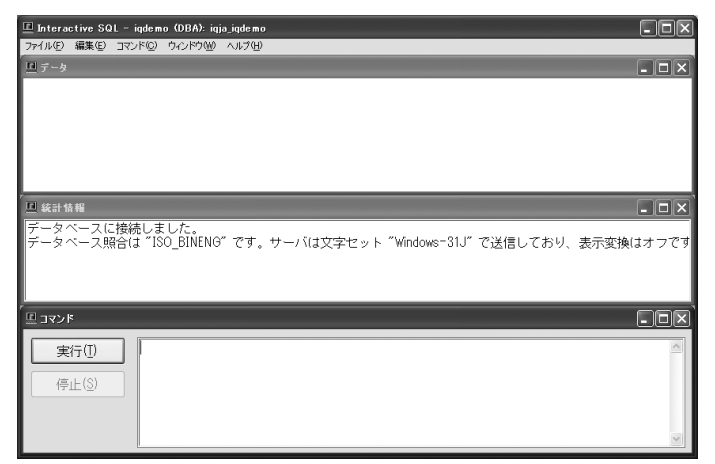

### コマンドの入力

ウィンドウに収まる行数よりも多い数の行を入力する場合、カーソル・ キー、またはウィンドウの右側にあるスクロール・バーを使用してウィ ンドウを自動的にスクロールできます。また、ウィンドウのサイズは、 標準的な Windows のコントロールを使用して、最小化したり最大化し たりすることができます。

コマンドを実行するには、実行キー (F9) を押すか、[実行] ボタンをク リックします。

コマンドを ASCII ファイルに保存するには、[ファイル] - [保存] を選択 します。コマンドを ASCII ファイルからロードするには、メニュー・ バーから [開く] を選択します。

### **dbisqlc** でのデータ表示

データベース内の情報を参照するには、dbisqlc を使用します。

この項の手順と例では、架空の会社のデータベースを使用しています。 サンプル・データベースには、従業員、部署、発注などに関する情報 があります。

これらのすべての情報は、ローとカラムから構成される複数のテーブ ルに編成されています。

#### **employees** テーブルのすべてのカラムとローのリストを表示する

データベースの情報を表示するには、SELECT 文を使用します。次の例 は、dbisqlc のコマンド・ウィンドウに入力するコマンドを示していま す。コマンドを入力したら、[実行] をクリックして、それを実行します。 以下に示す出力例は、クエリ結果に含まれるカラムとローの最初の数 行です。この情報は、dbisqlc のデータ・ウィンドウに表示されます。

次のように入力します。

SELECT \* FROM Employees

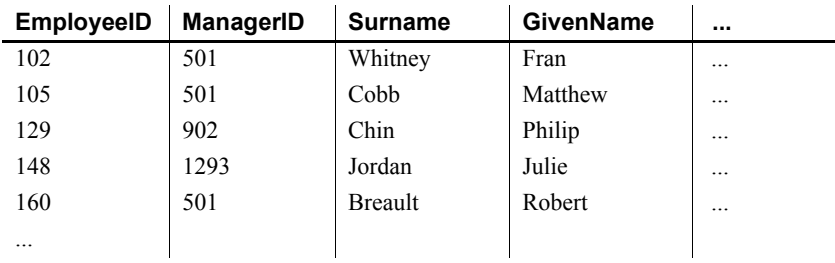

- 注意 例では、SQL キーワードは大文字で示されていますが、SQL 文で は大文字と小文字が区別されません。
	- 例の多くでは、SQL 文の各句は、読みやすいように別の行に配置 されています。SQL 文では、すべての文を 1 行に入力することも、 好みに応じて複数行に分けて入力することもできます。

dbisqlc のデータ・ウィンドウには、従業員に関する情報が格納された 複数のローとカラムが表示されています。各ローには 1 人の従業員に 関する情報が含まれ、各カラムにはすべての従業員に関する特定の種 類の情報が含まれます。

### データ・ウィンドウのスクロール

dbisqlc のデータ・ウィンドウの表示範囲には、Employees テーブル全体 が収まりません。各従業員に関するすべての情報は表示されません。 また、従業員の完全なリストも表示されません。

各従業員に関する情報 (他のカラム) を表示するには、データ・ウィン ドウの下部のスクロール・バーを使用します。これは、Windows の標 進スクロール・バーです。

他の従業員に関する情報 (他のロー) を表示するには、データ・ウィン ドウの右側のスクロール・バーを使用します。サンプル・データベー スの employees テーブルには、約 75 人の従業員が含まれます。

場合によっては、垂直スクロール・バーの動作は標準スクロール・バー と多少異なります。これは、結果に含まれるローの数が不明な場合が あるからです。この場合、ロー数には推定値が使用されます。推定値 が誤りとわかった場合、dbisqlc では、推定値が調整され、スライダが "ジャンプ"します。

### **dbisqlc** でのコマンド呼び出しの使用

1 次のように入力します。

SELECT \* FROM Departments

2 [F9] キーを押します。

departments データベース・テーブルの内容がデータ・ウィンドウ に表示されます。dbisqlc で実行したコマンドは、コマンド履歴に 保存されます。

- 3 コマンドを呼び出すには、メニュー・バーから [コマンド] [リコー ル] を選択し、command recall window を表示します。
- 4 command recall window には、最後に実行された 15 件のコマンドの 最初の行が表示されます。
- 5 実行した最初のコマンド、つまり以下のコマンドにカーソルを移 動してください。

SELECT \* FROM Employees

その後 [Enter] キーを押します。カーソルがコマンド・ウィンドウ に戻り、選択したコマンドがこのウィンドウに表示されます。コ マンドを再実行したり、変更して新しいコマンドにすることがで きます。

また、表 [2-7](#page-104-0) にリストされたさまざまなキー・シーケンスを使用して 前のコマンドを呼び出すこともできます。

<span id="page-104-0"></span>表 **2-7**: **dbisqlc** の呼び出しキー

| キー・シーケンス   | 説明                                                   |
|------------|------------------------------------------------------|
| $Ctrl + r$ | command recall window を起動する。                         |
| $Ctrl + p$ | │1つ前に実行したコマンドを呼び出す。取得されたコ<br>│マンドは、コマンド・ウィンドウに表示される。 |
| $Ctrl + n$ | 1つ後に実行したコマンドを呼び出す。                                   |

### ファンクション・キー

表 [2-8](#page-105-0) に、Windows で使用可能なファンクション・キーと特殊キーを 示します。

<span id="page-105-0"></span>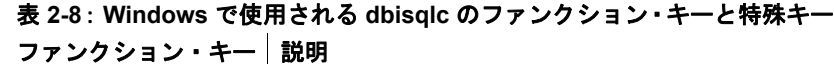

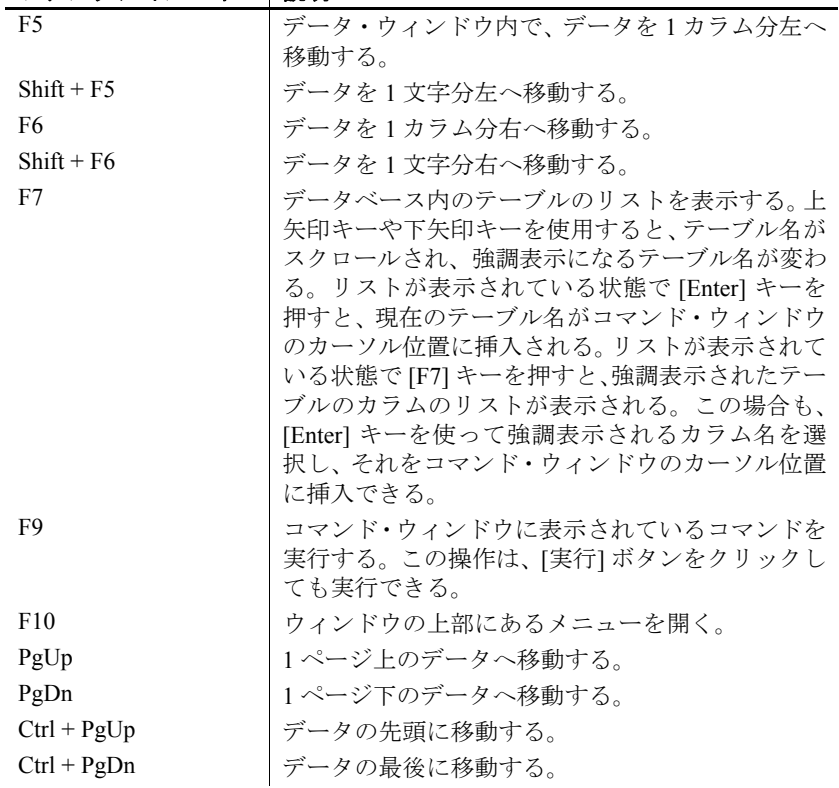

### **Windows** と **UNIX** での **dbisqlc** コマンドのキャンセル

コマンドをキャンセルするには、[停止] ボタンを使います。UNIX でコ マンドをキャンセルするには、[CTRL + C] を押します。

停止のオペレーションを実行すると、現在の処理が停止し、次のコマン ドを求めるプロンプトが表示されます。コマンド・ファイルの処理中に [停止] をクリックした場合は、[停止]、[続行]、または [終了] のいずれ かを選択します。

- レポートされるエラー コマンドをキャンセルすると、キャンセルが検出されたタイミングに 基づいて 3 種類のエラーのいずれかがレポートされます。
	- 1 キャンセルが検出された時点で dbisqlc が (データベース・エンジン を相手として) 要求の処理中だった場合、次のメッセージが表示さ れます。

dbisql command terminated by user

dbisqlc は、すぐに処理を停止し、データベース・トランザクショ ンは放棄されます。

2 データ定義コマンド (CREATE、DROP、ALTER など) の処理中に、 データベース・エンジンでキャンセルが検出された場合、次のメッ セージが表示されます。

Terminated by user -- transaction rolled back

データ定義コマンドはすべて、コマンドを開始する前に自動的に COMMIT を実行するので、ROLLBACK には現在のコマンドをキャン セルする効力しかありません。

このメッセージは、バルク・オペレーション・モードにあるデー タベース・エンジンがデータベースを変更するコマンド (INSERT および DELETE) を実行している場合にも表示されます。この場合、 ROLLBACK は、現在のコマンドだけでなく最後の COMMIT や ROLLBACK の後で実行されたすべての操作をキャンセルします。 場合によっては、データベース・エンジンによる自動 ROLLBACK 実行に長時間かかることもあります。

3 キャンセルが、標準データ操作コマンド (SELECT、INSERT、およ び DELETE) の処理中にデータベース・エンジンによって検出され、 データベース・エンジンがバルク・オペレーション・モードで実 行されていない場合、次のメッセージが表示されます。

Statement interrupted by user.

現在のコマンドの作用は取り消されますが、トランザクションの 残りの部分は取り消されません。
# <sub>第 3 章</sub> データベース管理ユーティリティ

この章について Sybase IQ には、データベース管理タスクを行うための一連のコマ ンド・ライン・ユーティリティ・プログラムが付属しています。こ の章では、データベース管理ユーティリティのほとんどについて 説明します。データベース・サーバの起動と停止をするユーティ リティ・プログラムについては、「第 1 章 [データベース・サーバ](#page-12-0) [の実行](#page-12-0)」を参照してください。

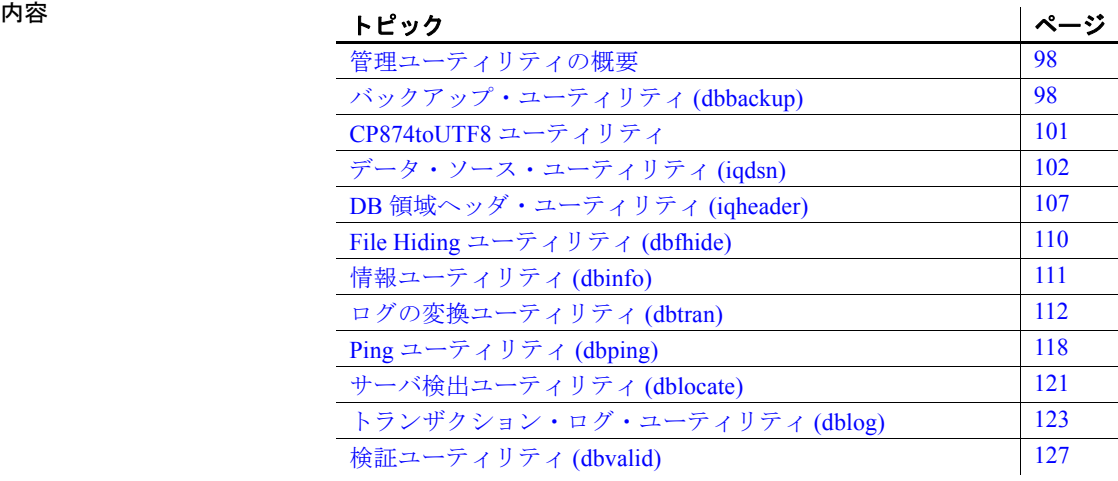

### <span id="page-109-0"></span>管理ユーティリティの概要

この章では、Sybase IQ に付属しているプログラムおよびデータベース 管理ユーティリティに関する参照情報を示します。これらのユーティ リティは、Interactive SQL から実行したり、コマンド・ライン・プログ ラムとしてアクセスできます。

Interactive SQL (dbisql とも呼ばれる) の概要については、「第 [2](#page-54-0) 章 [Interactive SQL \(dbisql\)](#page-54-0) の使用」を参照してください。

Sybase Central の詳細については、Sybase Central のオンライン・ヘルプ を参照してください。Sybase Central データベース管理ツールの概要に ついては、『Sybase IQ の概要』の「第 3 章 サーバの起動と接続」を参 照してください。

管理ユーティリティでは、一連のシステム環境変数を使用します。そ れらのシステム環境変数については、『リファレンス:ビル ディング・ ブロック、テーブル、およびプロシージャ』の「第 1 章 ファイル・ロ ケーションとインストール設定」を参照してください。

または、一部の管理タスクを実行する一連の SQL 文を使用することも できます。これらの文については、『リファレンス:文とオプション』 の「第1章 SOL 文」を参照してください。

## <span id="page-109-1"></span>バックアップ・ユーティリティ **(dbbackup)**

バックアップ・ユーティリティは、実行中の IQ データベースのトラン ザクション・ログのコピーを作成し、ユーザはトランザクション・ロ グをトランケートすることにより、ディスク領域を開放し、サーバを 停止して再起動することなく、リカバリ速度を上げることができます。

注意Sybase IQ データベース全体をバックアップする場合は、dbbackup ではなく BACKUP を必ず使用してください。BACKUP はデータベース・ ファイル全体をバックアップします。これは、カタログ・ストアを バックアップする唯一の方法です。『リファレンス:文とオプション』 の「第 1 章 SQL 文」の「BACKUP 文」を参照してください。

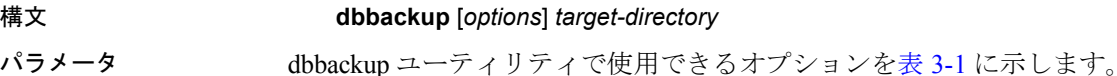

| オプション                         | 説明                     |
|-------------------------------|------------------------|
| @data                         | 指定した環境変数または設定ファイルからオ   |
|                               | プションを読み込む。             |
| $-c$ " $kevword = value$ ;  " | データベース接続パラメータを指定する。    |
| -I (lowercase L) $file$       | トランザクション・ログのライブ・バックアッ  |
|                               | プをファイルに送る。             |
| -q                            | クワイエット・モード(メッセージ表示なし)。 |
| $-r$                          | 古いトランザクション・ログを新しい名前で   |
|                               | コピーし、新しい空のログを開始する。     |
| -xo filename                  | トランザクション・ログをトランケート (削除 |
|                               | して再開)する。               |

<span id="page-110-0"></span>表 **3-1**: **dbbackup** のオプション

使用法 バックアップ・ユーティリティを使用すると、他のアプリケーション やユーザがデータベースを使用している最中にトランザクション・ロ グをバックアップできます。バックアップ・ファイルの名前は、デー タベース・ファイルの名前と同じです。

> dbbackup ユーティリティは、データベース名を 70 文字にトランケート し、トランケートされた名前でターゲット・ファイルを作成します。 Sybase IQ は、セカンダリ・サーバを同期するときに dbbackup を使用し ます。dbbackup の制限により、データベース名の長さを 70 文字未満に する必要があります。

> ディスク領域が十分にある場合は、-r を使用して既存のログ・ファイ ルを新しい名前で保存し、新しい空のログを開始します。ディスク領 域が限られている場合は、代わりに -xo を使用して、既存のログをト ランケートします。

終了コードは、0 (正常) または 0 以外 (エラー ) です。

オプション **@***data* 指定した環境変数または設定ファイルからオプションを読み 込みます。両方存在し、同じ名前を共有する場合、Sybase IQ は環境変 数を使用します。

> 設定ファイルの詳細については、『インストールおよび設定ガイド』を 参照してください。

> 設定ファイルに含まれるパスワードまたはその他の情報を保護する場 合は、設定ファイルの内容を難読化する File Hiding ユーティリティ (dbfhide) を使用します。「File Hiding [ユーティリティ](#page-121-0) (dbfhide)」を参照 してください。

接続パラメータ **(-c)** 接続パラメータを指定しない場合、SQL CONNECT 環境変数が設定されていると、その接続パラメータが使用されます。 ユーザ ID は、DBA パーミッションまたは REMOTE DBA パーミッショ ンを持つ必要があります。

『システム管理ガイド 第 1 巻』の「第 4 章 接続パラメータと通信パラ メータ」を参照してください。

ライブ・バックアップする **(-l (**小文字の **L))** サーバの障害が発生した場 合に、セカンダリ・システムをすばやく起動できるようにします。ラ イブ・バックアップは、サーバが実行されている間は終了しません。 プライマリ・サーバが使用できなくなるまで実行されます。プライマ リ・サーバが使用できなくなった時点でライブ・バックアップは停止 しますが、バックアップされたログ・ファイルはそのまま残り、セカ ンダリ・システムをすばやく起動するために使用できます。

トランザクション・ログのバックアップは、必ず実際のトランザクショ ン・ログと同じ長さか、それより短くなります。ライブ・バックアッ プの実行中に別のバックアップがトランザクション・ログを再開した 場合 (dbbackup -x)、ライブ・バックアップは自動的にライブ・バック アップ・ログをトランケートし、新しいトランザクション・ログの最 初からライブ・バックアップを再開します。

『システム管理ガイド 第 1 巻』の「第 12 章 データのバックアップ、リ カバリ、アーカイブ」の「トランザクション・ログのライブ・バック アップ」を参照してください。

出力メッセージをファイルに記録する **(-o)** 出力メッセージを、指定した 名前のファイルに書き込みます。

クワイエット・モードで作動する **(-q)** 出力メッセージを表示しません。 このオプションは、このユーティリティをコマンド・プロンプトから 実行した場合にのみ使用できます。

トランザクション・ログの名前を変更し、新しいトランザクション・ログを開 始する **(-r)** チェックポイントを発生させ、次の手順を実行します。

- 現在作業中のトランザクション・ログをコピーし、コマンドで指 定したディレクトリに保存します。
- 現在のトランザクション・ログは現在のディレクトリに残ります が、*yymmddxx*.*log* のフォーマットを使用してその名前を変更しま す。ここで、*xx* は *AA* で始まる *ZZ* までの連続した英字を表し、 *yymmdd* は現在の年月日を表します。このファイルは、現在のトラ ンザクション・ログではなくなります。

• トランザクションを含まない新しいトランザクション・ログ・ファ イルを作成します。新しいファイルは、これまで現在のトランザ クション・ログとして使用されていたファイルの名前が付けられ、 現在のトランザクション・ログとなります。

トランザクション・ログ・ファイルのみバックアップする **(-t)** トランザク ション・ログをデータベース・ファイルの最新のバックアップ・コピー に対して適用できるため、このオプションはインクリメンタル・バッ クアップとして使用できます。

トランザクション・ログをバックアップせずに削除して再開する **(-xo)** 現在 のトランザクション・ログを削除し、新しいトランザクション・ログを 開始します。バックアップを実行しないこのオペレーションは、ディス ク領域を解放するために使用されます。

**target-directory** バックアップ・ファイルのコピー先のディレクトリ。 このディレクトリが存在しない場合は作成されます。ただし、親ディ レクトリが存在している必要があります。

例 次の Windows コマンドは、パスワードが sql のユーザー ID DBA として 接続し、sample\_server サーバで実行されている iqdemo データベースのト ランザクション・ログを *iqbackup* ディレクトリにバックアップします。

```
dbbackup -c 
"eng=sample_server;dbn=iqdemo;uid=DBA;pwd=sql" 
c:¥sample¥iqbackup
```
次の例では、古いログの名前を変更してから、ライブ・サーバのログ をトランケートし、対象ディレクトリにログの正確なコピーを作成し ます。

```
dbbackup -t -r -o dbbackup.out -c 
"eng=taj_iqdemo;dbn=iqdemo;uid=DBA;pwd=sql"
logbackup
dbbackup -xo -c 
"eng=sample_server;dbn=iqdemo;uid=DBA;pwd=sql"
```
### <span id="page-112-0"></span>**CP874toUTF8** ユーティリティ

CP874toUTF8 ユーティリティは、CP874 文字セットのデータを UTF8 照合に変換します。これは、タイ語のために Sybase IQ でサポートされ る UTF8 照合です。このユーティリティを使用して、データを UTF8 に 変換せずに CP874 文字セットのデータをロードすることもできます。

#### 構文 **CP874toUTF8** *[CP874InputFile]*

使用法 このユーティリティは、コマンド・プロンプトからのみ実行できます。

CP874toUTF8 は、指定された CP874 文字セットのファイル (ファイルが 指定されない場合は標準入力) を読み込み、UTF8 への変換結果を標準 出力に出力します。

注意埋め込み NULL 文字 ('¥0') があるファイルは、正しく変換されま せん。このような文字は、このユーティリティを実行する前に削除し てください。

サイズの大きなデータ・ファイルを変換する場合は注意してください。 UTF8 出力のサイズは、入力データの最大 3 倍になることがあります。 入力と出力のファイル・サイズが、どちらもオペレーティング・シス テムの制限を超えないようにしてください。

CP874toUTF8 は、変換が正常に完了した場合に終了ステータスとして 0 を返します。0 以外の終了ステータスは、エラーが発生したことを意 味します。CP874toUTF8 ユーティリティは、すべてのエラー・メッセー ジを stderr に書き込みます。

CP874toUTF8 は、International Components for Unicode (ICU) ライブラリ を呼び出して、データ変換を実行します。ICU がデータを変換できな い場合は、CP874toUTF8 は変換エラー [CP874 から UTF8 への変換に失 敗しました] が報告されます。変換エラーが発生した場合、エラーの場所 を隔離するために、ファイルは複数の変換セクションに分割されます。 この問題を解決できない場合は、Sybase 製品の保守契約を結んでいる サポート・センタに問い合わせてください。

### <span id="page-113-0"></span>データ・ソース・ユーティリティ **(iqdsn)**

データ・ソース・ユーティリティは、ODBC Administrator の代わりに Sybase IQ ODBC データ・ソースの作成、変更、削除、記述、およびリ ストにプラットフォームを問わずに使用できるソフトウェアです。 Windows オペレーティング・システムでは、データ・ソースはレジス トリ内に保持されます。UNIX オペレーティング・システムでは、デー タ・ソースは *.odbc.ini* ファイルに保持されます。-iqdsn はバッチ・オペ レーションに使用します。

構文 **iqdsn** [ *modifier-options* ] { **-l**

| **-d** *dsn* | **-g** *dsn* | **-w** *dsn* [*details-options;...*] | **-cl** }

パラメータ iqdsn ユーティリティで使用できるオプションを次の表に示します。

表 **3-2**: **iqdsn** のメジャー・オプション

| メジャー・オプション                                 | 説明                           |
|--------------------------------------------|------------------------------|
|                                            | すべてのデータソースをリストする。            |
| -d $dsn$                                   | 指定されたデータ・ソースを削除する。           |
| -q $dsn$                                   | 指定されたデータ・ソースの詳細情報をリスト(取得)する。 |
| -w $dsn$ $\lceil$ details-options $\rceil$ | データ・ソース定義を作成(書き込み)する。        |
| -cl                                        | 接続パラメータをリストする。               |

#### 表 **3-3**: **iqdsn** の変更子オプション

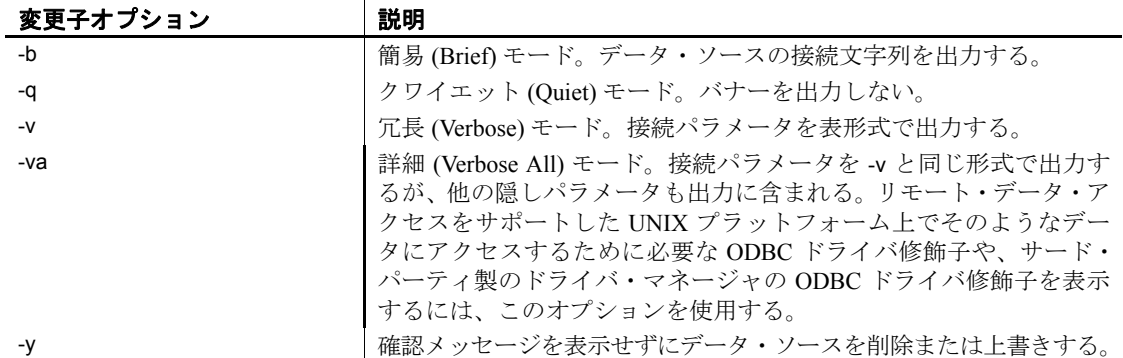

#### 表 **3-4**: **iqdsn** の詳細オプション

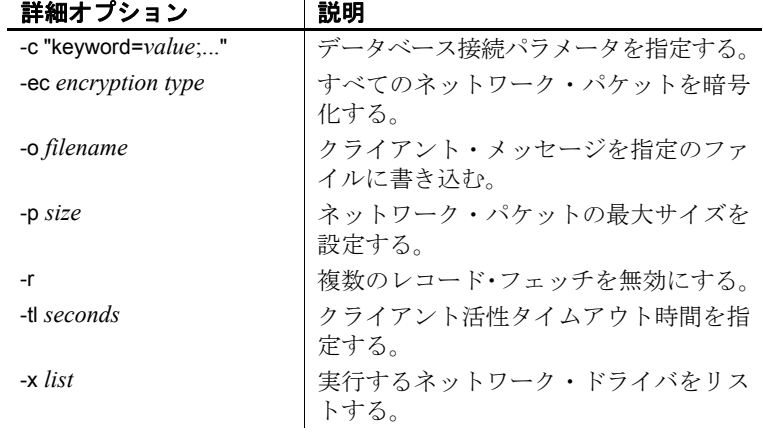

| <b>詳細オフンヨン</b> | 說明                 |
|----------------|--------------------|
| -7             | デバッグ情報を表示する。       |
| server-name    | 指定されたデータベース・サーバに接続 |
|                | する。                |

詳細オプション |説明

- 使用法 iqdsn 変更子は、メジャー・オプションの前後に指定できます。この順 序が効果を示すのは、接続パラメータ値を複数回指定した場合のみで す。このような場合は、最後に指定した値が使用されます。
- メジャー・オプション 定義されたデータ・ソースをリストする **(-l)** 使用可能な Sybase IQ ODBC データ・ソースをリストします。-b オプションまたは -v オプションを 使用して、リストの形式を変更できます。

指定されたデータ・ソースを削除する **(-d)** 指定されたデータ・ソースを 削除します。-y を指定すると、確認メッセージを表示することなく、既 存のデータ・ソースが上書きされます。

指定されたデータ・ソースの詳細情報をリスト **(**取得**)** する **(-g)** 指定された データ・ソース定義をリストします。-b オプションまたは -v オプショ ンを使用して、出力の形式を変更できます。

データ・ソース定義を作成 **(**書き込み**)** する **(-w)** 新しいデータ・ソースを 作成するか、同じ名前のデータ・ソースがある場合はそれを上書きし ます。-y を指定すると、確認メッセージを表示することなく、既存の データ・ソースが上書きされます。

接続パラメータをリストする **(-cl)** このコンビニエンス・オプションを指 定すると、iqdsn ユーティリティでサポートされる接続パラメータがリ ストされます。

変更子オプション データ・ソースの接続文字列を出力する **(-b)** リストを 1 行の接続文字列 の形式で出力します。

バナーを出力しない **(-q)** 情報バナーを省きます。

バナーまたはタイトルを出力しない **(-qq)** 情報バナーとタイトルの両方 を省きます。このオプションを使用できるのは、-l オプションと -cl オ プションを指定した場合のみです。

接続パラメータを表形式で出力する **(-v)** リストを複数の行にわたる表の 形式で出力します。

確認メッセージを表示せずにデータ・ソースを削除または上書きする **(-y)** 確認を求めるメッセージを表示することなく、ファイルを自動的に削 除または上書きします。

詳細オプション 接続パラメータ **(-c)** 接続パラメータを接続文字列として指定します。

『システム管理ガイド 第 1 巻』の「第 4 章 接続パラメータと通信パラ メータ」を参照してください。

ネットワーク・パケットを暗号化する **(-ec)** クライアント・アプリケー ションとサーバの間で送信されるパケットを暗号化します。

『システム管理ガイド 第 1 巻』の「第 4 章 接続パラメータと通信パラ メータ」の「Encryption 接続パラメータ (ENC)」を参照してください。

出力メッセージをファイルに記録する **(-o)** 出力メッセージを、指定した 名前のファイルに書き込みます。デフォルトでは、メッセージはコン ソールに書き込まれます。

『システム管理ガイド 第1巻』の「第4章 接続パラメータと通信パラ メータ」の「LogFile 接続パラメータ (LOG)」を参照してください。

クワイエット・モードで作動する **(-q)** 出力メッセージを表示しません。 このオプションはコマンド・ライン・ユーティリティからのみ使用で きます。

ネットワーク・パケットの最大サイズを設定する **(-p)** ネットワーク・パケッ トの最大サイズをバイトで指定します。300 より大きく 16000 より小さ い値を指定してください。デフォルトの設定は 1492 です。

『システム管理ガイド 第 1 巻』の「第 4 章 接続パラメータと通信パラ メータ」の「CommBufferSize 接続パラメータ (CBSize)」を参照してく ださい。

複数のレコード・フェッチを無効にする **(-r)** デフォルトでは、データベー ス・サーバが単純なフェッチ要求を受信すると、アプリケーションは 追加のローを要求します。このオプションを使用すると、この動作を 無効にできます。

『システム管理ガイド 第 1 巻』の「第 4 章 接続パラメータと通信パラ メータ」の「DisableMultiRowFetch 接続パラメータ (DMRF)」を参照し てください。

クライアント活性タイムアウト時間を指定する **(-tl)** 不完全な接続を終了 します。値は秒単位です。

デフォルトは、サーバの設定に従います。この場合は、120 秒がデフォ ルトになります。

『システム管理ガイド 第 1 巻』の「第 4 章 接続パラメータと通信パラ メータ」の「LivenessTimeout 接続パラメータ (LTO)」を参照してくだ さい。

デバッグ情報を表示する **(-z)** 起動時に通信リンクに関する診断情報を 提供します。

サーバ名 指定されたサーバに接続します。最初の 40 文字のみが有効 です。

「第1[章データベース・サーバの実行](#page-12-0)」を参照してください。

例 データ・ソース定義を newdsn に書き込みます。データ・ソースがすで に存在していても、確認メッセージを表示せずに上書きします。

iqdsn -y tcpip -w newdsn -c "uid=DBA;pwd=sql" -v

オプションの順序を次のように変更することもできます。

iqdsn -w newdsn -c "uid=DBA;pwd=sql" -x tcpip -y

1行に1つのデータ・ソース名が表示される形式ですべての既知のユー ザ・データ・ソースを出力します。

iqdsn -l

すべてのデータ・ソースとそれらに関連付けられた接続文字列をリス トします。

iqdsn -l -b

ユーザ・データ・ソース MyDSN の接続文字列を出力します。

iqdsn -g MyDSN

データ・ソース BadDSN を削除しますが、最初に BadDSN の接続パラ メータをリストし、確認メッセージを表示します。

iqdsn -d BadDSN -v

確認メッセージを表示することなく、データ・ソース BadDSN を削除 します。

iqdsn -d BadDSN -y

NewDSN という名前のデータ・ソースをデータベース・サーバ MyServer に作成します。

iqdsn -w NewDSN -c "uid=DBA;pwd=sql;eng=bar"

NewDSN がすでに存在する場合は、上書きするかどうかを尋ねられ ます。

次に、sample データベース・サーバに接続する例を示します。サーバ 名 sample は、前に指定した値 MyServer を上書きします。

iqdsn -w NewDSN -c "uid=DBA;pwd=sql;eng=MyServer" sample

すべての接続パラメータ名とそれらのエイリアスをリストします。

iqdsn -cl

参照 アンステム管理ガイド 第1巻』の 「第3章 Sybase IQ の接続」の 「ODBC データ・ソースの使用」および「UNIX での ODBC データ・ソースの 使用」。

## <span id="page-118-0"></span>**DB** 領域ヘッダ・ユーティリティ **(iqheader)**

ディスクの使用状況を分析したり、マルチプレックス・クエリ・サー バを設定したりするために、どのサーバ (存在する場合) が特定のデバ イス、ファイル、または LUN (Logical Unit Number) を DB 領域として 使用しているのかを確認するには、DB 領域ヘッダ・ユーティリティを 使用します。

iqheader ユーティリティが、現在 IQ サーバにより使用されているかど うかにかかわらず、任意のデバイスの設定を報告します。

ユーザ・インタフェースは、iqheader (Windows 上では header.exe) と呼 ばれるスタンドアロンのコンソール・アプリケーションです。iqheader ツールはデバイスに IQ DB 領域ヘッダがあるかどうかを探し、ヘッダ 情報をユーザが読み取れる形式で報告します。

注意LUN は Logical Unit Number の略であり、ホストがディスク・ア レイ内の各ディスク・ドライブ上のデータにアドレッシングしアクセ スできるよう SCSI デバイスを特定するために使用されます。

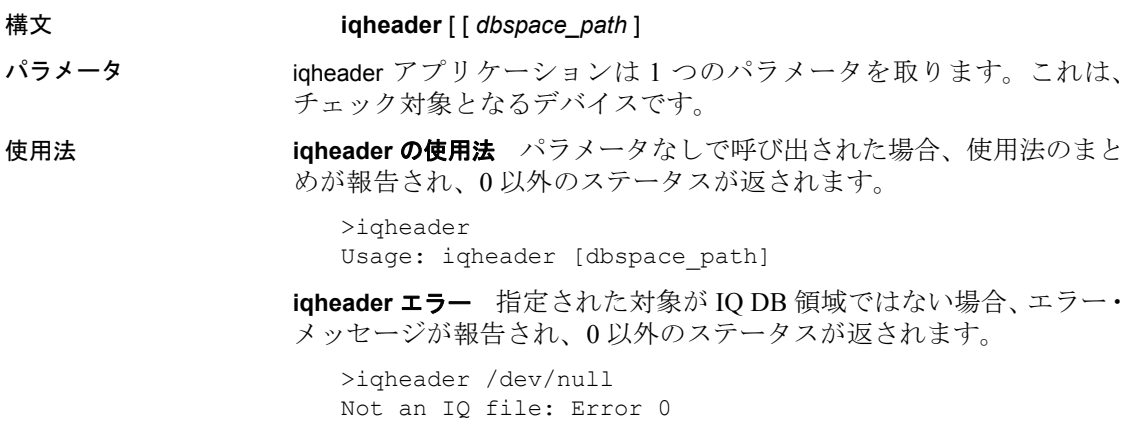

オペレーティング・システム・エラー 指定された対象が読み取れない か、またはオペレーティング・システムから返されたエラーのために ファイル操作ができなかった場合、ネイティブのオペレーティング・ システム・エラーが表示され、0 以外のステータスが返されます。

```
>iqheader /dev/rdsk/c1t32d0s1 <
Open Failed: No such file or directory
```

```
>iqheader /dev/rdsk/c1t3d0s1 <
Open Failed: Permission denied
```
**iqheader** 出力 有効な IQ DB 領域が指定されると、iqheader が DB 領 域設定をコンソールに出力し、終了ステータスとして 0 を返します。 表 [3-5](#page-119-0) に iqheader 出力のフィールドを示します。

| フィールド                  | 説明                                    |
|------------------------|---------------------------------------|
| File Name              | ファイルの名前                               |
| <b>Full Path</b>       | シンボリック・リンク解析後のフル・パス                   |
| Version                | DB 領域ファイル・フォーマットのバージョン                |
| File ID                | 各 DB 領域に割り当てられたユニークな番号                |
| Create Time            | DB 領域が作成された時刻                         |
| RW Mode                | 現在の読み書きモード:RW、RO、RW、N/A<br>(Upgraded) |
| Last RW Mode           | 前回の DB 領域モード                          |
| Size (MB)              | DB 領域のサイズ(メガバイト単位)                    |
| Reserve (MB)           | DB 領域の予約サイズ (メガバイト単位)                 |
| <b>Block Size</b>      | IQ ブロックのサイズ (バイト単位)                   |
| Page Size              | IQ ページのサイズ (バイト単位)                    |
| <b>First Block</b>     | DB 領域にマッピングされる最初の IQ ブロック<br>番号       |
| <b>Block Count</b>     | 実際のディスク・ブロックにマッピングされる<br>IQ ブロックの数    |
| <b>Reserve Blocks</b>  | この DB 領域に追加される可能性がある IQ ブ<br>ロックの数    |
| <b>Last Real Block</b> | 実際のディスク・ブロックにマッピングされる<br>最終IQブロック番号   |
| Last Mapped Block      | DB 領域にマッピングされる最終 IQ ブロック<br>番号        |
| OFlag                  | オンライン・ステータス (YES/NO)                  |
| Create ID              | DB 領域が作成されたコミット ID                    |
| Alter ID               | DB 領域が変更された直近のコミット ID                 |

<span id="page-119-0"></span>表 **3-5**: **iqheader** 出力

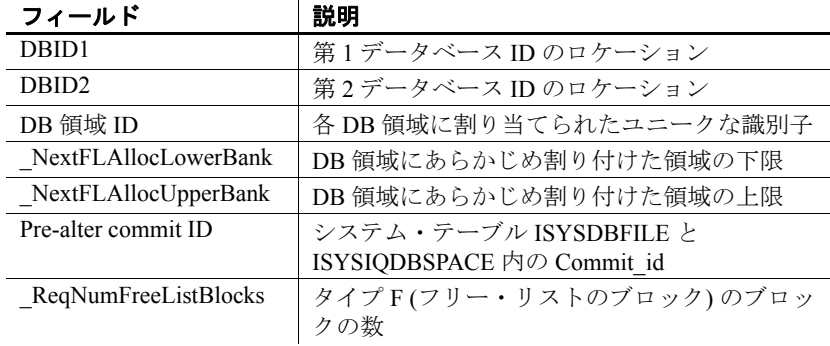

例 次の例は、iqheader の出力を表示します。

```
File Name: file1.iq
                      Full Path: /dev/dsk/file1.iq
                      DBFile Header Info
                      Version: 2
                      File ID: 16395
                      Create Time: 2008-06-02 21:57:00
                      RW Mode: RO
                      Last RW Mode: RW
                      Size (MB): 20
                      Reserve (MB): 20
                      Block Size: 8192
                      Page Size: 131072
                      First Block: 9408960
                      Block Count: 2560
                      Reserve Blocks: 2560
                      Last Real Block: 9411519
                      Last Mapped Block: 10454399
                      OFlags: 1
                      Create ID: 6905
                      Alter ID: 6964
                      DBID1: 0
                      DBID2: 0
                      DBSpace ID: 16395
                      NextFLAllocLowerBank: 0
                      NextFLAllocUpperBank: 0
                      Pre-alter commit ID: 6925
                      Dropped: NO
参照 ファンシステム管理ガイド 第 1 巻』の「第 5 章 データベース・オブジェク
```
トの使用」

## <span id="page-121-0"></span>**File Hiding** ユーティリティ **(dbfhide)**

File Hiding ユーティリティ dbfhide を使用すると、設定ファイルと初期 化ファイルに単純暗号を追加して、ファイルの内容を隠蔽することが できます。

構文 **dbfhide** *original-configuration-file encrypted-configuration-file*

パラメータ dbfhide ユーティリティで使用できるオプションを次の表に示します。

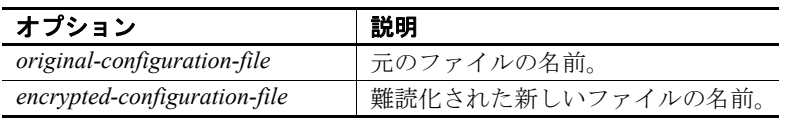

使用法 一部のユーティリティでは、コマンド・ライン・オプションを保存す るために設定ファイルが使用されます。これらのオプションに、パス ワードを含めることができます。dbfhide ユーティリティを使用して、 設定ファイル、および Sybase IQ とそのユーティリティで使用する *.ini* ファイルに単純暗号を追加することによって、ファイルの内容を難読 化できます。元のファイルは変更されません。いったんファイルに単 純暗号を追加すると、その暗号を削除することはできません。難読化 されたファイルに変更を加えるためには、変更して再び難読化できる ように、元のファイルのコピーを保存しておいてください。

#### ❖ **.ini** ファイルの内容の隠蔽

1 ファイルを別の名前で保存します。

rename asaldap.ini asaldap.ini.org

元のファイルのコピーを保存していない場合、いったん難読化し たファイルの内容を変更することはできません。

2 File Hiding ユーティリティを使用してファイルを難読化し、難読化 されたファイルに必要なファイル名を付けます。

dbfhide asaldap.ini.org asaldap.ini

3 ファイル・システム保護またはオペレーティング・システム保護 を使用して *asaldap.ini.org* ファイルを保護するか、ファイルを安全 な場所に保存します。

*asaldap.ini* ファイルに変更を加えるには、*asaldap.ini.org* ファイル を編集し、手順 2 を繰り返します。

警告! Sybase IQ データ・ソースのみを使用する場合以外は、UNIX で File Hiding ユーティリティ (dbfhide) を使用して *.odbc.ini* システ ム情報ファイルに単純暗号を追加しないでください。その他の データ・ソースを使用する予定がある場合は、*.odbc.ini* ファイルの 内容を難読化すると、その他のドライバが正しく機能しなくなる 場合があります。

dbfhide は、設定ファイルからオプションを読み込む @*data* パラ メータを受け付けません。

例 パーソナル・データベース・サーバとサンプル・データベースを起動 する設定ファイルを作成します。キャッシュを 10MB に設定し、パー ソナル・サーバのこのインスタンスの名前を"Elora"にします。次の ように設定ファイルを作成します。

> # Configuration file for server Elora -n Elora -c 10M path¥asademo.db

# で始まる行は、コメントとして処理されます。

ファイルに *sample.txt* という名前を付けます。この設定ファイルを使用 してデータベースを起動するには、次のように入力します。

start\_iq @sample.txt

単純暗号を設定に追加します。

dbfhide sample.txt encrypted\_sample.txt

encrypted\_sample.txt ファイルを使用して、データベースを起動します。

start iq @encrypted sample.txt

設定ファイルの使用の詳細については、『インストールおよび設定ガイ ド』を参照してください。

*asaldap.ini* ファイルに単純暗号を追加する場合は、次のコマンドを使 用します。

dbfhide asaldap.ini encrypted\_asaldap.ini

### <span id="page-122-0"></span>情報ユーティリティ **(dbinfo)**

コマンド・ライン情報ユーティリティ dbinfo は、データベース・カタ ログ・ストアに関する情報を表示します。dbinfo によって返された情報 は、IQ ストアを反映しません。

有効なユーザ ID は dbinfo を実行できますが、ページの使用状況に関す る統計を取得するには DBA 権限が必要です。

#### 構文 **dbinfo** [ *options* ]

パラメータ dbinfo ユーティリティで使用できるオプションを表 [3-6](#page-123-1) に示します。

<span id="page-123-1"></span>表 **3-6**: **dbinfo** のオプション

| オプション       | 説明                                    |
|-------------|---------------------------------------|
|             | -c "keyword=value; "   データベース接続パラメータ。 |
| -o filename | 出力メッセージをファイルに記録する。                    |
| -a          | クワイエット・モードで作動する。                      |
| -11         | ページの使用状況に関する統計情報を出力する。                |

- 使用法 dbinfo ユーティリティは、いつデータベースが作成されたか、保持され ているトランザクション・ログ・ファイルまたはログ・ミラー・ファ イルの名前、カタログ・ストアのページ・サイズ、インストールされ ている Java クラスのバージョンなどの情報を表示します。必要に応じ て、カタログ・ストア・テーブルの使用状況と詳細を含めることもで きます。
- オプション 接続パラメータ **(-c)** 接続パラメータを指定します。『システム管理ガイ ド 第1巻』の「第4章 接続パラメータと通信パラメータ」を参照して ください。

出力メッセージをファイルに記録する **(-o)** 出力メッセージを、指定した 名前のファイルに書き込みます。

クワイエット・モードで作動する **(-q)** 出力メッセージを表示しません。

ページ使用状況の統計 **(-u)** システム・テーブルやユーザ定義のテーブル を含む、すべてのカタログ・ストア・テーブルの使用状況およびサイ ズに関する情報を表示します。

他のユーザがデータベースに接続していない場合にのみ、使用状況に 関する統計情報を要求できます。

### <span id="page-123-0"></span>ログの変換ユーティリティ **(dbtran)**

ログの変換ユーティリティ dbtran を使用すると、トランザクション・ ログを *.sql* コマンド・ファイルに変換できます。

トランザクション·ログ·ユーティリティには、dbtran コマンドを使用 してコマンド・プロンプトでアクセスします。

構文 データベース・サーバに対して処理を実行する場合

**dbtran** [ *options* ] -c { *connection-string*} -n *SQL-file*

トランザクション・ログに対して処理を実行する場合

**dbtran** [*options* ] [ *transaction-log* ] [ *SQL-file* ]

| パラメータ |                        |                           |
|-------|------------------------|---------------------------|
|       | オプション                  | 説明                        |
|       | @data                  | 指定した環境変数または設定ファイルからオ      |
|       |                        | プションを読み込みます。              |
|       | -a                     | コミットされていないトランザクションがト      |
|       |                        | ランザクション・ログに表示されるかどうかを     |
|       |                        | 制御します。トランザクション・ログには、ト     |
|       |                        | ランザクションによって実行された最新の       |
|       |                        | COMMIT より前に加えられた変更が記録され   |
|       |                        | ます。最新の COMMIT より後で加えられた変更 |
|       |                        | は、トランザクション・ログに含まれません。     |
|       |                        | -a を指定しないと、出力ファイルにはコミット   |
|       |                        | されたトランザクションのみが表示されます。     |
|       |                        | -a を指定すると、トランザクション・ログに含   |
|       |                        | まれるコミットされていないトランザクショ      |
|       |                        | ンは ROLLBACK 文の前に出力されます。   |
|       | $-c$ "keyword=value; " | ユーティリティをデータベース・サーバに対し     |
|       |                        | て実行する場合、このパラメータが接続文字列     |
|       |                        | を指定します。『システム管理ガイド 第1巻』    |
|       |                        | の「第4章 接続パラメータと通信パラメータ」    |
|       |                        | の「接続パラメータ」を参照してください。      |
|       | -d                     | トランザクションは、日付の古いものから順に     |
|       |                        | 書き込まれるように指定します。この機能は、     |
|       |                        | データベース·アクティビティを監査するとき     |
|       |                        | に主に使用します。dbtran 出力はデータベース |
|       |                        | に対して適用しないでください。           |

| オプション                | 説明                                                                                                    |
|----------------------|----------------------------------------------------------------------------------------------------|
| -ek key              | 強力に暗号化されたデータベースの暗号化<br>キーを指定します。強力に暗号化されたデータ<br>ベースがある場合は、データベースまたはトラ<br>ンザクション・ログを使用するために暗号化<br>キーを指定する必要があります。-ek と-ep のい<br>ずれかを指定します。両方を指定することはで<br>きません。正しい暗号化キーを指定しないと、<br>コマンドは失敗します。-cオプションを使用し<br>て dbtran をデータベース・サーバに対して実行<br>する場合は、-ek オプションではなく、接続パ<br>ラメータを使用してキーを指定します。たとえ<br>ば、次のコマンドは、データベース・サーバ・<br>サンプルからデータベース enc.db に関するト<br>ランザクション・ログ情報を取得し、その出力<br>を log.sql に保存します。<br>dbtran -n log.sql -c "ENG=sample;DBF=enc.db; |
|                      | UID=DBA;PWD=sql;DBKEY=mykey"                                                                                                    |
| -ep                  | 暗号化キーの入力を要求します。ダイアログ・<br>ボックスが表示されるので、そこに暗号化キー<br>を入力します。暗号化キーがクリア・テキスト<br>として表示されないため、セキュリティをさら<br>に強化できます。-ek と -ep のいずれかを指定<br>します。両方を指定することはできません。正<br>しい暗号化キーを指定しないと、コマンドは失<br>敗します。-c オプションを使用して dbtran を<br>データベース・サーバに対して実行する場合<br>は、-ep オプションではなく、接続パラメータ<br>を使用してキーを指定します。たとえば、次の<br>コマンドは、データベース・サーバ・サンプル<br>からデータベース enc.db に関するトランザク<br>ション・ログ情報を取得し、その出力を log.sql<br>に保存します。                                                    |
|                      | dbtran -n log.sql -c "ENG=sample;DBF=enc.db;<br>UID=DBA;PWD=sql;DBKEY=mykey"                                                                                                    |
| -f                   | 最後のチェックポイントの後で完了したトラ<br>ンザクションのみを出力します。                                                                                                    |
| -g                   | 監査データベース・オプションがオンの場合、ト<br>ランザクション・ログに監査情報を追加します。<br>『リファレンス:文とオプション』の「第2章<br>データベース・オプション」の「AUDITINGオプ<br>ション [データベース]」を参照してください。                                                                                                    |
| -ir offset1, offset2 | 指定された2つのオフセットの間にあるトラ<br>ンザクション・ログのみを出力します。                                                                                                    |

| オプション           | 説明                                                                                                    |
|-----------------|----------------------------------------------------------------------------------------------------|
| -is source      | ローを変更したオペレーションを実行元ソー<br>スごとに分離するには、カンマで区切られたリ<br>ストとしてソースを出力します。                                                                                                    |
|                 | All すべてのロー。デフォルトの設定です。                                                                                                    |
|                 | SQLRemote SQL Remote を使って変更され<br>たローのみを含めます。省略形の"SR"も<br>使用できます。                                                                                                    |
|                 | <b>RepServer</b> Replication Agent (LTM) と<br>Replication Server を使って変更されたロー<br>のみを含めます。省略形の"RS"も使用で<br>きます。                                                                                                    |
|                 | • Local 複写されないローのみを含めます。                                                                                                    |
| -it owner.table | カンマで区切られたリストで指定されたテー<br>ブルに対するオペレーションを出力します。各<br>テーブルを owner.table として指定します。                                                                                                    |
| -j date/time    | 最新のチェックポイントから指定の日付また<br>は時刻までの間に発生したトランザクション<br>のみを変換します。ユーザが提供する引数は、<br>日付、時刻、または日時のいずれかが引用符<br>に囲まれたものです。時刻を省略する場合、デ<br>フォルトはその日の始まりです。日付を省略<br>した場合は、現在の日付が使用されます。日<br>付と時刻の有効な形式は、"YYYY/MMM/DD<br>HH:NN" です。 |
| -k              | エラーが検出されたときに部分的な.sql ファ<br>イルが消去されないようにします。dbtran の実<br>行中にエラーが検出された場合は、その時点ま<br>で生成された.sqlファイルは、部分的なファイ<br>ルが間違って使用されないように、通常は消去<br>されます。このオプションを指定すると、破損<br>したトランザクション・ログからトランザク<br>ションを復旧しようとする場合に便利です。       |
| -m              | トランザクション・ログを格納するディレクト<br>リを指定します。このオプションは-n オプショ<br>ンとともに使用します。                                                                                                    |
| -n filename     | dbtran ユーティリティをデータベース・サーバ<br>に対して実行するときに SQL 文を格納する出<br>力ファイルを指定します。                                                                                                    |
| -o filename     | 出力メッセージを指定した名前のファイルに<br>書き込みます。                                                                                                    |
| -r              | コミットされていないトランザクションを削<br>除します。これはデフォルトの動作です。                                                                                                    |

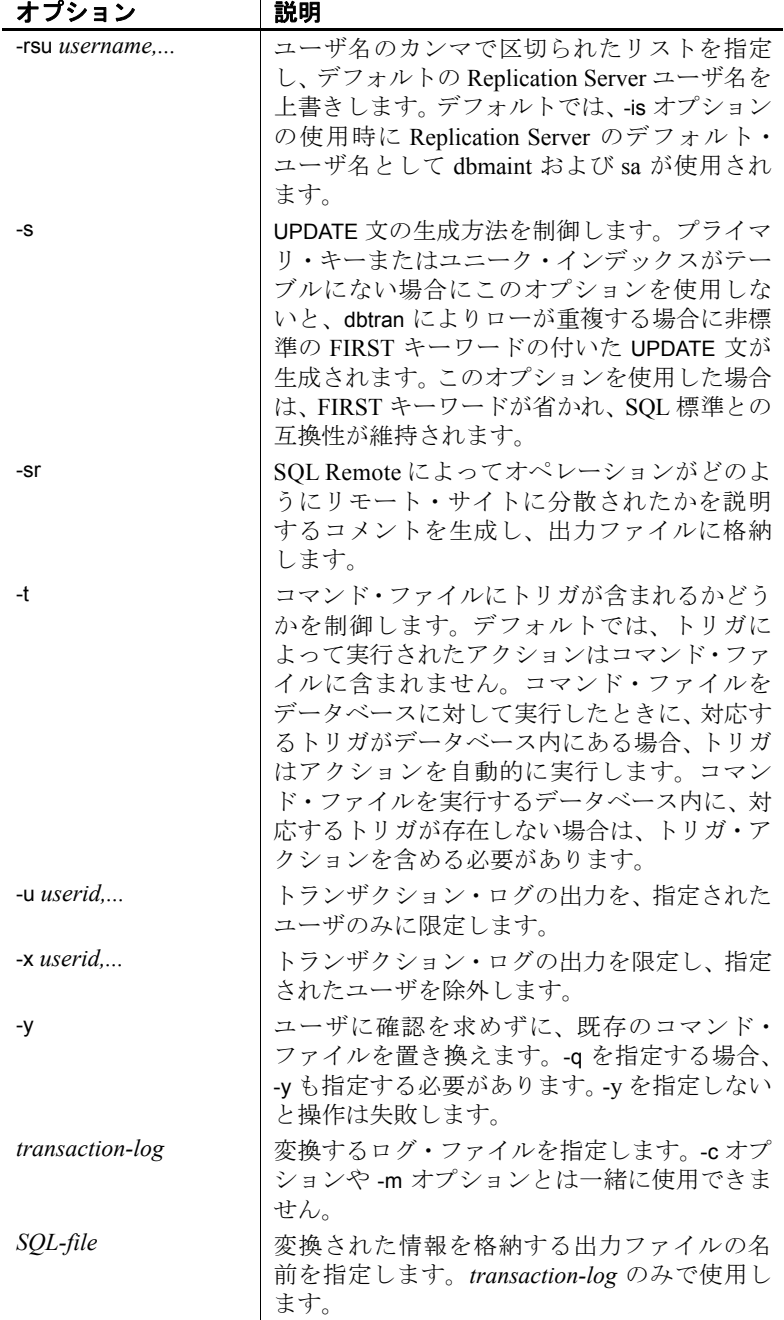

使用法 dbtran は、トランザクション・ログ内の情報を取り出し、それを一連 の SQL 文およびコメントとして出力ファイルに格納します。次の 2 つ の方法で実行できます。

> **•** データベース・サーバに対して実行する データベース・サーバに対 して dbtran を実行する場合、ユーティリティは標準のクライアン ト・アプリケーションです。-c オプションの後に指定された接続 文字列を使用してデータベース・サーバに接続し、-n オプション で指定されたファイルに出力を格納します。この方法で実行する には、DBA パーミッションが必要です。

次のコマンドは、iqdemo というサーバのログ情報を変換し、*iqdemo.sql* という名前のファイルに出力を格納します。

dbtran -c "eng=iqdemo;dbn=iqdemo;dbf=iqdemo.db;uid=DBA;pwd=sql" -n iqdemo.sql

**•** トランザクション・ログ・ファイルに対して実行する トランザクショ ン・ログに対して dbtran を実行する場合、ユーティリティはトラ ンザクション・ログ・ファイルに直接作用します。ユーザがこの 文を実行しないように、トランザクション・ログ・ファイルを一 般のアクセスから保護してください。

dbtran iqdemo.log iqdemo.sql

*dbtran* ユーティリティを実行すると、トランザクション・ログの最初 のログ・オフセットが表示されます。複数のログ・ファイルの生成順 を確認するには、これが有効な方法です。

-c を使用した場合、dbtran は、オンライン・トランザクション・ログ・ ファイル、およびそれと同じディレクトリ内にあるすべてのオフライ ンのトランザクション・ログ・ファイルの変換を試みます。ディレク トリに複数のデータベースのトランザクション・ログ・ファイルが格 納されている場合は、dbtran でエラーが発生する場合があります。この エラーを防ぐには、各ディレクトリに 1 つのみのデータベースのトラ ンザクション・ログ・ファイルが格納されることを確認してください。

トランザクションは複数のトランザクション・ログにまたがる場合が あります。トランザクション・ログ・ファイルに、複数のログにまた がるトランザクションが含まれる場合は、単一のトランザクション・ ログ・ファイル (dbtran demo.log など) の変換により、そのトランザク ションが失われる場合があります。dbtran で完全なトランザクション を生成するためには、ディレクトリ内のトランザクション・ログ・ファ イルで -c オプションまたは -m オプションを使用してください。

終了コードは、0 (正常) または 0 以外 (エラー ) です。

このユーティリティは、@filename パラメータを受け付けます。詳細 については[、「サーバのコマンド・ライン・スイッチ」](#page-19-0)(8 ページ) を参 照してください。

### <span id="page-129-0"></span>**Ping** ユーティリティ **(dbping)**

Ping コマンド・ライン・ユーティリティ dbping は、接続の問題の診断 に使用します。

構文 **dbping** [*options*]

パラメータ dbping で使用できるオプションを表 [3-7](#page-129-1) に示します。

オプション |説明 -c *"keyword=value; ..."* データベース接続パラメータを指定する。 -d サーバが見つかった場合にデータベースに接続 する。 -en または おくしたプロパティのいずれかについて NULL が返された場合に、失敗のリターン・コードで dbping が終了するように指定する。デフォルト では、-pc、-pd、または -ps によって指定された プロパティの値が不明の場合、NULL を出力し、 成功のリターン・コードで終了する。このオプ ションは、-pc、-pd、および -ps とともに使用す る必要がある。 -l *library* 指定した ODBC ドライバまたはドライバ・マ ネージャ・ライブラリを使用する。 -m ODBC ドライバ・マネージャを使用する。それ 以外の場合は、Embedded SQL™ を使用して接 続する。 **-o**filename | 出力メッセージをファイルに記録する。 -pc *property*,… 指定した接続プロパティをレポートする。 -pd *property*,… 指定したデータベース・プロパティをレポート する。 -ps *property*,… 指定したデータベース・サーバ・プロパティを レポートする。 -q クワイエット・モードで動作する (メッセージ表 示なし)。

#### <span id="page-129-1"></span>表 **3-7**: **dbping** のオプション

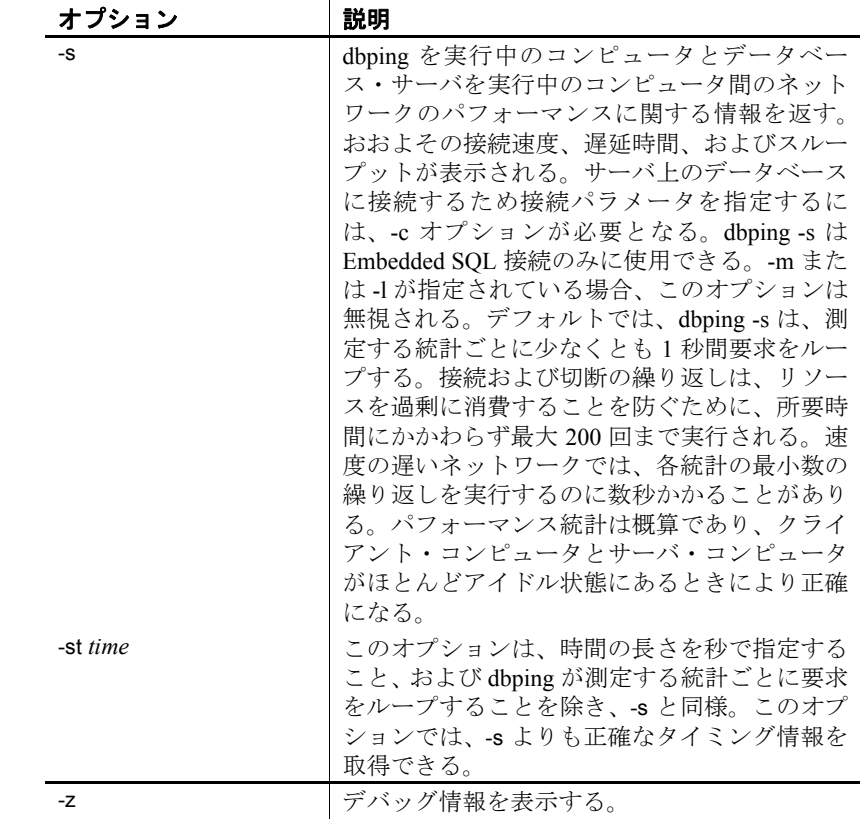

使用法 dbping は、接続問題のデバッグに使用します。接続文字列の全体また は一部を入力すると、サーバまたはデータベースを見つける (接続する) 試みが成功したかどうかを示すメッセージを返します。

> dbping は Embedded SQL または ODBC 接続で使用します。dbping は jConnect (TDS) 接続には使用できません。

終了コードは、0 (正常) または 0 以外 (エラー ) です。

このユーティリティは、@filename パラメータを受け付けます。

オプション 接続パラメータ **(-c)** 『システム管理ガイド 第 1 巻』の「第 4 章 接続パ ラメータと通信パラメータ」を参照してください。接続パラメータを 指定しないと、SQLCONNECT 環境変数が設定されている場合に、そ の接続パラメータが使用されます。

> データベースに接続する **(-d)** サーバだけでなく、データベースにも接続 を試みます。

-d オプションを指定しない場合、dbping は、-c オプションで指定した サーバが見つかった場合に成功を報告します。-d オプションを指定し た場合、dbping は、サーバとデータベースの両方に接続した場合にの み成功を報告します。

たとえば、blair という名前のサーバでデータベース iqdemo が動作して いる場合、次のコマンドは成功します。

dbping -c "eng=blair;dbn=iqdemo"

次のコマンドはエラーになり、データベースへの ping が失敗しました – specified database not found というメッセージが表示されます。

dbping -d -c "eng=blair;dbn=iqdemo"

指定されたライブラリをロードする **(-l)** 使用するライブラリを指定しま す (ファイル拡張子は省く)。このオプションを使用すると ODBC ドラ イバ・マネージャは使用されないので、UNIX オペレーティング・シ ステムでは特に便利です。

たとえば、次のコマンドは ODBC ドライバを直接ロードします。

dbping -m -c "dsn=IQ15iqdemo" -l dbodbc11

dbping を使用すると、UNIX システムで ODBC ドライバ・マネージャ との接続を確認できます。dbisql やその他のツールとは異なり、dbping ではサードパーティ製のツールと同じようにコンポーネントを明示的 にテストできます。例を示します。

dbping -m -c "dsn=dsnname" -l /<full path>/libodbc.so

*libodbc.so* は、サードパーティ製の ODBC ドライバです。

接続に **ODBC** を使用する **(-m)** ODBC を使用して接続を確立します。デ フォルトで、dbping は、Embedded SQL インタフェースを使用して接続 しようとします。

接続プロパティをレポートする **(-pc)** 接続時に、指定された接続プロパ ティを表示します。プロパティは、カンマで区切られたリストで指定 します。データベース接続を確立するために必要な接続情報を指定す る必要があります。

接続プロパティのリストについては、『SQL Anywhere サーバ ─ デー タベース管理』の Connection properties (http://infocenter.sybase.com/help/topic/com.sybase.help.sqlanywhere.11.0.1/

dbadmin\_en11/connection-properties.html) を参照してください。

データベース・プロパティをレポートする **(-pd)** 接続時に、指定された データベース・プロパティを表示します。プロパティは、カンマで区 切られたリストで指定します。データベース接続を確立するために必 要な接続情報を指定する必要があります。

データベース・プロパティのリストについては、『SQL Anywhere サー バ ─ データベース管理』の Database properties

(http://infocenter.sybase.com/help/topic/com.sybase.help.sqlanywhere.11.0.1/ dbadmin\_en11/database-properties-perfapp.html) を参照してください。

データベース・サーバ・プロパティをレポートする **(-ps)** 接続時に、指定 されたデータベース・サーバ・プロパティを表示します。プロパティ は、カンマで区切られたリストで指定します。

データベース・サーバ・プロパティのリストについては、『SQL Anywhere サーバ ─ データベース管理』の Database server properties (http://infocenter.sybase.com/help/topic/com.sybase.help.sqlanywhere.11.0.1/ dbadmin\_en11/server-properties-perfapp.html) を参照してください。

出力メッセージをファイルに記録する **(-o)** 出力メッセージを、指定した 名前のファイルに書き込みます。

クワイエット・モードで作動する **(-q)** dbping がエラーになった場合、メッ セージが常に表示されます。-q オプションを指定すると、成功した場 合にメッセージが表示されません。

デバッグ情報を表示する **(-z)** このオプションは、Embedded SQL 接続を 試みる場合にのみ使用できます。つまり、-m または -l とともに使用で きません。このオプションを指定すると、接続に使用したネットワー ク通信プロトコルと他の診断メッセージが表示されます。

### <span id="page-132-0"></span>サーバ検出ユーティリティ **(dblocate)**

サーバ検出コマンド・ライン・ユーティリティ dblocate は、直接接続 されている TCP/IP ネットワーク上にデータベースを検出することで、 接続の問題の診断に役立ちます。

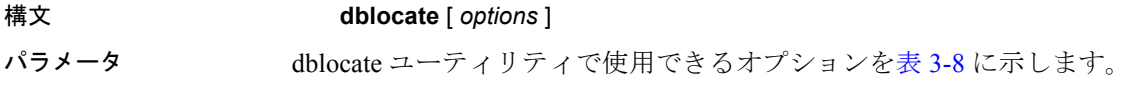

<span id="page-133-0"></span>表 **3-8**: **dblocate** のオプション

| オフション             | 説明                                                                                                    |
|-------------------|----------------------------------------------------------------------------------------------------|
|                   | 検出した各サーバのサーバ名とアドレスをリ<br>ストし、その後にはそのサーバで実行されて<br>いるデータベースのカンマで区切られたリス<br>トが続きます。リストが 160 文字を超える場<br>合、トランケートされ、省略記号() で終わ<br>ります。             |
| -dn database-name | 指定された名前のデータベースを実行してい<br>るサーバの名前とアドレスをリストします。<br>リストが 160 文字を超える場合、トランケー<br>トされ、省略記号() で終わります。                                                |
| -dv               | 検出された各サーバの名前とアドレスを表示<br>します。さらに、サーバで実行されている各<br>データベースが別の行に表示されます。リスト<br>はトランケートされないので、このオプション<br>は、vオプションの使用によりトランケートさ<br>れたリストの表示にも使用できます。 |
| -n                | 出力にコンピュータ名ではなくIP アドレス<br>をリストします。コンピュータ名の検索に時<br>間がかかることがあるため、このオプション<br>によりパフォーマンスが向上する可能性があ<br>ります。                                        |
| -o filename       | 出力メッセージを指定した名前のファイルに<br>書き込みます。                                                                                                    |
| -p portnumber     | 指定された TCP/IP ポート番号を使用してい<br>るサーバのみのサーバ名とアドレスを表示し<br>ます。TCP/IP ポート番号は、1~65535 の範<br>囲である必要があります。                                              |
| -q                | クワイエット・モードで実行します (メッセー<br>ジなし)。                                                                                                    |
| -s name           | 指定されたサーバ名を使用しているサーバの<br>みのサーバ名とアドレスを表示します。この<br>オプションを使用する場合は-ss オプション<br>は使用できません (両方のオプションを使用<br>すると、一致するサーバが見つからない可能<br>性があります)。          |
| -ss substr        | サーバ名に指定されたサブストリングが含ま<br>れているサーバのみのサーバ名とアドレスを<br>表示します。このオプションを使用する場合<br>は-s オプションは使用できません (両方のオ<br>プションを使用すると、一致するサーバが見<br>つからない可能性があります)。   |

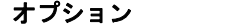

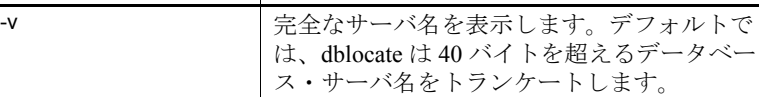

使用法 dblocate ユーティリティは、直接接続されている TCP/IP ネットワーク で実行されている SQL Anywhere または Sybase IQ データベース・サー バを検出します。データベース・サーバとそれらのアドレスのリスト を出力します。

│ 説明

ネットワークによって、結果の出力に数秒かかる場合があります。

### <span id="page-134-0"></span>トランザクション・ログ・ユーティリティ **(dblog)**

Sybase IQ は、データベースにトランザクション・ログを作成し、削除 する作業を自動的に行います。トランザクション・ログ・コマンド・ ライン・ユーティリティ dblog は、データベースに関連付けられたトラ ンザクション・ログやトランザクション・ログ・ミラーの名前を表示 したり、変更したりします。dblog を使用すると、データベースによる トランザクション・ログ・ミラーの管理を停止したり、開始したりす ることもできます。

データベースでは、常にトランザクション・ログが作成されます。 Sybase IQ サーバは、トランザクション・ログなしでは起動しません。 トランザクション・ログ・ミラーはトランザクション・ログの重複コ ピーであり、データベースによって並列に管理されています。トラン ザクション・ログ・ミラーは必須ではありませんが、特に IQ データ ベースを頻繁にバックアップしない場合は、使用することをおすすめ します。

#### 構文 **dblog** *[options] database-file*

パラメータ dblog ユーティリティで使用できるオプションを次の表に示します。

表 **3-9**: **dblog** のオプション

| オプション        | 説明                                                                                                    |
|--------------|----------------------------------------------------------------------------------------------------|
| $-ek \, key$ | 強力に暗号化されたデータベースの暗号化<br>キーをコマンドで直接指定する。強力に暗号<br>化されたデータベースがある場合は、データ<br>ベースまたはトランザクション・ログを使用<br>するために、なんらかの方法で暗号化キーを<br>指定する必要がある。強力に暗号化された<br>データベースの場合、-ek または -ep を指定す<br>る必要がある(両方を同時に指定することはで<br>きない)。強力に暗号化されたデータベースを<br>使用するときに正しいキーを指定しないと、<br>コマンドはエラーになる。 |
| -ep          | 暗号化キーを求めるプロンプトが必要である<br>ことを指定する。ダイアログ・ボックスが表<br>示されるので、そこに暗号化キーを入力する。<br>暗号化キーがクリア・テキストとして表示さ<br>れないため、セキュリティをさらに強化でき<br>る。強力に暗号化されたデータベースの場合、<br>-ek または -ep を指定する必要がある (両方を<br>同時に指定することはできない)。強力に暗号<br>化されたデータベースを使用するときに正し<br>いキーを指定しないと、コマンドはエラーに<br>なる。      |
| -g $n$       | Replication Server インストールに参加するた<br>めに Log Transfer Manager を使用する場合は<br>このオプションを使用する。バックアップの<br>復元後に使用して、世代番号を設定できる。                                                                                                    |
| -il          | このデータベース上の Replication Server イン<br>ストールへの参加に Log Transfer Manager を<br>使用しなくなったが、SQL Remote または<br>MobiLink 同期を引き続き使用する場合はこ<br>のオプションを使用する。delete old logs オプ<br>ション用に保存した Log Transfer Manager ロ<br>グのオフセットをリセットするため、不要に<br>なったトランザクション・ログを削除できる。                |
| -is          | このデータベース上の MobiLink 同期の使用<br>を停止したが、Log Transfer Manager または<br>SQL Remote を引き続き使用する場合はこの<br>オプションを使用する。delete old logs オプ<br>ション用に保存した MobiLink ログのオフ<br>セットをリセットするため、不要になったト<br>ランザクション・ログを削除できる。                                                                |

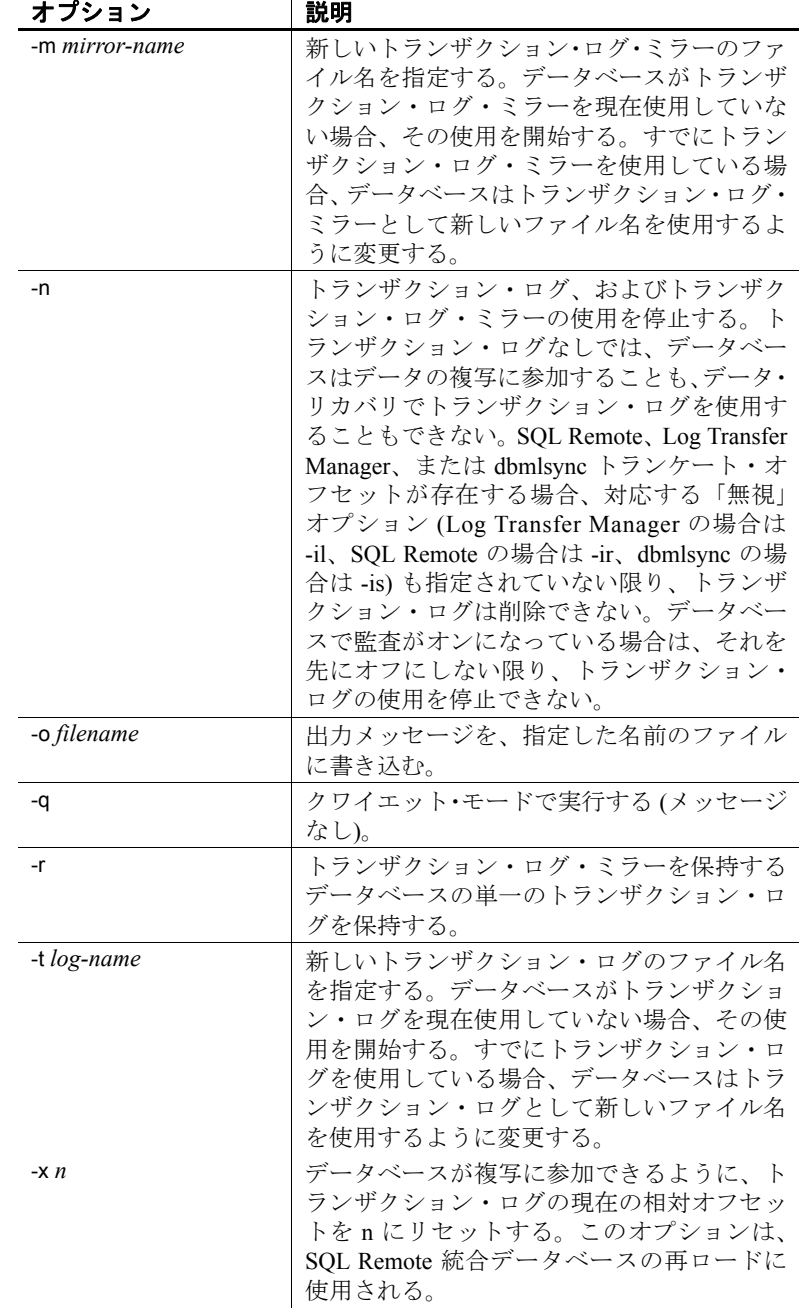

オプション |説明

| $-Zn$ | データベースが複写に参加できるように、ト    |
|-------|-------------------------|
|       | ランザクション・ログの開始オフセットをn    |
|       | にリセットする。このオプションは、SQL    |
|       | Remote 統合データベースの再ロードに使用 |
|       | される。                    |
|       |                         |

使用法 dblog コマンド・ライン・ユーティリティを使用すると、データベース に関連付けられたトランザクション・ログやトランザクション・ログ・ ミラーの名前を表示したり、変更したりできます。トランザクション・ ログ・ミラーの管理を停止したり、開始したりすることもできます。

> データベースを作成するときに、トランザクション・ログの名前を設 定します。データベースの実行中は、トランザクション・ログ・ファ イル名を変更できません。

> RESTORE 文を使用してデータベースの移動や名前の変更を行う場合、 トランザクション・ログ・ファイル以外のすべてのファイル名を変更 できます。データベースがリストアされた後にカタログ・ストア・ファ イル (*.db* ファイル) が置かれる場所で、トランザクションは継続して 古い名前のファイルに書き込まれます。

> データベース内にあるその他すべてのファイルについて名前を変更し たり、移動したりするときも、ログ・ファイルの場合と同じ作業を行 うことをおすすめします。ログ・ファイルの移動または名前変更には、 dblog を使用します。このユーティリティは以下を使用して RESTORE を使用した後で実行します。

- 新しいデータベース名
- RENAME オプション

データベースをリストアしていなくても、dblog を使用してトランザク ション・ログの名前を変更できます。ただし、次の制約があります。

- IQ サーバを停止すること。
- データベースが SOL Remote レプリケーションに参加していない こと。Sybase IQ の場合、これは dblog をマルチプレックス環境で 使用できないことを意味します。
- ログ名の変更後、メディア障害からリカバリするために古いログ が必要になる場合に備え、次のデータベース・バックアップまで 古いログを保管すること。

dblog は、トランザクション・ログに関する次のような追加の情報を表 示します。

- バージョン番号
- レプリケーションで使用するオフセットの開始
- レプリケーションで使用するオフセットの終了
- ページ・サイズ
- ページの総数
- 空のページ数
- 使用されているログ・ファイルの割合

『パフォーマンス&チューニング・ガイド』の「第 4 章 システム・リ ソースの管理」の「トランザクション・ログ・ファイル」を参照して ください。

#### <span id="page-138-0"></span>検証ユーティリティ **(dbvalid)**

検証コマンド・ライン・ユーティリティ dbvalid は、カタログ・ストア 内のすべてまたは一部の SQL Anywhere テーブルについてインデック スおよびキーを検証します。検証ユーティリティは、テーブル全体を スキャンし、テーブルに定義された各インデックスとキーに含まれる 各レコードを検索します。デフォルトでは、検証ユーティリティでは 高速チェック・オプションが使用されます。

注意dbvalid ユーティリティを使用すると、SQL Anywhere のカタログ・ ストア・テーブルを簡単に検証できますが、IQ テーブルは検証できま せん。 IO テーブルの検証には、 IO ストアド・プロシージャ sp\_iqcheckdb を使用してください。

dbvalid ユーティリティはシステム・コマンド・ライン・レベルで使用 できるので、dbvalid をバッチ・ファイルまたはコマンド・ファイルに 組み込むことができて便利です。

#### 構文 **dbvalid** [ *options* ] [*object-name*,... ]

パラメータ dbvalid ユーティリティで使用できるオプションを表 [3-10](#page-139-0) に示します。

| オブション                  | 説明                          |
|------------------------|-----------------------------|
| <i>object-name</i>     | 検証するテーブルまたは (-i を使用する場合) イン |
|                        | デックス。                       |
| $-c$ "keyword=value; " | データベース接続パラメータを指定する。         |
| -o filename            | 出力メッセージをファイルに記録する。          |
| -f                     | テーブルをフル・チェックで検証する。          |
| -fd                    | テーブルをデータ・チェックで検証する。         |
| -fi                    | テーブルをインデックス・チェックで検証する。      |
| -fx                    | テーブルを高速チェックで検証する。           |
| -i                     | 各 object-name はインデックス。      |
| -q                     | クワイエット・モードで動作する (メッセージ表示    |
|                        | なし)。                        |
| -S                     | チェックサムを使用してデータベース・ページを      |
|                        | 検証する。                       |
| -t                     | 各 object-name はテーブル。        |

<span id="page-139-0"></span>表 **3-10**: **dbvalid** のオプション

使用法 dbvalid コマンド・ライン・ユーティリティを使用すると、カタログ・ ストア内のすべてまたは一部の SQL Anywhere テーブルについてイン デックスおよびキーを検証できます。dbvalid は、テーブル全体をスキャ ンし、各ローが適切なインデックスに存在することを確認します。各 カタログ・ストア・テーブルで SQL Anywhere VALIDATE TABLE 文を実 行するのと同等です。

> 注意VALIDATE TABLE は Sybase IQ でサポートされません。同様の操作 を IO ストア・テーブルで実行するために、プロシージャ sp\_iqcheckdb が用意されています。

> デフォルトでは、検証ユーティリティでは高速チェック・オプション が使用されます。ただし -f、-fd、-fi、-fn、または -i を指定した場合は、 高速チェック・オプションは使用されません。

> カタログ・ストア・テーブルに不整合がある場合、dbvalid はエラーを レポートします。エラーがレポートされた場合は、テーブルのすべて のインデックスとキーを破棄して再作成します。テーブルの外部キー を再作成する必要もあります。

警告! テーブルやカタログ・ストア全体を検証できるのは、データベー スに変更を加えている接続がないときのみです。データベースの変更 中にこれを行うと、データベースに実際には不整合がないにもかかわ らず、何らかの不整合があることを示す擬似エラーが報告されること があります。

<sub>ヺ゚</sub>ヮ*ゖ*゙゠/ «⁄ヮヮ゠゠ゖ゚゚゠゚゙゚゚゚゠゚゙゙゙゙゙゙゚゠゚゚゚゚゚゠ゖ

| ノロソフム於Iコート | 67. YI                   |
|------------|--------------------------|
| $\theta$   | データベースの検証が正常に終了した。       |
|            | ユーティリティは一般的なエラーで終了した。    |
| 2          | データベース検証のエラー。            |
|            | 接続先のデータベースが見つからない(デー     |
|            | タベース名の不正)。               |
| 8          | データベースに接続できない (ユーザ ID/パス |
|            | ワードの不正)。                 |
| -11        | 接続先のサーバが見つからない (サーバ名の    |
|            | 不正)。                     |
| 12         | データベースを起動するための暗号化キーの     |
|            | 不正。                      |

オプション 接続パラメータ **(-c)** データベース接続パラメータを指定する。『システ ム管理ガイド 第 1 巻』の「第 4 章 接続パラメータと通信パラメータ」の 「接続パラメータ」を参照してください。ユーザ ID は、DBA パーミッ ションまたは REMOTE DBA パーミッションを持つ必要があります。

> たとえば、次のコマンドは、iqdemo データベースを検証し、パスワー ドが sql のユーザ DBA として接続します。

dbvalid -c "uid=DBA;pwd=sql;dbf-c:¥sybase¥IQ-15\_1¥demo¥iqdemo.db"

各テーブルをフル・チェックする **(-f)** デフォルトの検証チェックに加え、 データ・チェック (-fd) とインデックス・チェック (-fi) を実行します。 このオプションは、SQL Anywhere の VALIDATE TABLE 文の WITH FULL CHECK オプションに相当します。カタログ・ストアの内容によって、こ のオプションを指定した場合に検証に長時間かかることがあります。

各テーブルのデータ・チェック **(-fd)** デフォルトの検証チェックに加え、 LONG BINARY、LONG VARCHAR、TEXT 、または IMAGE の各データ型を すべて読み込めるかをチェックします。これらのデータ型のエントリ は、複数のページにわたる場合があります。IQ カタログ・ストアには、 次のデータ型があります。

- Domain ─ ユーザ定義データ型。
- IMAGE ─ LONG BINARY へのドメイン。
- TEXT LONG VARCHAR のドメイン。

このオプションを指定すると、データベース・サーバは、各エントリ で使用されるすべてのページをチェックします。このオプションは、 SQL Anywhere の VALIDATE TABLE 文の WITH DATA CHECK オプションに 相当します。カタログ・ストアの内容によって、このオプションを指 定した場合に検証に長時間かかることがあります。

各テーブルのインデックス・チェック **(-fi)** デフォルトの検証チェックに 加え、テーブルの各インデックスを検証します。このオプションは、 SQL Anywhere の VALIDATE TABLE 文の WITH INDEX CHECK オプション に相当します。カタログ・ストアの内容によって、このオプションを 指定した場合に検証に長時間かかることがあります。

各テーブルの高速チェック **(-fx)** デフォルト・チェックとデータ・チェッ クに加え、テーブル内のロー数とインデックス内のエントリ数が一 致するかをチェックします。このオプションは、SQL Anywhere の VALIDATE TABLE 文の WITH EXPRESS CHECK オプションに相当します。 このオプションは、各ローのインデックス検索を個別に実行しません。

指定されたインデックスを検証する **(-i)** テーブルではなく、インデック スを検証します。インデックスで参照されるローが実際にテーブルに 存在するかを確認します。外部キー・インデックスの場合、-i は、対 応するローがプライマリ・テーブルに存在するかどうかも確認します。 *index-name* ではなく *table-name* が指定された場合は、プライマリ・ キー・インデックスを検証します。この場合、dbvalid にとって、指定 された各 *object-name* 値はテーブルではなくインデックスを表し、次の 形式で表現されます。

[ [ owner.]table-name.]index-name このオプションを使用するには、インデックスを作成したテーブルの 所有者であり、DBA パーミッションまたは DBAREMOTE DBA パーミッ ションを持つ必要があります。

出力メッセージをファイルに記録する **(-o)** 出力メッセージを、指定した 名前のファイルに書き込みます。

クワイエット・モードで作動する **(-q)** 出力メッセージを表示しません。

ページ・チェックサムを使用してデータベースを検証する **(-s)** データベー ス・ページがディスク上で変更されたかどうかを調べるために、チェッ クサムを使用します。チェックサムを有効にしてデータベースを作成 した場合、チェックサムを使用してカタログ・ストアを検証できます。 チェックサムによる検証では、カタログ・ストアの各ページがディス クから読み込まれ、そのチェックサムが計算されます。計算された チェックサムがページに保存されているチェックサムと一致しない場 合は、ページがディスク上で変更されているので、エラーが返されま す。カタログ・ストアの不正なページの番号が、サーバ・メッセージ・ ウィンドウに表示されます。-s を -i、-t、または -f オプションとともに 使用することはできません。

テーブルを検証する **(-t)** *object-name* 値のリストは、テーブルのリストで す。これはデフォルトの動作です。

例 次のコマンドは、iqdemo データベースのカタログ・ストアを、パス ワード sql のユーザ DBA として接続して検証します。

dbvalid -c "uid=DBA;pwd=sql;dbf-c:¥sybase¥IQ-15\_1¥demo¥iqdemo.db"

- 参照 『リファレンス:ビル ディング・ブロック、テーブル、およびプロ シージャ』の「第7章 システム・プロシージャ」の「sa\_validate システム・プロシージャ」。
	- 『リファレンス:ビルディング・ブロック、テーブル、およびプロ シージャ』の「第7章 システム・プロシージャ」の「sp\_iqcheckdb プロシージャ」。
	- 『システム管理ガイド 第1巻』の「第13章 システムのリカバリと データベースの修復」の「データベースの検証」。
# **第 4 章 SQL プリプロセッサ**

この章について この章では、SQL プリプロセッサ (iqsqlpp) について説明します。

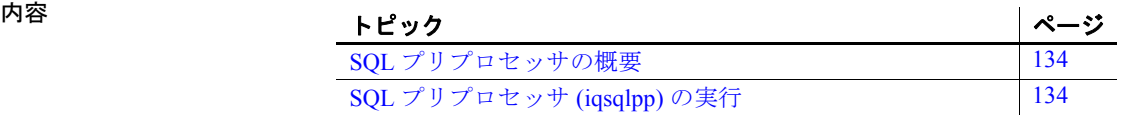

# <span id="page-145-3"></span><span id="page-145-0"></span>**SQL** プリプロセッサの概要

Embedded SQL は、C と C++ プログラミング言語用のデータベース・ プログラミング・インタフェースです。Embedded SQL は、C または C++ のソース・コードに混在した (埋め込まれた) SQL 文から構成され ます。これらの SQL 文は、SQL プリプロセッサによって C または C++ のソース・コードに変換されます。その後で、このコードをコンパイ ルします。

Sybase IQ SQL プリプロセッサ・ユーティリティ iqsqlpp は、入力ファ イル (*.sqc*) に記述されている SQL 文を C 言語ソースに変換し、出力 ファイル (*.c*) に出力します。

# <span id="page-145-1"></span>**SQL** プリプロセッサ **(iqsqlpp)** の実行

この項では、iqsqlpp コマンドの構文と iqsqlpp コマンド・ライン・オプ ションについて説明します。

<span id="page-145-5"></span>

<span id="page-145-4"></span>

構文 **iqsqlpp** [ *options* ] *<in filename >* [*<out filename>* ]

パラメータ iqsqlpp ユーティリティで使用できるオプションを表 [4-1](#page-145-2) に示します。

| , <i>, ,</i> , ,            | エリコ                                   |
|-----------------------------|---------------------------------------|
| -d                          | データ・サイズを適切なサイズにする。                    |
| $-e < flag$                 | 不適合な SQL 構文をエラーとして通知する。ここ             |
|                             | で <flag>は次のいずれかです。e、i、f、t、u、w、</flag> |
|                             | c99, c03, p99, p03.                   |
| $-h \leq width$             | 出力する行の長さの最大値を制限する。                    |
| -k                          | SQLCODE のユーザ宣言をインクルードする。              |
| -n                          | 行番号。                                  |
| $-$ o $\leq$ O/S spec $>$   | ターゲット・オペレーティング・システム                   |
|                             | (WINDOWS、WINNT、または UNIX) を指定する。       |
| -q                          | クワイエット・モード (バナー表示なし)。                 |
| $-r-$                       | 再入可能コードを生成する。                         |
| $-s < len >$                | コンパイラに与える文字列定数の長さの最大値を                |
|                             | 指定する。                                 |
| $-w$ $\langle flag \rangle$ | 不適合な SQL 構文を警告として通知する。ここで             |
|                             | <flag>は次のいずれかです。e、i、f、t、u、w、</flag>   |
|                             | c99, c03, p99, p03.                   |

<span id="page-145-2"></span>表 **4-1**: **iqsqlpp** のオプション オプション 説明

オプション | 説明

| -х            | 複数バイト SQL 文字列をエスケープ・シーケンス<br>に変更する。                                     |
|---------------|-------------------------------------------------------------------------|
| $-z \leq c s$ | 照合順を指定する。推奨される照合順のリストにつ<br>│ いては、コマンド・プロンプトで dbinit -  と入力し<br>  てください。 |

使用法 SQL プリプロセッサは、コンパイラを実行する前に、Embedded SQL を含んだ C または C++ プログラムを処理します。iqsqlpp は、入力ファ イル *sql-filename* に記述されている SQL 文を C 言語ソースに変換し、 *output-filename* に出力します。Embedded SQL を含んだソース・プログ ラムの拡張子は通常 *.sqc* です。デフォルトの出力ファイル名は、*sqlfilename* に拡張子 *.c* を付けたものになります。*sql-filename* に拡張子 *.c* が付いている場合は、デフォルトの出力ファイル名拡張子は *.CC* にな ります。

#### <span id="page-146-2"></span>オプション **-d** データ・サイズを適切なサイズにする。データ領域のサイズを小さ くするコードを生成します。データ構造体を再利用し、実行時に初期 化してから使用します。これはコード・サイズを増加させます。

<span id="page-146-1"></span>**-e** *<flag>* このオプションは、指定された SQL92 セットの一部ではな い Embedded SQL をエラーとして通知します。

設定できる *<flag>* の値とその意味を次に示します。

- **e** 初級レベル SQL92 構文でない構文を通知する。
- **i** 中級レベル SQL92 構文でない構文を通知する。
- **f** 上級レベル SQL92 構文でない構文を通知する。
- **t** 標準ではないホスト変数型を通知する。
- **u** UltraLite でサポートされていない構文を通知する。
- **w** サポートされている構文をすべて許可する。
- **c99** コア SQL/1999 構文でない構文を通知する。
- **c03** コア SQL/2003 構文でない構文を通知する。
- **p99** 上級 SQL/1999 構文でない構文を通知する。
- **p03** 上級 SQL/2003 構文でない構文を通知する。

<span id="page-146-0"></span>**-h** *width*iqsqlpp によって出力される行の最大長を *width* の値に制限し ます。行の内容が次の行に続くことを表す文字は円記号 (¥) です。ま た、*width* に指定できる最小値は 10 です。

**-k** コンパイルされるプログラムが SQLCODE のユーザ宣言をインク ルードすることをプリプロセッサに通知します。

**-n** C ファイルに行番号情報を生成します。これは、生成された C コー ド内の適切な場所にある *#line* 指令で構成されます。使用しているコン パイラが *#line* 指令をサポートしている場合、このオプションを使用す ると、コンパイラは SQC ファイル (Embedded SQL が含まれるファイ ル) の中の行番号を使用してその場所のエラーをレポートします。これ は、SQL プリプロセッサによって生成された C ファイルの中の行番号 を使用して、その場所のエラーをレポートするのとは対照的です。ま た、ソース・レベル・デバッガも、*#line* 指令を間接的に使用します。 このため、SQC ソース・ファイルを表示しながらデバッグできます。

**-o** *<O/S spec>* ターゲット・オペレーティング・システムを指定しま す。このオプションは、プログラムを実行するオペレーティング・シ ステムと一致する必要があります。プログラム内に、特殊記号への参 照が生成されます。この記号はインタフェース・ライブラリで定義さ れます。適切でないオペレーティング・システムを指定したり、適切 でないライブラリを使用すると、リンカがエラーを検知します。サポー トされているオペレーティング・システムは次のとおりです。

- **WINDOWS** Microsoft Windows。
- **UNIX** このオプションは、32 ビットの UNIX アプリケーションを 作成する場合に使用します。
- **UNIX64** このオプションは、64 ビットの UNIX アプリケーション を作成する場合に使用します。
- **-q** クワイエット・モードで作動します。バナーを表示しません。

**-r-** 再入可能コードを生成します。再入可能コードの詳細について は、『SQL Anywhere サーバ ─ プログラミング』の SQLCA management for multi-threaded or reentrant code (http://infocenter.sybase.com/help/topic/com.sybase.help.sqlanywhere.11.0.1/ dbprogramming\_en11/msqlca.html) を参照してください。

<span id="page-147-0"></span>**-s** *<len>* プリプロセッサが C ファイルに出力する文字列の最大サイ ズを設定します。この値より長い文字列は、文字のリスト (*"a", "b", "c"* など) を使用して初期化されます。ほとんどの C コンパイラには、 処理できる文字列リテラルのサイズに制限があります。このオプショ ンを使用して上限を設定します。デフォルト値は 500 です。

**-w** *<flag>* このオプションは、指定された SQL92 セットの一部ではな い Embedded SQL を警告として通知します。

設定できる *<flag>* の値とその意味を次に示します。

- **e** 初級レベル SQL92 構文でない構文を通知する。
- **i** 中級レベル SQL92 構文でない構文を通知する。
- **f** 上級レベル SQL92 構文でない構文を通知する。
- **t** 標準ではないホスト変数型を通知する。
- **u** UltraLite でサポートされていない構文を通知する。
- **w** サポートされている構文をすべて許可する。
- **c99** コア SQL/1999 構文でない構文を通知する。
- **c03** コア SQL/2003 構文でない構文を通知する。
- **p99** 上級 SQL/1999 構文でない構文を通知する。
- **p03** 上級 SQL/2003 構文でない構文を通知する。

**-x** 複数バイト文字列をエスケープシーケンスに変更して、コンパイラ をパススルーできるようにします。

**-z** *<cs>* 照合順を指定します 推奨される照合順のリストについては、 コマンド・プロンプトで dbinit -l と入力してください。

照合順は、プリプロセッサにプログラムのソース・コードで使用され ている文字を理解させるために使用します。たとえば、識別子に使用 できるアルファベット文字の識別などに使用されます。-z が指定され ていない場合、プリプロセッサは、オペレーティング・システムと SALANG および SACHARSET 環境変数に基づいて、使用する合理的な 照合順を決定しようとします。

#### 参照 SQL Anywhere embedded SQL

(http://infocenter.sybase.com/help/topic/com.sybase.help.sqlanywhere.11.0.1/ dbprogramming\_en11/pg-esql.html) (SQL Anywhere サーバ ─ プログラミ ング)。

『エラー・メッセージ』の「SQL プリプロセッサ・エラー・メッセージ」。

# 索引

Certicom [クライアント/サーバ通信の暗号化](#page-45-0) 34 [セキュリティ](#page-45-0) 34 CP874toUTF8 [ユーティリティ](#page-112-0) 101 [CTRL] キー [dbisqlc 89](#page-100-0)

# **D**

Contion<br>
Contion<br>
Contion<br>  $\frac{1}{2} \times (\frac{7}{2})^2 + (\frac{1}{2})^2 + (\frac{1}{2})^2 + (\frac{$ dbbackup [ユーティリティ](#page-109-0) 98 dbfhide [説明](#page-121-0) 110 dbfhide ユーティリティ [構文](#page-121-0) 110 dbinfo [ユーティリティ](#page-122-0) 111 [dbisql 45](#page-56-0) [キーボード・ショートカット](#page-72-0) 61 [コード・ページ](#page-58-0) 47 [コマンド・ライン・パラメータ](#page-96-0) 85 [コマンド・リミッタ](#page-58-1) 47 [終了](#page-93-0) 82 [ツールバー](#page-73-0) 62 [データ・ソース](#page-58-2) 47 [ログオン・ウィンドウ](#page-96-1) 85 [dbisqlc 82](#page-93-1) UNIX [でのファンクション・キー](#page-99-0) 88 [キー・シーケンス](#page-100-0) 89 [コマンド・ウィンドウ](#page-97-0) 86 [コマンドの実行](#page-98-0) 87 [コマンドへの割り込み](#page-105-0) 94 [プルダウン・メニュー](#page-98-1) 87 dbisql [の概要](#page-55-0) 44 dbisql の起動 例 [50](#page-61-0)

dbisql ユーティリティ [オプション](#page-56-0) 45 dblocate [ユーティリティ](#page-132-0) 121 dblog [ユーティリティ](#page-134-0) 123 [コマンド・ライン](#page-134-1) 123 dbping [ユーティリティ](#page-129-0) 118 [オプション](#page-130-0) 119 dbstop [ユーティリティ](#page-48-0) 37 [構文](#page-49-0) 38 [使用法](#page-49-1) 38 [パラメータ](#page-49-2) 38 例 [39](#page-50-0) dbtran [ユーティリティ](#page-123-0) 112 [構文](#page-123-1) 112 [終了コード](#page-128-0) 117 dbvalid [ユーティリティ](#page-138-0) 127 [終了コード](#page-139-0) 128 DB [領域ヘッダ](#page-118-0) 107 [default.tix](#page-100-1) ファイル 89

### **E**

```
-ec オプション
 データベース・サーバ 34
Embedded SQL
 概要 134
 行番号 135
 文字列 136
```
#### **F**

```
File Hiding ユーティリティ
  構文 110
  説明 110
FIPS
  準拠 135
```
# **G**

-gss オプション [データベース・サーバ](#page-30-0) 19

# **H**

**HTTP** [サーバ設定](#page-42-0) 31 **HTTPS** [サーバ設定](#page-42-0) 31

# **I**

iAnywhere JDBC ドライバ [dbisql 48](#page-59-0) Interactive SQL [ユーティリティ](#page-59-0) 48 INI ファイル dbfhide [による単純暗号の追加](#page-121-0) 110 Interactive SQL 「dbisql[」も参照](#page-55-0) 44 [SQL 文] [ウィンドウ枠のすべてのテキストの](#page-72-0) 実行 61 [Sybase Central](#page-61-1) からの起動 50 [キーボード・ショートカット](#page-72-0) 61 [クエリ・エディタの表示](#page-72-0) 61 [ファンクション・キー](#page-72-0) 61 [ユーティリティ](#page-56-0) 45 Interactive SQL Classic [ユーティリティ](#page-93-1) 82 [Interactive SQL Java](#page-56-0) ユーティリティ 45 iqdsn ユーティリティ [説明](#page-113-0) 102 iqfrec [サーバ・オプション](#page-48-1) 37 iqmsgnum [起動スイッチ](#page-31-0) 20 iqmsgsz [起動スイッチ](#page-16-0) 5, [21](#page-32-0) iqnumbercpus [サーバ・スイッチ](#page-33-0) 22 iqpartition [起動スイッチ](#page-15-0) 4, [22](#page-33-1)

# **L**

LTM [トランザクション・ログのオプション](#page-134-1) 123

# **N**

n サーバ・スイッチ [データベース・サーバの命名](#page-36-0) 25 n [データベース・スイッチ](#page-47-0) 36

# **O**

ODBC データ・ソース iqdsn [を使った作成](#page-113-0) 102

# **P**

ping [ユーティリティ](#page-129-0) 118 ping ユーティリティ [オプション](#page-130-0) 119

# **S**

```
-sb オプション
 データベース・サーバ 28
sp_iqtable プロシージャ 89
SQL92
 準拠 135
sqlpp
 オプション 134
 概要 134
 構文 134
 コマンド・ライン 134
 コマンド・ライン・オプション 134
 パラメータ 134
SQL コマンドのキャンセル 68
SQL コマンドの停止 68
SQL コマンドへの割り込み 68
```
SQL プリプロセッサ 「sqlpp[」も参照](#page-145-5) 134 [概要](#page-145-3) 134 [構文](#page-145-5) 134 [コマンド・ライン](#page-145-5) 134 [コマンド・ライン・オプション](#page-146-2) 135 SQL 文 [対話的な入力](#page-57-0) 46, [83](#page-94-0) start\_iq [構文](#page-13-0) 2 [サーバ・オプション](#page-13-1) 2, [8](#page-19-0) [使用法](#page-19-1) 8 [データベース・オプション](#page-18-0) 7, [34](#page-45-1) [リカバリ・オプション](#page-48-2) 37 stop iq [構文](#page-50-1) 39 [使用法](#page-51-0) 40 [ユーティリティ](#page-50-2) 39 [例](#page-52-0) 41 Sybase Central Interactive SOL の起動 50

# **T**

tix [ファイル](#page-100-0) 89

# **U**

[UTF8](#page-112-0) 照合 101

# **X**

-xs スイッチ [サーバ](#page-42-0) 31

# あ

アクセシビリティ Interactive SQL [のキーボード・ショート](#page-72-0) カット 61

暗号化 [Certicom 34](#page-45-0) dbfhide [ユーティリティ](#page-121-0) 110 -ec [サーバ・オプション](#page-45-0) 34 -ek [サーバ・オプション](#page-46-0) 35 -ep [サーバ・オプション](#page-27-0) 16 File Hiding [ユーティリティ](#page-121-0) 110 INI [ファイル](#page-121-0) 110 [強力な暗号](#page-45-0) 34

### い

[インポート/エクスポート] タブ [Interactive SQL](#page-82-0) の [オプション] ダイアログ 71

# う

ウィンドウ [左右に移動](#page-103-0) 92

# お

大文字と小文字の区別 [SQL](#page-101-0) 文 90, [92](#page-103-1) オプション dbping [ユーティリティ](#page-130-0) 119

### か

カタログ・ストア [キャッシュ・サイズの設定](#page-21-0) 10 [検証](#page-138-0) 127 環境変数 [スイッチ](#page-20-0) 9

### き

キーボード・ショートカット [Interactive SQL 61](#page-72-0)

#### 索引

起動 [トラブルシューティング](#page-53-0) 42 キャッシュ・サイズ [カタログストアの設定](#page-21-0) 10 キャッシュの下限 [有効化](#page-23-0) 12 強制リカバリ -iqfrec [サーバ・オプション](#page-48-1) 37 強力な暗号 -ec [サーバ・オプション](#page-45-0) 34

# く

クエリ・エディタ [Interactive SQL](#page-72-0) で表示 61 [クライアント活性タイムアウト](#page-116-0) 105 クワイエット・モード [dbisql 48](#page-59-1) Interactive SQL [ユーティリティ](#page-59-1) 48 ping [ユーティリティ](#page-132-1) 121 [データ・ソース](#page-116-1) 105

# け

検証 [カタログ・ストア](#page-138-0) 127 検証ユーティリティ (dbvalid) [終了コード](#page-139-0) 128

#### こ

[コード・ページ](#page-58-0) 47 コマンド dbisqlc [での呼び出し](#page-104-0) 93 dbisqlc  $\sim$ のロード 91 [ロギング](#page-79-1) 68 [割り込み](#page-79-0) 68 [コマンドのロギング](#page-79-1) 68 コマンド・ファイル dbisqlc [による実行](#page-94-0) 83 dbisql [による実行](#page-57-0) 46 [割り込み時のアクション](#page-80-0) 69 コマンド・ライン [設定ファイル](#page-19-2) 8 [データベース・サーバ](#page-13-2) 2 コマンド・ライン・ユーティリティ [dbfhide](#page-121-0) 構文 110 [ファイル隠蔽構文](#page-121-0) 110 [コマンド・リミッタ](#page-58-1) 47

# さ

```
サーバ
 命名 25
 ライブ・バックアップ 98
サーバ側
 -ec サーバ・オプション 34
サーバの起動
 -gss サーバ・オプション 19
サーバ・プロパティ
 レポート 121
サーバ名
 重複 26
 データ・ソース 106
サンプル・データベース
 接続 85
```
### し

シャットダウン [トラブルシューティング](#page-53-0) 42 終了コード [検証ユーティリティ](#page-139-0) (dbvalid) 128 照合 CP874toUTF8 [ユーティリティ](#page-112-0) 101 [情報ユーティリティ](#page-122-0) 111 初期化ファイル dbfhide [による単純暗号の追加](#page-121-0) 110

### す

スタック・サイズ [SQL Anywhere](#page-30-0) スレッド 19 ストアド・プロシージャ [例](#page-100-2) 89 スレッド スタック•[サイズの制限](#page-30-0) 19

# せ

セキュリティ dbfhide [ユーティリティ](#page-121-0) 110 -ec [サーバ・オプション](#page-45-0) 34 File Hiding [ユーティリティ](#page-121-0) 110 [設定ファイルへの単純暗号の追加](#page-121-0) 110 接続パラメータ [dbisql 46](#page-57-1) [ping 119](#page-130-0) [データ・ソース](#page-115-0) 104 接続プロパティ [レポート](#page-131-0) 120 設定ファイル dbfhide [による単純暗号の追加](#page-121-0) 110 [隠蔽](#page-121-0) 110

# そ

ソフトウェア [dbinfo 111](#page-122-0) [dblog 123](#page-134-1)

# た

[タイ語](#page-112-0) 101

### つ

通信 -ec [サーバ・オプション](#page-45-0) 34 [サーバ](#page-42-0) 31

# て

```
データ・ソース 47
 iqdsn を使った ODBC の作成 102
データのロード 101
データベース
 情報 111
 接続 85
 停止 38
 ページの使用状況 111
 命名 36
データベース・サーバ
 起動 2
 起動のトラブルシューティング 42
 コマンド・ライン 2
 重複した名前 26
 停止 37, 39
 停止のトラブルシューティング 42
 命名 25
データベース・サーバの命名 25
データベース情報 111
データベース・ファイルの命名
 -n データベース・スイッチ 36
データベース・プロパティ
 レポート 121
データベース・ページ
 サイズの表示 111
データベース・ユーティリティ
 dbfhide 110
 iqdsn 102
 データ・ソース 102
 ファイル隠蔽 110
 ログの変換 112
```
# と

トラブルシューティング [データベース・サーバの起動](#page-53-0) 42 [データベース・サーバの停止](#page-53-0) 42 トランザクション・ログ [dblog 123](#page-134-1) [現在のデータベースのためのトランケート](#page-46-1) 35 [サーバのすべてのデータベースでトランケー](#page-36-1) [トする](#page-36-1) 25

[トランケート](#page-109-1) 98 [ユーティリティ](#page-134-1) 123

# は

ハイパースレッディング [サーバ・スイッチ](#page-33-0) 22 パケット・サイズ [データ・ソース](#page-116-2) 105 パケットの暗号化 [データ・ソース](#page-116-3) 105 バックアップ [実行中のサーバ上](#page-109-1) 98 [ライブ](#page-109-1) 98 [バックアップ・ユーティリティ](#page-109-0) 98 バッファ・キャッシュ [パーティショニング](#page-33-1) 22

# ふ

ファンクション・キー [Interactive SQL 61](#page-72-0) [複数レコードのフェッチ](#page-116-4) 105

# へ

ページ [データベース・ファイル内での使用状況の](#page-122-0) 表示 111

# ほ

ポート番号 Windows [上での指定](#page-97-1) 86

# め

[メッセージ] タブ [Interactive SQL](#page-83-0) の [オプション] ダイアログ 72 メッセージ・ログ igmsgnum [サーバ・オプション](#page-15-0) 4,20 igmsgsz [サーバ・オプション](#page-16-0) 5, [21](#page-32-0) [アーカイブの数の指定](#page-15-0) 4, [20](#page-31-0) [サイズの指定](#page-16-0) 5, [21](#page-32-0)

# も

```
文字セット変換
 有効化 11
文字列
 iqsqlpp の長さの制限 136
```
### ゆ

ユーティリティ [CP874toUTF8 101](#page-112-0) [dbfhide 110](#page-121-0) [dbfhide](#page-121-0) 構文 110 [dbinfo 111](#page-122-0) [dbisql 45](#page-56-0) [dbisqlc 82](#page-93-1) [dblocate 121](#page-132-0) [dblog 123](#page-134-0) [dbping 118](#page-129-0) [dbstop 37](#page-48-0) [dbvalid 127](#page-138-0) DB [領域ヘッダ](#page-118-0) 107 SQL [プリプロセッサ](#page-145-3) 134 stop iq 39 [検証ユーティリティ](#page-138-0) 127 [サーバ検出ユーティリティ](#page-132-0) 121 [情報](#page-122-0) 111 [データ・ソース](#page-113-0) 102 [トランザクション・ログ・ユーティリ](#page-134-1) ティ 123 [バックアップ](#page-109-0) 98 [ファイル隠蔽](#page-121-0) 110 [ファイル隠蔽構文](#page-121-0) 110

#### ら [ライブ・バックアップ](#page-109-1) 98 ライブラリ ping [ユーティリティ](#page-131-1) 120

# り

リカバリ [サーバ・スイッチ](#page-48-2) 37 リソース計画 [iqnumbercpus](#page-33-0) スイッチ 22 リターン・コード [検証ユーティリティ](#page-139-0) (dbvalid) 128

# れ

レプリケーション [Replication Server 123](#page-134-1)

# ろ

ロード・パフォーマンス iqpartition [サーバ・オプション](#page-33-1) 22 [ログ・ファイル](#page-134-1) 123 ロック競合 iqpartition [サーバ・オプション](#page-33-1) 22